# **ČESKÉ VYSOKÉ UČENÍ TECHNICKÉ V PRAZE**

### FAKULTA STAVEBNÍ

# STUDIJNÍ PROGRAM GEODÉZIE A KARTOGRAFIE STUDIJNÍ OBOR INŽENÝRSKÁ GEODÉZIE

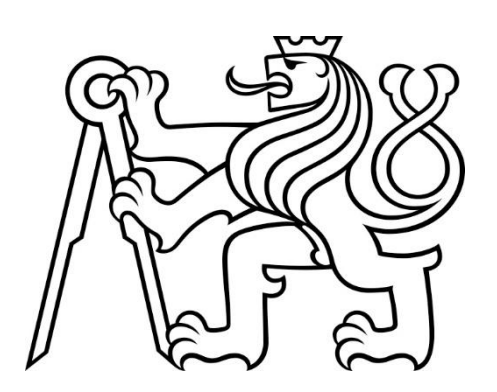

# DIPLOMOVÁ PRÁCE

### **MĚŘICKÁ DOKUMENTACE SOUBORU VIKÝŘŮ HISTORICKÝCH DOMŮ V CENTRU MĚSTA CHEB**

Vedoucí práce: Ing. Jindřich Hodač, Ph.D. Katedra geomatiky

květen 2023 **Bc.** Anna Tichá

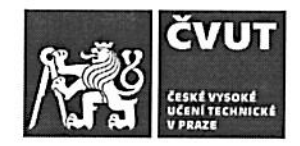

## ZADÁNÍ DIPLOMOVÉ PRÁCE

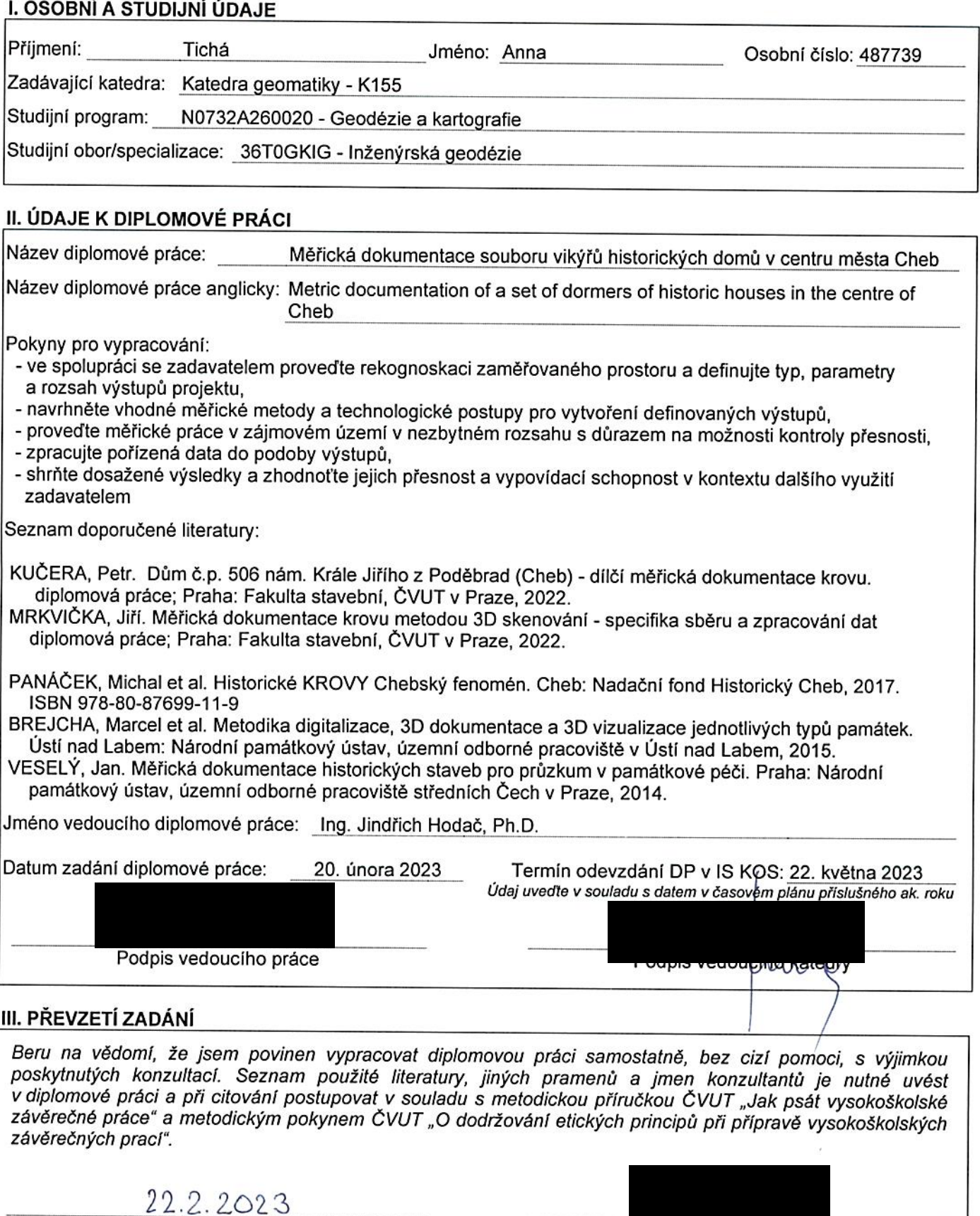

Datum převzetí zadání

Podpis studenta(ky)

### **Abstrakt**

Tato diplomová práce se zabývá měřickou dokumentací souboru vikýřů historických domů v centru města Cheb. Práce je rozdělena do dvou částí, kdy první část je zaměřena na tvorbu digitálního modelu vikýřů s využitím fotogrammetrických dat pořízených pro exteriér dronem a dat laserového skenování pořízených primárně pro interiér. Druhá část zkoumá možnosti využití fotogrammetrie k zaměření jinak nedostupných míst a vytvoření profilace říms těchto vikýřů s využitím zjednodušeného řešení sběru dat. Výsledkem práce jsou vektorizované 3D modely vikýřů a srovnávací řezy říms.

### **Klíčová slova**

Město Cheb, měřická dokumentace, vikýře, profilace římsy, fotogrammetrie, laserové skenování, mračno bodů, 3D model, Cyclon Register 360, Agisoft Metashape

### **Abstract**

This master thesis deals with the metric documentation of a set of dormers of historic houses in the centre of Cheb. The thesis is divided into two parts, the first part is focused on the creation of a digital model of the dormers using photogrammetric data taken for the exterior by drone and laser scanning data taken primarily for the interior. The second part explores the possibilities of using photogrammetry to target otherwise inaccessible places and create a ledge profile of these dormers using a simplified data collection solution. The results of the work are vectorized 3D models of the dormers and comparative sections of the ledges.

### **Key words**

City of Cheb, metric documentation, dormers, profile of ledge, photogrammetry, laser scanning, point cloud, 3D model, Cyclon Register 360, Agisoft Metashape

### **Prohlášení**

Tímto prohlašuji, že jsem diplomovou práci na téma "Měřická dokumentace souboru vikýřů historických domů v centru města Cheb" vypracovala samostatně. Veškerou použitou literaturu a podkladové materiály uvádím v seznamu použité literatury.

V Praze dne ....................... ............................

Podpis

### **Poděkování**

Velké poděkování patří mému vedoucímu diplomové práce panu Ing. Jindřichu Hodačovi, PhD. za odborné vedení, cenné rady a čas, který mi při zpracování práce věnoval. Dále Mgr. Michalu Panáčkovi za odborné rady, a hlavně za možnost zpracovávat toto zajímavé téma a také Petru Šneberkovi za poskytnutá data.

Další poděkování patří mému spolužákovi Martinu Bouškovi, který se mnou vydržel všechna náročná měření a byl mi při nich nápomocen. V neposlední řadě bych ráda poděkovala celé své rodině, která mě po celou dobu mého studia velice podporovala.

# Obsah

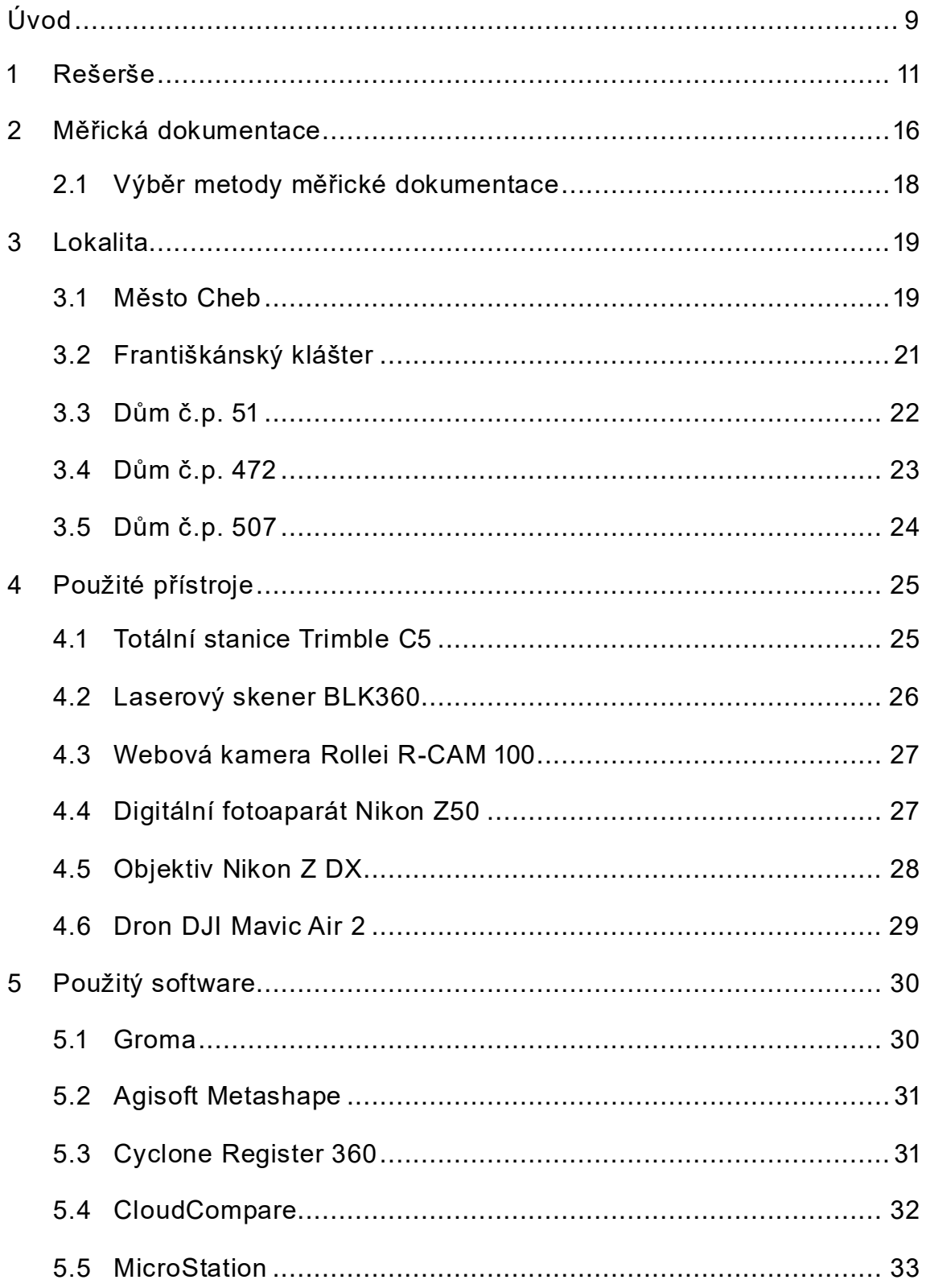

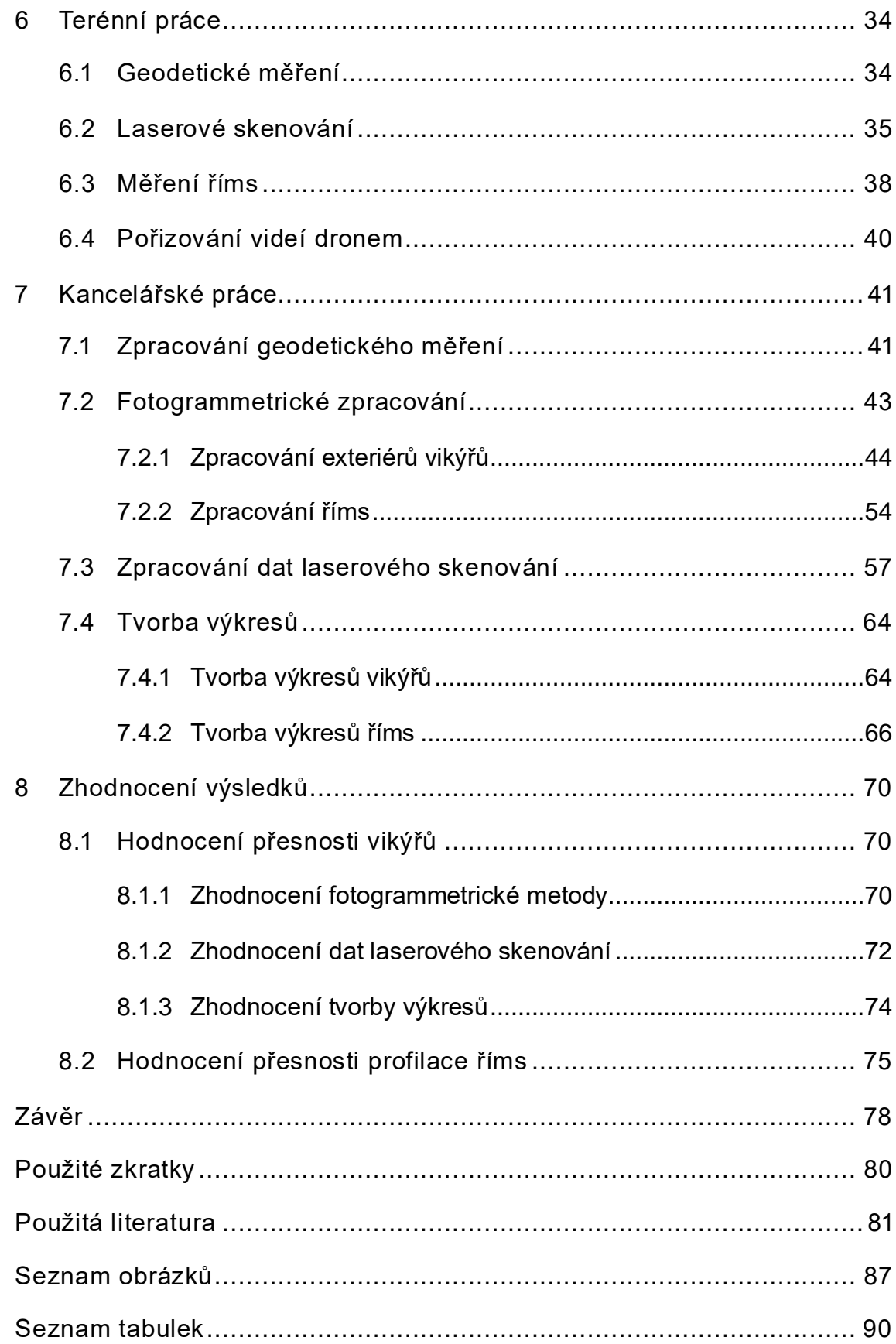

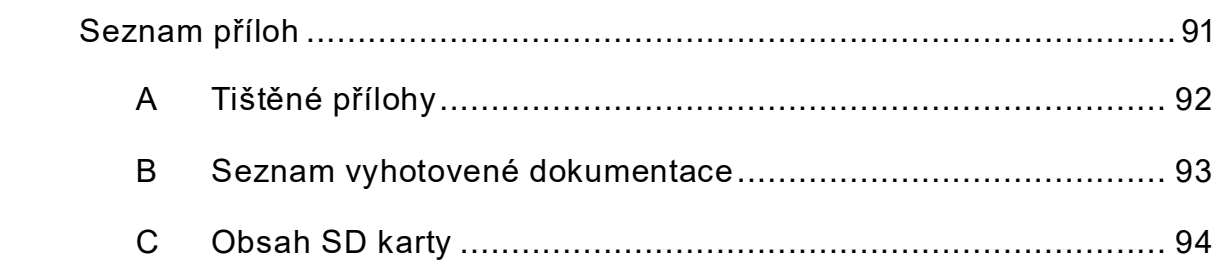

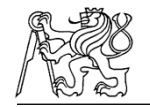

# **Úvod**

Tato diplomová práce se zabývá měřickou dokumentací vikýřů historických domů v centru města Cheb. Krovy těchto domů jsou v Chebu historickou a kulturní památkou, kterou v rámci projektu *Historické krovy městských domů – chebský fenomén* spravuje Nadační fond Historický Cheb. Zadavatelem této práce je Mgr. Michal Panáček, který se zabývá právě tímto projektem v Chebu. Vytvořená měřická dokumentace tak bude dále sloužit pro prezentační či edukační účely týkající se chebských krovů a může být dále využívána v souvislosti právě s tímto nadačním fondem a chebskými krovy.

Část práce se zaměřuje na sběr dat a následné zpracování vikýřů jako celku, případně dalších historických objektů s tím spojených. Data pro vikýře z venkovní části ve formě videí byla získána pomocí dronu a dále byla zpracovávána fotogrammetrickým způsobem. Vnitřní část vikýřů byla skenována pomocí laserového skeneru. Takto získaná data byla zpracována do formy mračna bodů a dále byly tvořeny vektorové a plošné 3D modely.

Druhá část zkoumá možnosti využití fotogrammetrie k vytvoření profilace říms těchto krovů, které se nachází na těžko přístupných místech a pořízení dat probíhá za pomoci neměřických kamer. Konkrétní zkoumané římsy se nacházejí v sýpce městského dvora č.p. 51 v Chebu. Tato data ve formě videí byla pořizována webovou kamerou a dále zpracovávaná fotogrammetrickým způsobem do formy mračen bodů, ze kterých jsou formou řezů tvořeny 3D výkresy a vektorizované 2D profily. Sběr dat probíhal ve dvou etapách s různými pomůckami a v závěru práce jsou jednotlivé profily vzájemně porovnávány a probíhá zhodnocení celkové přesnosti měření, zpracování a volby metody.

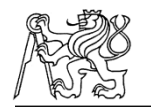

Cílem diplomové práce je pomocí vhodně zvolených metod získat potřebná data a následně je zpracovat do výstupů dle požadavků zadavatele, kterými jsou zejména vektorové a plošné 3D modely zaměřovaných vikýřů a 3D modely zkoumaných říms a z nich vytvářené 2D profilace.

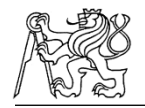

### **1 Rešerše**

Rešeršní část se zaměřuje zejména na tvorbu digitálních 3D modelů pomocí videogrammetrie, klasické fotogrammetrie a dalších speciálních případů a také řeší přesnosti, kterých je možné těmito metodami dosáhnout.

Článek *Digital Langweil model of Prague* od autora Ing. Jana Buriánka řeší digitalizaci jedinečného Langweilova modelu Prahy, který vytvořil Antonín Langwel už v roce 1826. Tento model je považován za velice cenné umělecké dílo. Z toho důvodu je trvale umístěn v prachotěsné vitríně s minimálním přísunem světla. Jelikož digitalizace musela probíhat bezkontaktně byl pro tento účel sestaven speciální fotografický robot, který pořizoval přesné snímky. Pro vytváření 3D modelu bylo sestaveno speciální řešení na míru, které řešilo zkreslení, zakryté textury, hloubku ostrosti a mnoho dalšího. Výsledkem práce byla kompletní data pro vytvoření velmi přesného 3D modelu, který zachycuje vše, co může běžný návštěvník v modelu zahlédnout. [1]

Autoři Salvatore Barba, Marco Limongiello, Andrea di Filippo a Barbara Messina se ve svém článku *Integration of active sensors for geometric analysis of the Chapel of the Holy Shroud* zabývají porovnáváním dvou senzorových systémů, konkrétně systémem TLS a WLS založeného na metodě SLAM. Ve stejném kontrolovatelném prostředí byla testována kvalita pořízeného mračna bodů. Výzkum představuje zjištění, že neexistuje žádná technika, která by umožňovala dosažení optimálních výsledků, co se týče preciznosti, přesnosti a realističnosti. [2]

Giuseppe Ganci a Harry Handley ve svém článku *Automation in Videogrammetry* zmiňují začátky automatizace ve fotogrammetrie, kdy nebyly dostatečně přesné přístroje, ale jak se v posledních letech mohou současné přístroje dorovnat, možná i překonat klasické fotogrammetrické systémy. Autoři dále poukazuje na to, že videogrammetrie vyspěla jak softwarově, tak hardwarově a že tato vylepšení vedla ke značnému zlepšení automatizace měření v tomto oboru. [3]

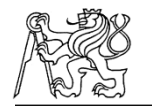

Alessandro Torresani a Fabio Remondino ve svém článku *Videogrammetry vs Photogrammetry for heritage 3D reconstruction* představují, jak může být využití videogrammetrie pro účely 3D dokumentace účinným zdrojem pro dokumentaci kulturního dědictví. Videogrammetrie může poskytnout srovnatelné 3D výsledky jako fotogrammetrie při použití profesionální zrcadlovky, i když tento klasický způsob nebude asi nikdy překonán. I přes to, by ale 3D zpracování videozáznamu ve spojení s přesnou metodikou zpracování a pokročilými algoritmy mohla být cennou alternativou, hlavně pro jednodušší pořizování dat a menší náchylnost k chybám. Dále také při videogrammetrii nejsou potřebné větší fotogrammetrické znalosti pro získávání snímků. [4]

*Měřická dokumentace krovu metodou 3D skenování – specifika sběru a zpracování dat* je diplomová práce Jiřího Mrkvičky, který se ve své práci zabývá metodou laserového skenování v prostorách krovu. Cílem jeho práce je najít co nejvhodnější řešení na zaměření a úpravu bodového mračna a docílit co nejkvalitnějších výsledků konstrukce krovu. Jako kontrolní měření je použito měření vlícovacích bodů pomocí totální stanice. Autor v této práci nastiňuje zejména negativní vlastnosti laserového skeneru, kterými je zejména neschopnost skeneru měřit při nízkých teplotách, špatná dostupnost osvětlení a chyby, kterých se při měření skener dopouští. [5]

Dante Abate a Mia Gaia Trentin z kyperské univerzity se v článku *Hidden graffiti identification on marble surfaces through photogrammetry and remote sensing techniques* zabývají intentifikací graffiti pomocí speciálních případů fotogrammetrie, jelikož tyto prvky jsou tradičními fotografickými metodami obtížně rozpoznatelné nebo nejsou vůbec viditelné. Autoři používají kombinaci metod fotogrammetrie s metodami dálkového průzkumu Země a využívají její schopnosti detekce hran. Tato metoda se ukázala jako velice účinnou, jelikož je možné pomocí této metody vylepšit nalezení viditelného graffiti, ale také lokalizovat ty okem neviditelné, které se nachází například na lesklých površích. [6]

12

Autoři Cristiany Bartolomei, A.C. Benedetti, Caterina Morganti a Giorgia Predari se ve svém článku *Photogrammetry as a Method for Retrieving Geometrical Information on the 20th Century Heritage. The Agip Colony in Cesenatico* zabývají studií budovy námořní kolonie Agip, která se nachází v Itálii. Cílem studie je pomocí programu Agisoft Metashape studovat prvky tvořící fasádu tohoto architektonického díla a odhalit tak jeho základní konstrukci a najít rozdíly týkající se kompozice jak z hlediska metrického, tak formálního. Autoři tento článek považují za základ pro další realizace tohoto rozsahu v architektonickém prostředí. [7]

Alessio Cardaci, Giulio Mirabella Roberti, Pietro Azzola ve svém článku *The Church of Sant'Andrea in Bergamo: An Integrated Survey for Knowledge and Conservation* popisují kostel svatého Andrea, který se nachází v italském Bergamu. V článku je popisováno zkoumání exteriéru i exteriéru kostela, především pak jeho nedokončené fasády pomocí kombinace fotogrammetrické metody s laserovým skenováním. Mračno bodů pomocí fotogrammetrie bylo spojeno s mračnem laserového skenování pomocí několika identických bodů v kombinaci s algoritmy pro minimalizaci rozdílů mezi mračny. Kombinací těchto dvou metod bylo dosaženo spolehlivých výsledků dokumentující geometrické přesnosti tohoto objektu. [8]

Autoři Efstathios Adamopoulos, Fulvio Rinaudo, Despoina Adamopoulos se v článku Automatizing Degradation Mapping of Ancient Stelae by Dual-Band Imaging and Machine Learning-Based Classification zabývají dokumentací degradace stél, pomocí dvoupásmového zobrazování. Výzkum zohledňuje výběr metody, která by měla být praktická, reprodukovatelná a nákladově efektivní. Je zde navržen postup dvourozměrného mapování založený na levném zobrazení ve viditelném a blízkém infračerveném spektru. Tento postup umožňuje podrobné 2D mapování degradace způsobené zvětráváním stél. Tato metoda využívá cenově dostupné vybavení a nevyžaduje speciální znalosti, zároveň však urychluje kroky, která se běžně provádějí ručně. [9]

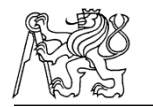

Autoři Efstathios Adamopoulos, Fulvio Rinaudo, Despoina Adamopoulos se v článku *Integrating multiband photogrammetry, scanning and GPR for built heritage surveys: The facades of Castello Del Valentino* věnují průzkumu stavebního dědictví fasády zámku Castello Del Valentino, který se nachází v italské Turíně. Článek se zabývá spojením snímků viditelného spektra a infračerveného záření s fotogrammetrickými technikami, LIDAR daty a mikrovlnnými měřeními. Klade si za cíl prozkoumat toto spojení dat a najít efektivní řešení. [10]

V článku 3D-modeling by ortho-image generation from image sequences autoři Thorsten Thormählen a Hans-Peter Seidel představují poloautomatický postup, který umožňuje vytvářet vysoce kvalitní 3D model statického modelu ze sekvence snímků pořízených pohyblivou nekalibrovanou kamerou. Tento netradiční způsob tvorby 3D modelu ukazuje, že i takto je možné dostat velice kvalitní a přesné výsledky. [11]

Autoři Ioannis Brilakis, Habib Fathi, Abbas Rashidi v článku *Progressive 3Dreconstruction of infrastructure with videogrammetry* představují videogrammetrii jako nástroj pro získání prostorových dat infrastruktury a hledají řešení problému pro přesné, automatické a zároveň méně nákladné pořizování dat. Využívají levných videokamer s vysokým rozlišením a vytvářejí pomocí nich 3D modely. [12]

Autoři Efstathios Adamopoulos, Fulvio Rinaudo a Alessandro Bovero se v článku *First assessments on heritage science oriented image-based modelling using low-cost modified and mobile cameras* zabývají trojrozměrným modelováním v oblasti kulturního dědictví za použití levného fotografického a mobilního vybavení. Mezi testované materiály patřily repliky mramorových figurek nebo část fasády monumentálního komplexu. Autoři hodnotí tato nízkonákladová zařízení jako velice slibná a schopná pořizovat kvalitní výsledky. [13]

14

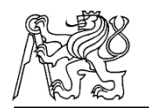

V článku *Fundamentals of videogrammetry – A review* se autor Armin Gruen seznamuje se základy videogrammetrie. Popisuje klasifikaci videogrammetrie, základní koncepty měření, systémové aspekty a zabývá se i otázkami funkčního a hardwarového řešení. Autor vidí velký potenciál videogrammetrie pro aplikaci v biomechanice, sportu, animaci a při vytváření a ovládání virtuální reality. V článku zkoumá především aplikaci na určování lidského chování. [14]

Autoři Marc Pollefeys, Luc van Gool, Maarten Vergauwen, Frank Verbiest, Kurt Cornelis, Jan Tops a Reinhard Koch v článku *Visual Modeling with a Hand-Held Camera* představují kompletní systém pro vytváření vizuálních modelů ze snímků pořízených pomocí nekalibrovaných ručních kamer. Systém kombinuje různé komponenty, ze kterých postupně získává všechny informace potřebné k sestavení vizuálních modelů ze snímků. Z těchto výsledků poté autoři sestavují různé typy vizuálních efektů. [15]

Autoři Jim Chandlet, Peter Ashmore, Chris Paola, Mike Gooch a Fred Varkaris v článku *Monitoring River-Channel Change Using Terrestrial Oblique Digital Imagery and Automated Digital Photogrammetry* poukazují na hodnotu šikmého digitálního snímkování v kombinaci s automatizovanou digitální fotogrammetrií pro sledování půdorysu a topografie v říčních korytech. Autoři řeší, v jakých situacích je možné šikmé snímky použít a zda snímky mají pevné hranice, při kterých se stávají příliš šikmými. V Závěru článku autoři hodnotí, že je možné standartní fotogrammetrii rozšířit i na neměřické a šikmé snímky a vyvinout tak levnější a univerzálnější systémy pro pořizování dat odpovídající kvality. [16]

Z těchto vyhotovených rešerší vyplývá, že videogrammetrie je obecně hodnocená jako dobrý nástroj s potenciálem vytvářet kvalitní modely. Za určitých podmínek jsou dobře využitelné i neměřické kamery. Určitě je v této oblasti co zlepšovat, ale už nyní nám může videgrammetrie nabídnout kvalitní a využitelné výstupy.

15

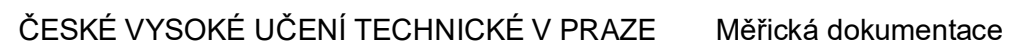

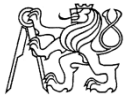

### **2 Měřická dokumentace**

Jedním ze základních prostředků péče o nemovité kulturní dědictví, jeho zachování, obnovu a údržbu je kvalitní podoba měřické dokumentace. Měřická dokumentace tak patří mezi nepostradatelné složky praktické památkové péče i vědeckého výzkumu historické architektury. Bez této věrné kopie stavby se neobejde žádný projektant, stavební historik ani vědecký pracovník. Pouze na základě kvalitní a dostatečně podrobné dokumentace lze provést obnovu, rekonstrukci nebo kvalitní vědecký výzkum dané budovy. Bohužel v častých případech kvalitní dokumentace neexistuje nebo vznikají velké problémy při jejím pořizování.

Získávání měřické dokumentace se provádí pomocí různých metod, které se liší podle potřeb konkrétního projektu a dostupných technologií . Běžně používanými metodami je fotogrammetrická metoda. Ta je založená na analýze fotografií pořízených z různých úhlů a vzdáleností od objektu a pomocí speciálních softwarů lze z těchto fotografií vytvořit 3D model nebo plány s přesnými rozměry a detaily. Další hojně využívanou metodou je metoda 3D skenování. Ta využívá laserové dálkoměry pro snímání povrchu objektu a automatické generování 3D modelu s vysokou přesností a rozlišením. Tato metoda je vhodná pro složitější tvary, velké objekty nebo obtížně přístupné prostory. Za zmínku stojí také klasické geodetické měření, které využívá v dnešní době už moderních totálních stanic nebo GNSS pro určení polohy a výšky bodů v terénu či na objektu.

Při zpracování měřické dokumentace pro památkovou péči je často nutné kombinovat různé metody a přístupy, aby bylo možné dosáhnout co nejefektivnějšího a nejpřesnějšího obrazu o objektu a jeho specifikách.

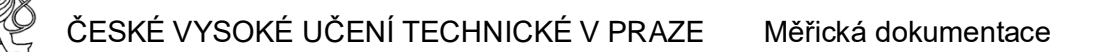

Klíčovým nástrojem pro úspěšnou realizaci ochrany a revitalizaci kulturních památek je právě měřická dokumentace. Pomáhá porozumět jejich historii, specifickým potřebám a možnostem dalšího využití, přičemž respektuje jejich původ.

Měřická dokumentace může obsahovat historické výkresy a plány, které poskytují cenné informace o původním stavu objektu, jeho vývoji a změnách v průběhu času. Měření a hodnocení trhlin, deformací, vlhkosti nebo biologického napadení pomáhají určit příčiny problémů a navrhnout vhodné zásahy pro jejich odstranění. Fotogrammetrické metody a metody laserového skenování zase umožňují získat přesné a detailní informace o tvaru, rozměrech a povrchových vlastnostech objektů, které jsou užitečné pro dokumentaci, návrh restaurátorských prací nebo prezentaci památek.

Hlavními výstupy měřické dokumentace bývají klasické 2D výkresy ve formě příčných a podélných řezů nebo pohledů. V dnešní době se ale do popředí dostávají čím dál více i výstupy ve formě 3D výkresů. Příklady těchto výstupů zobrazuje Obrázek 1 a Obrázek 2.

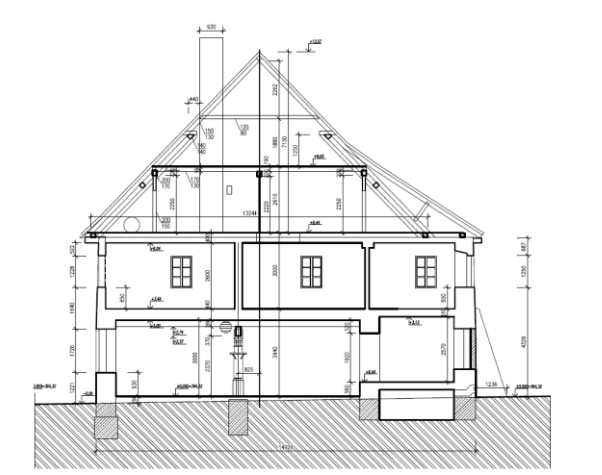

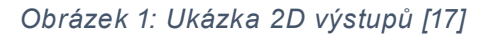

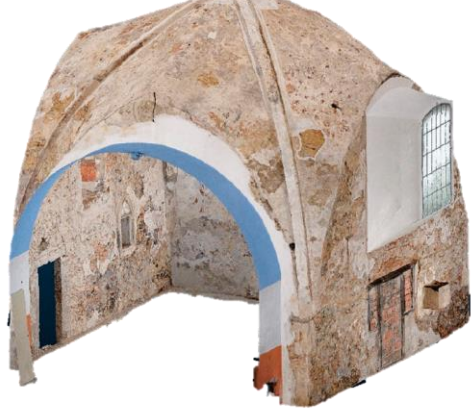

*Obrázek 2: Ukázka 3D výstupů [17]*

V předchozím textu bylo čerpáno z [17].

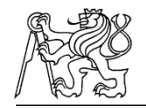

#### **2.1 Výběr metody měřické dokumentace**

Jediná a správná metoda pořízení měřické dokumentace asi neexistuje. Vždy záleží na účelu, pro který se měřická dokumentace pořizuje a také na zkušenostech daného měřiče.

V našem případě, kdy bylo požadováno zaměření interiérů i exteriérů části vikýřů, popřípadě dalších prvků s tím souvisejících se k vyhotovení nabízí fotogrammetrická metoda, pozemní laserové skenování nebo klasické geodetické měření s využitím polární metody.

Geodetická metoda se obecně jeví jako nevýhodná metoda, jelikož pořizování dat pomocí polární metody by byl pro takto členité objekty zdlouhavý proces. Totální stanice tak byla využita k zaměření vlícovacích bodů na vikýřích. Pro tento typ objektů by tak byla spíše výhodná metoda laserového skenování, jelikož ta je schopna během krátké doby zachytit velké množství dat. Pro exteriér, kdy se námi zaměřované vikýře nachází ve velké výšce, je ale tato metoda také nevýhodná, jelikož skener nedokáže zachytit velké detaily. Laserové skenování tak bylo vybráno primárně pro pořízení dat v interiéru. V případě exteriéru pak bylo přistoupeno k fotogrammetrické metodě, kdy bylo využito měření pomocí dronu, kterým byly pro usnadnění práce pořizována videa zadaných objektů.

Pro zaměřování profilace říms, kdy byl dán požadavek na rychlou a levnou metodu, bylo vzhledem k nepřístupnosti těchto míst přistoupeno k fotogrammetrické metodě za pomoci pořizování videí neměřickými kamerami.

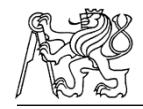

# **3 Lokalita**

Zaměřované objekty se nachází v západočeském městě Cheb, na náměstí Krále Jiřího z Poděbrad a jeho blízkém okolí. Výběr objektů byl prováděn spolu se zadavatelem Mgr. Michalem Panáčkem v závislosti na přístupnosti krovů a možném dalším využití dokumentace těchto vikýřů. Umístění jednotlivých vikýřů znázorňuje Obrázek 3.

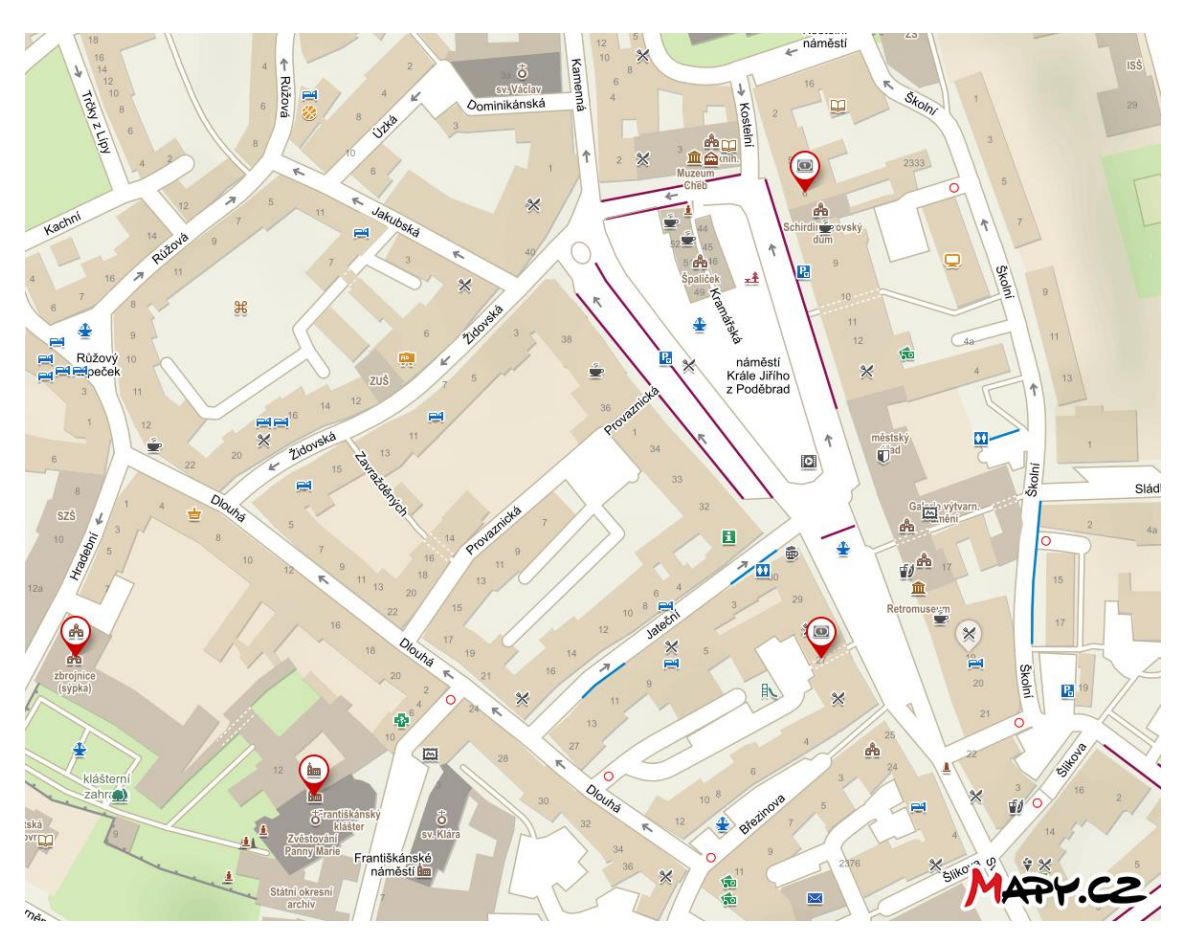

*Obrázek 3: zobrazení pozice jednotlivých vikýřů [18]*

#### **3.1 Město Cheb**

Cheb je historické město nacházející se v západních Čechách v Karlovarském kraji jen 5 kilometrů od hranic s Německem. Město má bohatou historii sahající až do 9. století a bylo založeno na důležité obchodní trase mezi Norimberkem a Plzní.

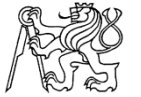

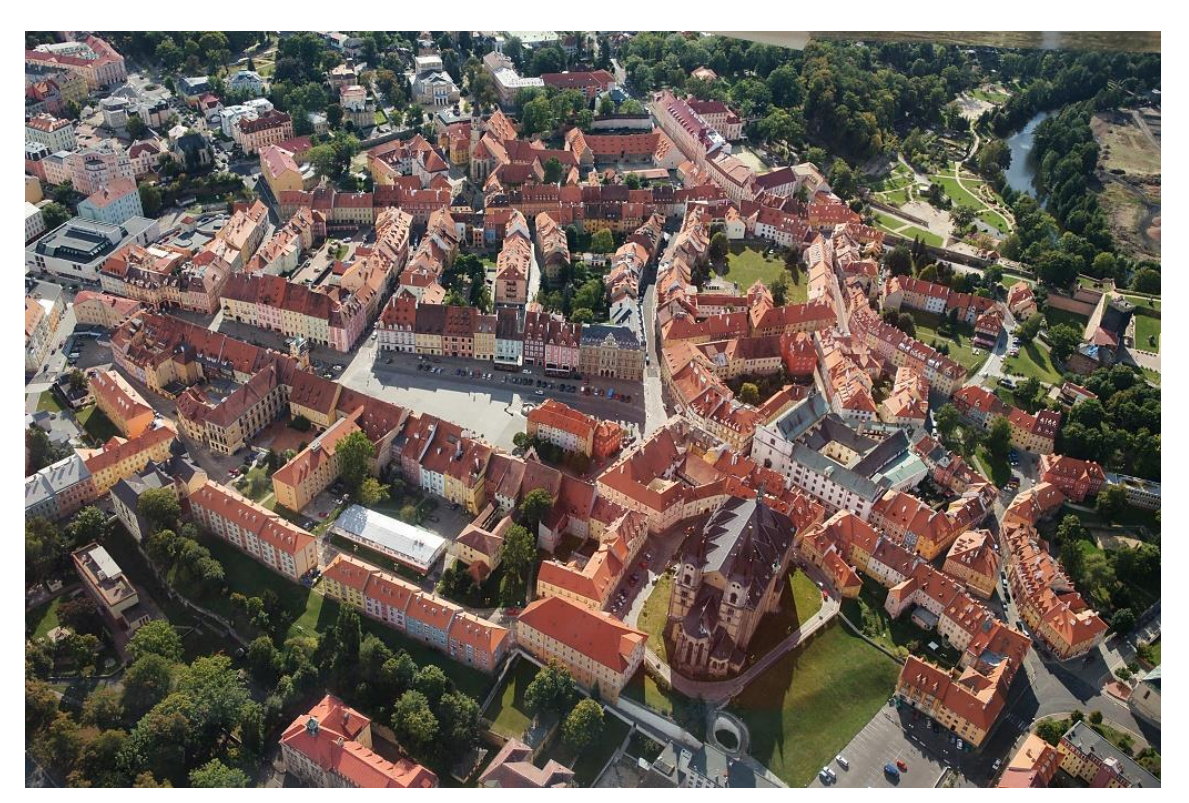

*Obrázek 4: Město Cheb [19]*

Cheb je známý svou malebnou architekturou, která odráží různé stavební styly od románského po secesi. Jedním z hlavních symbolů města je soubor 11 kupeckých domů pocházející ze 13. století – Špalíček vystavěný kolem náměstí Krále Jiřího z Poděbrad, který tvoří jedinečnou ukázku středověké architektury v České republice. Dalším významným památkovým objektem ve městě je Chebský hrad, který byl postaven ve 12. století jako pevnost pro ochranu města, a který je jedinou ukázkou říšské falce na našem území.

V textu čerpáno z [20].

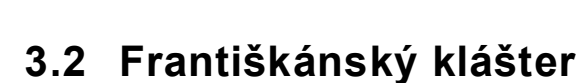

Františkánský klášter se nachází na Františkánském náměstí v Chebu. Krovy kláštera pochází ze 14. až 16. století. Jeden ze zaměřovaných vikýřů se nachází právě v prostorách tohoto kláštera (Obrázek 5). V tomto krovu se zároveň dochovala velká část rumpálu (Obrázek 6), který dříve sloužil pro nakládání zboží z krovu ven pomocí tohoto vikýře.

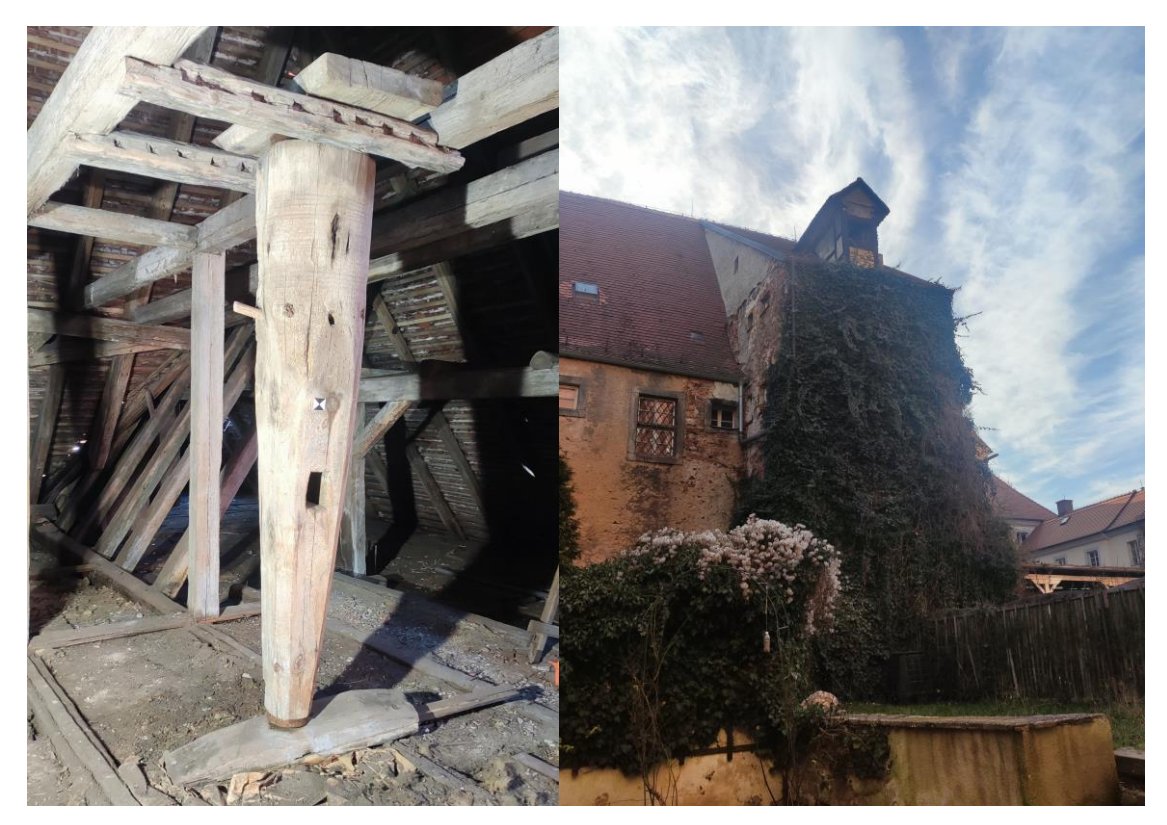

*Obrázek 5: Rumpál Obrázek 6: Vikýř Františkánského kláštera*

#### **3.3 Dům č.p. 51**

Dům č.p. 51 neboli městský dvůr (Obrázek 7) se nachází v blízkosti náměstí Krále Jiřího z Poděbrad. Kdysi bylo toto místo využíváno jako městská zbrojnice (na obrázku vlevo) a sýpka (vpravo). V tomto objektu byly k měření vybrány oba vikýře těchto budov a zároveň zde probíhalo zaměřování horní a dolní římsy na vikýři sýpky. V prostorech krovu zbrojnice se dochovaly pozůstatky rumpálu, které byly také předmětem zájmu.

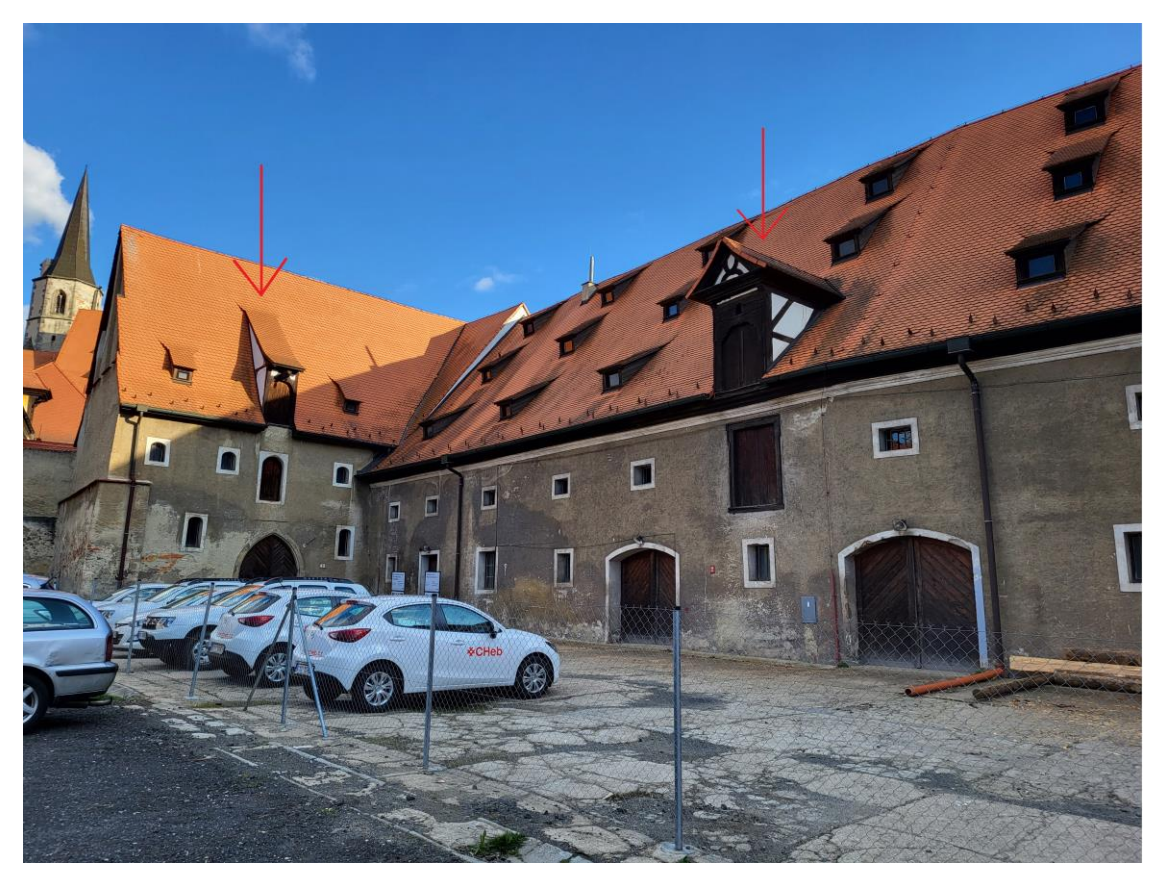

*Obrázek 7: Sýpka a zbrojnice městského dvora*

#### **3.4 Dům č.p. 472**

Dům č.p. 472 neboli Dům Martiniů (Obrázek 8) se nachází v horní části náměstí Krále Jiřího z Poděbrad. Krov tohoto domu vznikl na počátku 14. století. Předmětem této práce je nákladový vikýř vedoucí přímo na náměstí. Zároveň se i zde dochovala menší část rumpálu, který byl také předmětem měření.

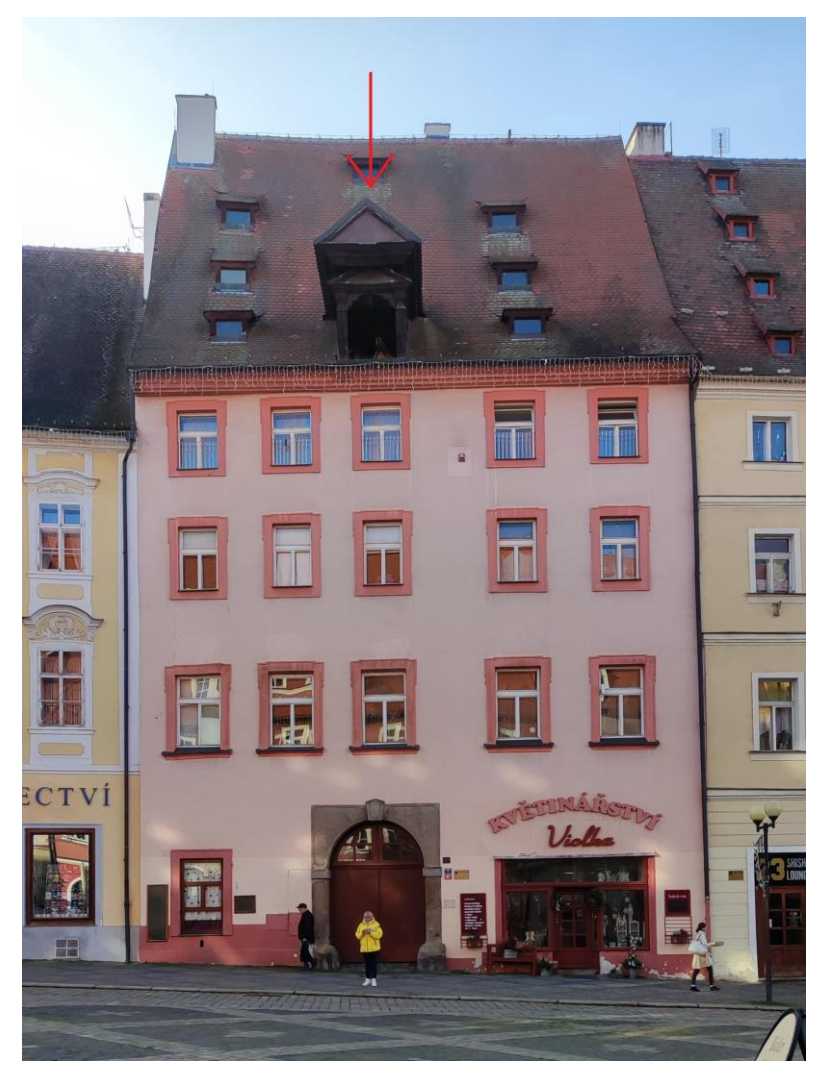

*Obrázek 8: Dům č.p.472*

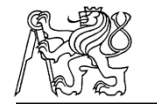

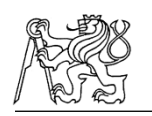

#### **3.5 Dům č.p. 507**

Dům č.p. 507 neboli Gablerův dům (Obrázek 9) se nachází ve spodní části chebského náměstí. Krov tohoto domu vznikl v poslední čtvrtině 15. století. Předmětem této práce je vikýř v tomto krovu vedoucí na druhou stranu domu do ulice Školní (Obrázek 10).

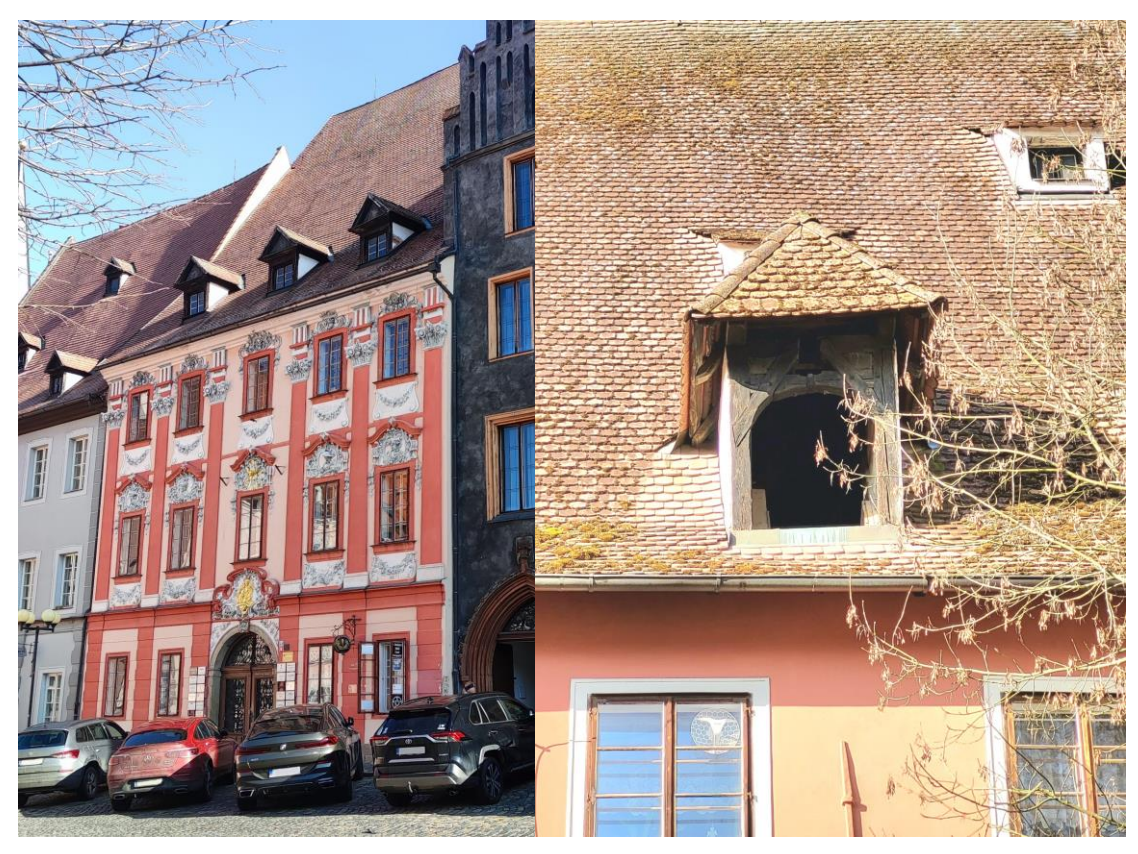

*Obrázek 9: Dům č.p. 507*

*Obrázek 10: Vikýř domu č.p. 507*

Celkem byly tedy vybrány čtyři objekty, ve kterých se nachází 5 námi zaměřovaných vikýřů. Ve třech z pěti těchto krovů se dochovala alespoň část rumpálu, který spolu s vikýřem sloužil pro přepravu zboží z krovu ven a naopak. Tyto části rumpálu byly v naší práci také zachyceny.

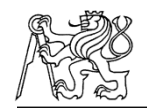

# **4 Použité přístroje**

V této kapitole budou popsány přístroje, které byly použity při práci v terénu. Pro část fotogrammetrickou bylo použito digitálního fotoaparátu, webové kamery a dronu. Dále bylo použito totální stanice a laserového skeneru.

#### **4.1 Totální stanice Trimble C5**

Pro měření vlícovacích bodů v interiéru i exteriéru byla použita totální stanice Trimble C5 v.č. E340831 (Obrázek 11).

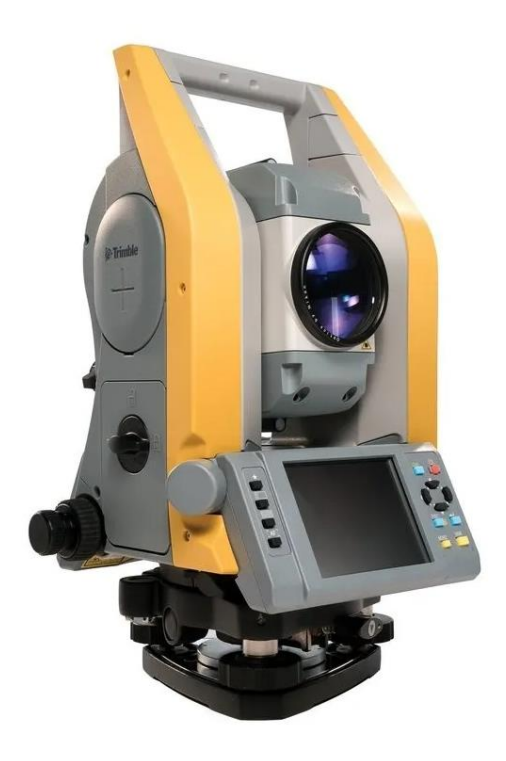

*Obrázek 11: Totální stanice Trimble C5 [21]*

Jedná se o mechanickou totální stanici americké společnosti Trimble Inc. Totální stanice je vybavena jemnými a hrubými ustanovkami, dvěma podsvícenými dotykovými LCD displeji a softwarem Trimble Access. Přesnost dané totální stanice pro měření úhlů je 1,5 mgon a pro měření délek na hranol 2+2ppm, při bezhranolovém měření je to poté 3+2ppm. [22]

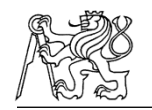

#### **4.2 Laserový skener BLK360**

Zaměřované objekty byly jak v interiéru, tak v exteriéru skenovány za použití 3D laserového skeneru s integrovaným sférickým obrazovým systémem a termografickým panoramatickým snímačem − Leica BLK360 v.č. 3506893 (Obrázek 12).

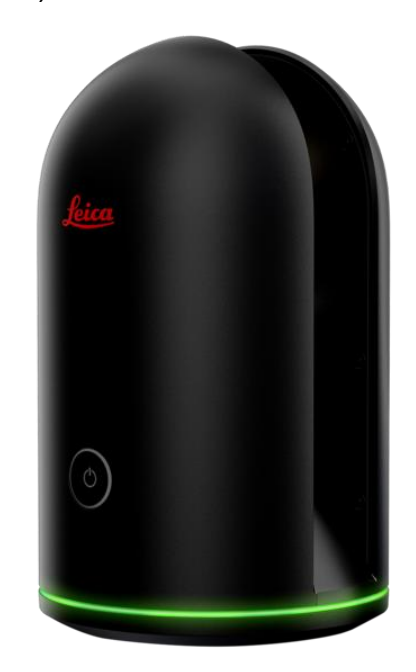

*Obrázek 12: Laserový skener BLK360 [23]*

Tento skener je produktem švýcarské firmy Leica Geosystems. Se svými rozměry 165x100 mm a hmotností 1 kg se jedná o velice malý a kompaktní laserový skener. Je navržen pro vnitřní i vnější použití při teplotách od +5° do +40°. Rozsah měření je od 60 centimetrů do 60 metrů se zorným polem 360° horizontálně a 300° vertikálně. Dále je možné si vybrat mezi třemi typy rozlišení (vysoké, střední a nízké). Přesnost měřených délek je uváděna 4 mm na vzdálenost 10 m a 7 mm na vzdálenost 20 m. [24]

Ovládání skeneru jde buď velice jednoduše přes tlačítko přímo na skeneru s předem nadefinovanými parametry nebo za pomoci propojení tabletu s aplikací Cyclone Register. V aplikaci lze zobrazovat jednotlivé skeny, nastavovat základní parametry skenování jako např. hustotu a provádět tzv. předregistraci jednotlivých skenů. V této práci byly použity oba zmiňované způsoby.

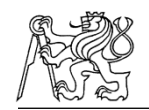

#### **4.3 Webová kamera Rollei R-CAM 100**

Pro pořízení videí říms byla použita webová kamera Rollei R-CAM 100 (Obrázek 13). Kamera umožňuje přenos videa ve full HD kvalitě s úhlem záběru 85°. Nabízí ostrý obraz a věrné barvy. Kamera je nasazena na držák s kloubem, který umožňuje náklon kamery. Umístit ji můžeme na rovný povrch nebo připevnit na držák pomocí 1/4'' závitu. Kamera pořizuje videa v kvalitě 1080p s rychlostí snímače 30fps a rozlišením 16:9 a dále disponuje 1/3'' CMOS senzorem. Pro připojení kamery k počítači slouží konektor USB 2.0. [25]

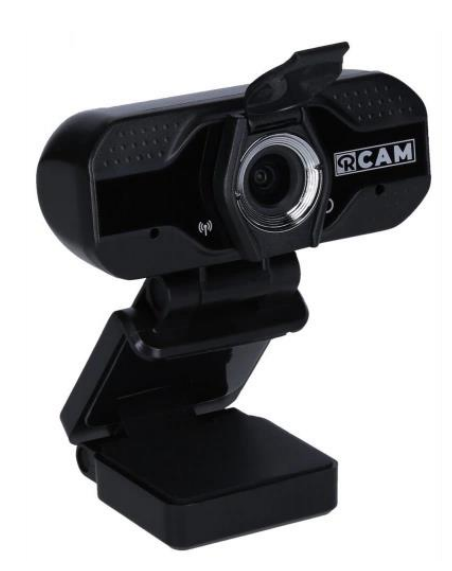

*Obrázek 13: webová kamera Rollei [25]*

#### **4.4 Digitální fotoaparát Nikon Z50**

Videa částí vikýřů a pomocné fotografie říms byly pořízeny digitálním bezzrcadlovým fotoaparátem Nikon Z50 (Obrázek 14), který je vyroben stejnojmennou japonskou firmou Nikon. Oproti podobným fotoaparátům tohoto typu je velice lehký a malý. Zároveň ale přináší vysokou rychlost a spolehlivé zaostřování. Fotoaparát je vybaven obrazovým senzor CMOS ve formátu DX s 20,9 milionu pixelů a rychlým obrazovým procesorem EXPEED 6. Tvorba video je možná až do rozlišení 4K. Dále disponuje výklopným a otočným dotykovým displejem. [26]

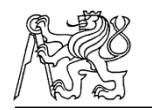

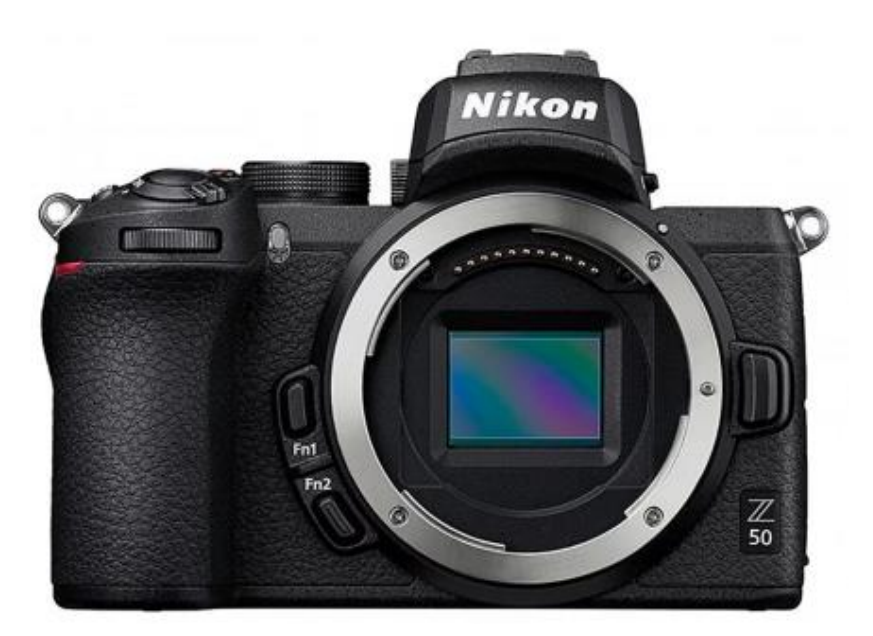

*Obrázek 14: digitální fotoaparát Nikon Z50 [26]*

#### **4.5 Objektiv Nikon Z DX**

K digitálnímu fotoaparátu byl využit objektiv Nikon Z DX (Obrázek 15), který je stejně jako fotoaparát vyráběn japonskou firmou Nikon. Jedná se o širokoúhlý objektiv s možností zoomu s rozsahem ohniskové vzdálenosti 16–50 mm. Umožňuje zaostřovat na blízké detaily díky zaostřovací vzdálenosti 20 cm. Objektiv disponuje vestavěnou redukcí vibrací a umožňuje tak fotografovat s časy závěrky delšími o 4,5 EV. [27]

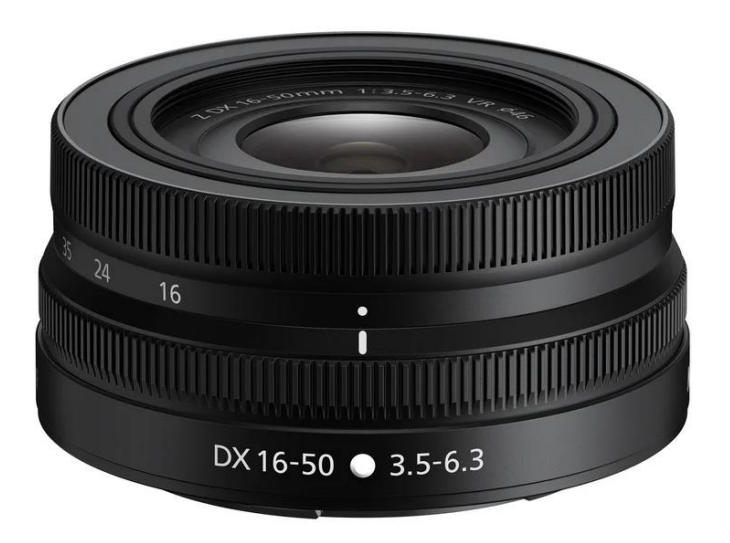

*Obrázek 15: Objektiv Nikon Z DX [27]*

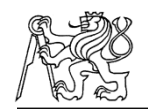

#### **4.6 Dron DJI Mavic Air 2**

Venkovní část vikýřů byla zaměřena pomocí kompaktního a skládacího dronu DJI Mavic Air 2 (Obrázek 16), který je navržen pro leteckou fotografii a videografii. Dron disponuje kamerou s rozlišením 4K/60fps, 1080p/240fps slow motion a kamerovým senzorem 1/2 palce CMOS, 48MP. Maximální doba letu je 34 minut a maximální rychlost v režimu sport je 68,4 km/h. Dron dále disponuje senzorem pro detekci srážek vpředu, vzadu a dole a inteligentním režimem letu jako například ActiveTrack nebo QuickShots.

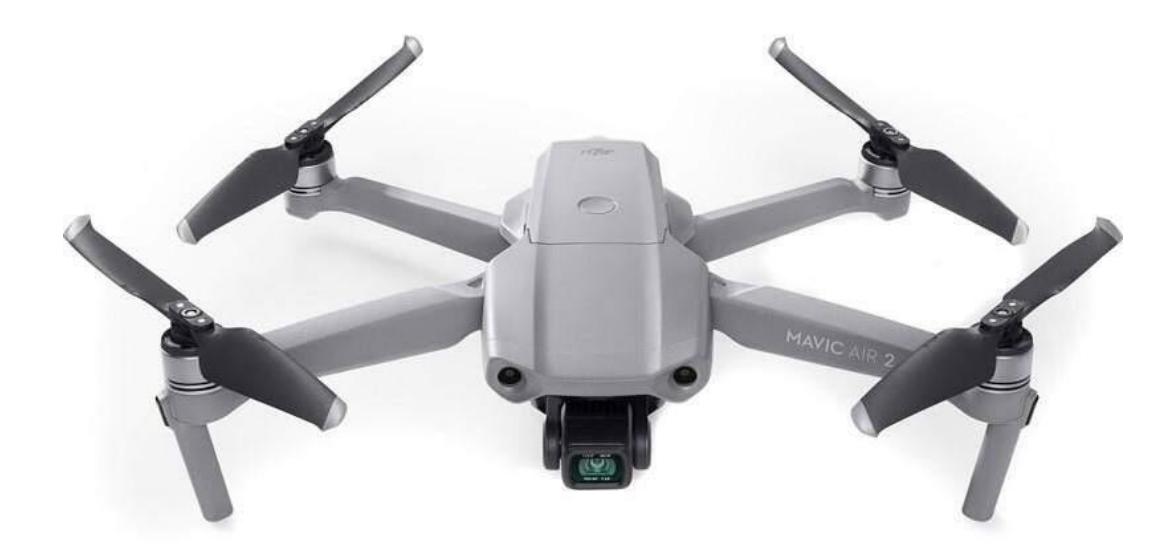

*Obrázek 16: Dron DJI MAVIC AIR 2 [28]*

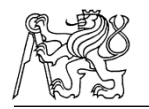

### **5 Použitý software**

Pro zpracování dat bylo použito několik geodetických, fotogrammetrických i jiných softwarů. V této kapitole budou všechny popsány.

#### **5.1 Groma**

Pro výpočet souřadnic zaměřených vlícovacích bodů byl využit výpočetní program Groma (Obrázek 17). Tento program je vyvíjen českou firmou Geoline, spol. s.r.o. Pracuje v prostředí OS Microsoft Windows a je určen ke geodetickým výpočtům. Lze v něm řešit všechny geodetické úlohy, navíc nabízí možnost zobrazení jednoduché grafiky pro lepší orientaci při práci. Program podporuje všechny běžné formáty souřadnic a protokolů pořízené geodetickými přístroji. [29]

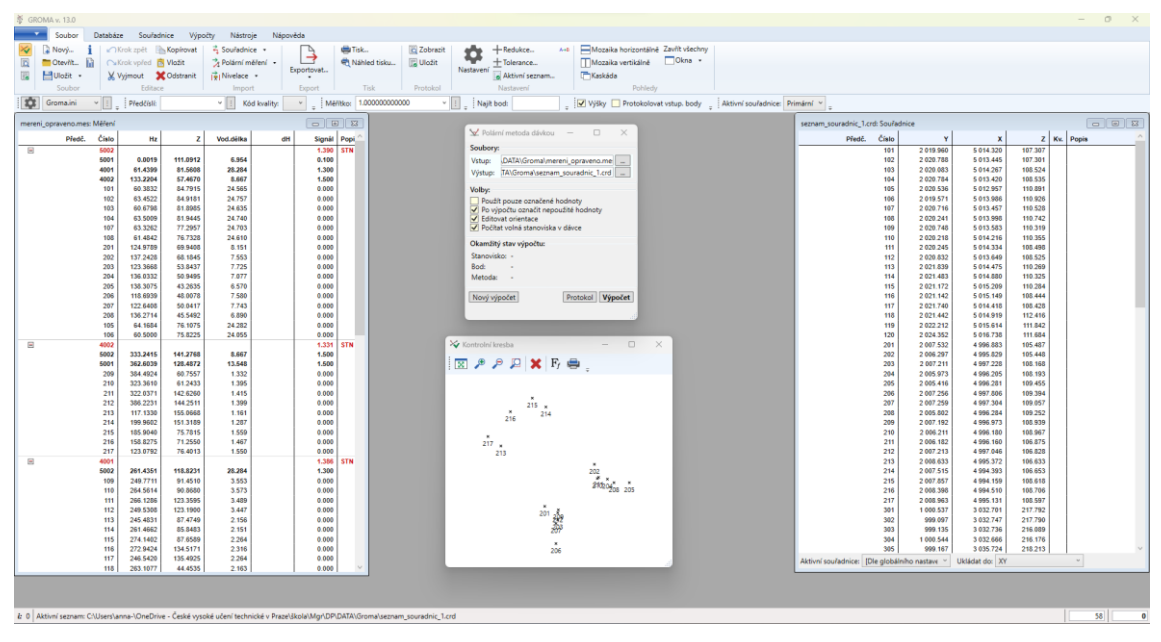

*Obrázek 17: Prostředí programu Groma*

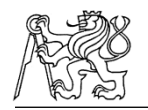

#### **5.2 Agisoft Metashape**

Videa vikýřů a římsy byla zpracovávána pomocí programu Agisoft Metashape (Obrázek 18). Tento program je určen pro fotogrammetrické zpracování digitálních snímků do podoby 3D dat, ortofot a mnoha dalších výstupů. Data lze využívat při práci v GIS aplikacích, pro dokumentaci kulturního dědictví, nebo při tvorbě vizuálních efektů. [30]

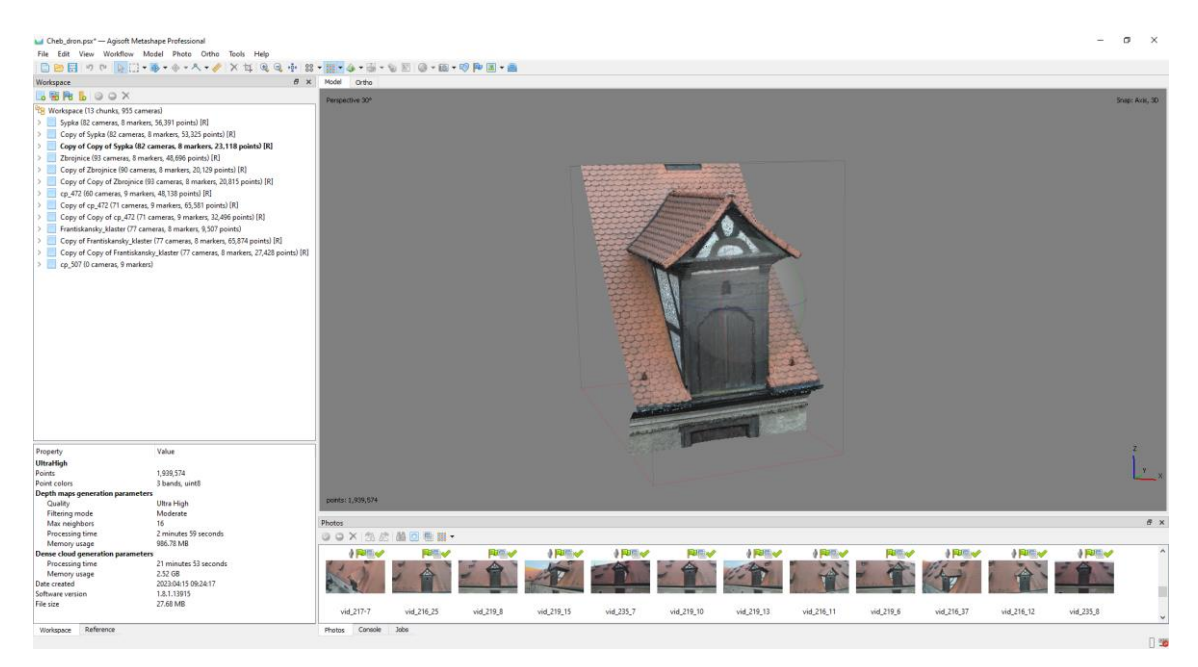

*Obrázek 18: Prostředí programu Agisoft Metashape*

#### **5.3 Cyclone Register 360**

Program Cyclon Register 360 (Obrázek 19) od švýcarské společnosti Leica Geosystems byl navržen pro zpracování mračen bodů pořízených přístroji Leica. Program je rozdělen do čtyř částí – import dat, registrace mračen, finální úpravy a export. Díky tomu je obsluhování programu rychlé a přehledné. Výsledná data lze exportovat do mnoha standardních formátů pro mračna bodů nebo lze použít načtení do programů Leica Geosystems pro prohlížení online. [31]

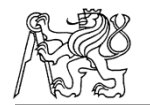

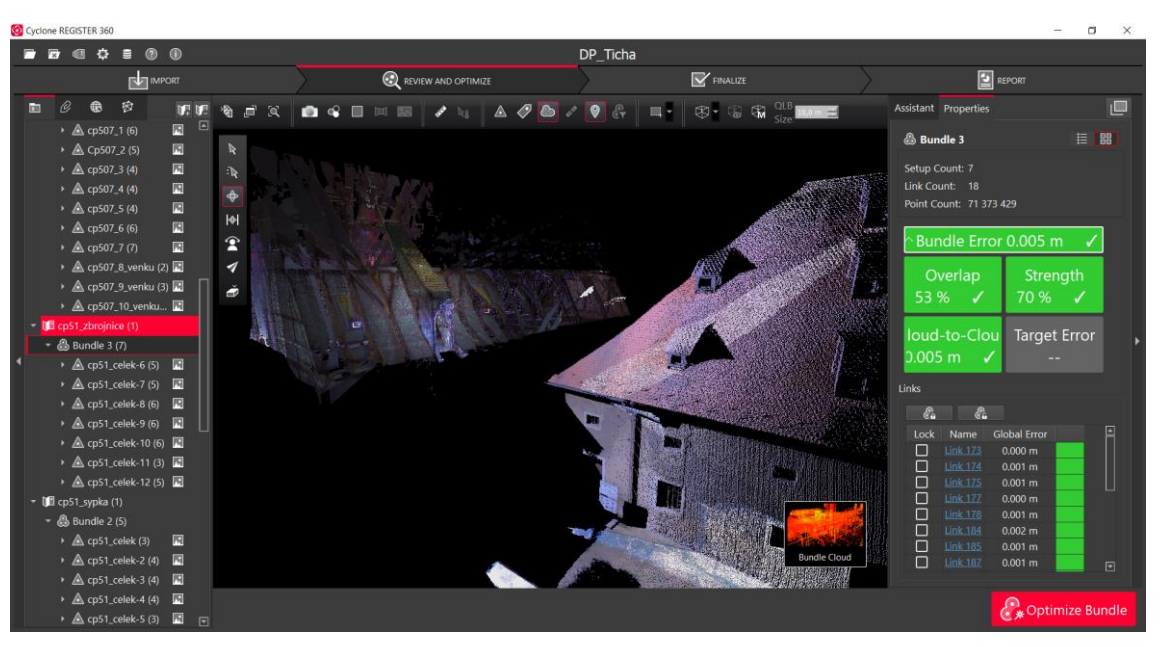

*Obrázek 19: Prostředí programu Cyclon Register 360*

#### **5.4 CloudCompare**

CloudCompare (Obrázek 20) je Open Source program, který byl navržen pro zpracování a vzájemné porovnávání 3D mračen bodů nebo trojúhelníkových sítí. V dnešní době je to program, který funguje jako nástroj pro kompletní zpracování mračna včetně pokročilých funkcí jako je registrace, převzorkování, statistiky a mnoha dalších. Program podporuje velké množství klasických vstupních i výstupních formátů. [32]

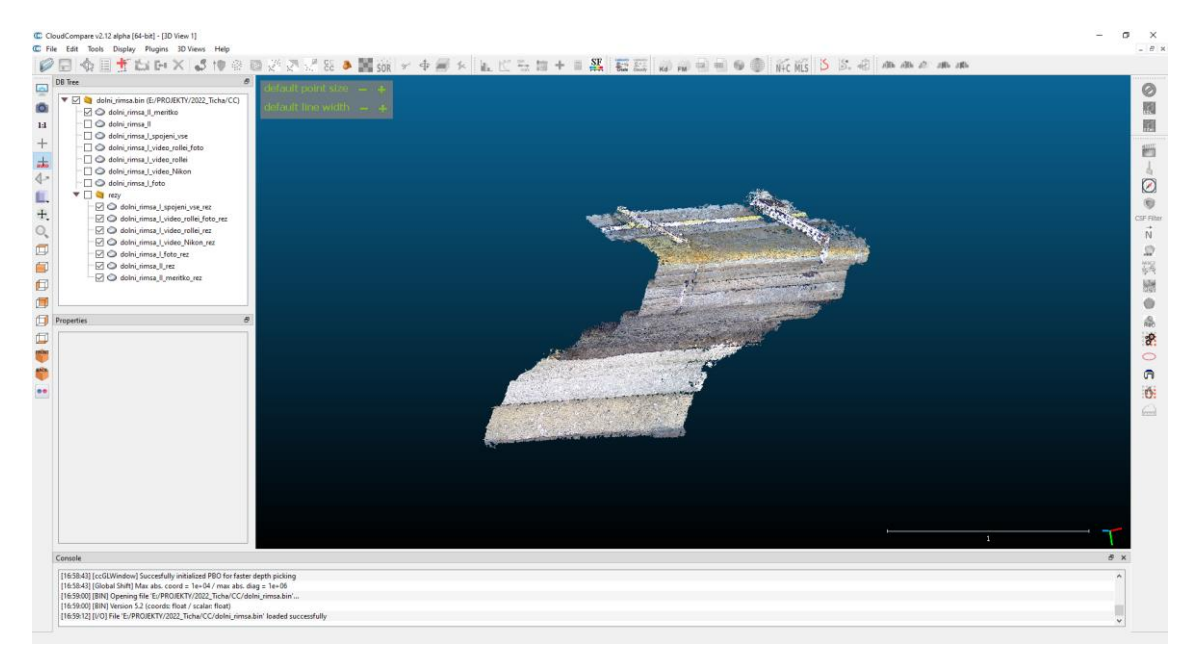

*Obrázek 20: Prostředí programu CloudCompare*

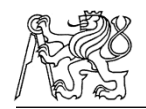

#### **5.5 MicroStation**

Pro tvorbu výkresů byl zvolen program MicroStation V8i (Obrázek 21) od americké společnosti Bentley Systems, který pracuje v prostředí OS Microsoft Windows a patří do rodiny CAD systémů. MicroStation umožňuje uživatelům pracovat a vytvářet modely v prostředí 2D i 3D. Jako základní formát vektorových dat používá formát DGN, ale poradí si i s jinými běžnými formáty jako je DWG nebo DXF. Dále program umožňuje import a snadnou práci například s obrazovými daty nebo mračnem bodů.

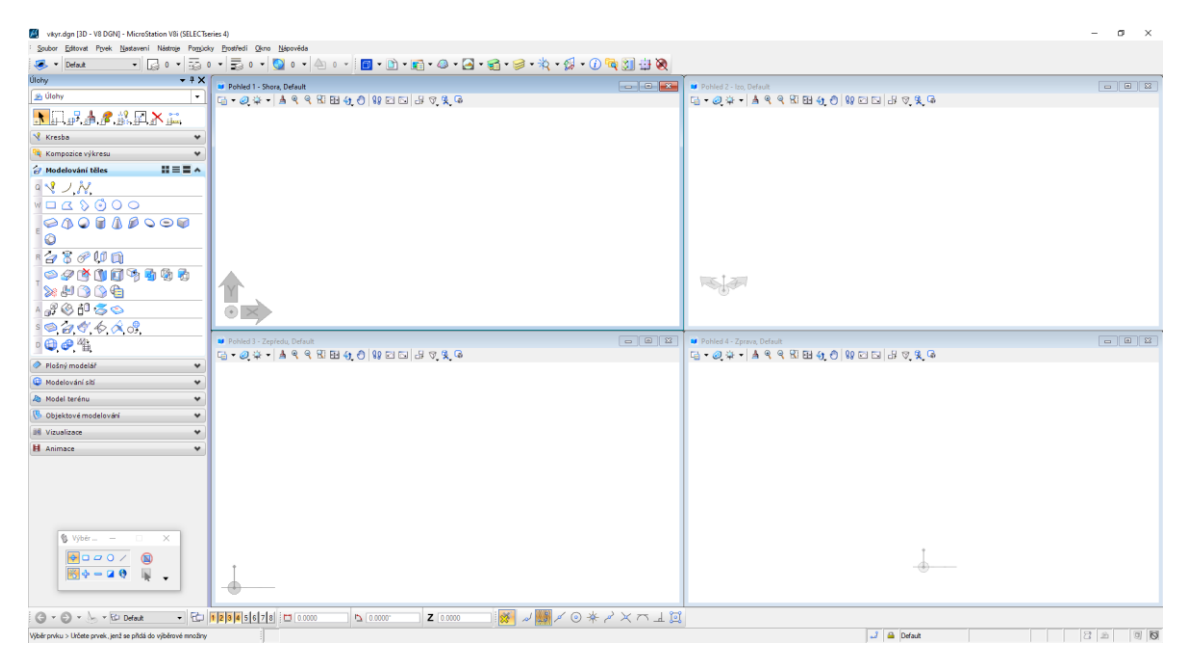

*Obrázek 21: Prostředí programu MicroStation*

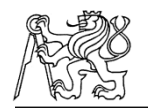

### **6 Terénní práce**

Terénní práce byly rozděleny do dvou etap. První etapa probíhala 14. a 15. března 2022. V této etapě byla pořizována data pomocí laserového skenování a geodetického měření v městském dvoře č.p. 51 a v domě č.p. 472. Zároveň probíhalo na sýpce městského dvora zaměřování profilace říms pomocí webové kamery. Dále byly na obou vikýřích městského dvora pořizovány snímky interiéru digitálním fotoaparátem pro vznik modelu fotogrammetrickým způsobem.

V druhé etapě, která se uskutečnila 2. a 3. března 2023 probíhalo geodetické měření a laserové skenování v budově Františkánského kláštera a v domě č.p. 507. Na budově městského dvora č.p. 51 probíhalo druhé zaměřování profilace říms, kdy tentokrát byla římsa doplněna o fotogrammetrická měřítka. Dalšího snímkování už v této etapě nebylo využito.

V obou případech probíhalo zároveň geodetické měření a laserové skenování. Pořizování videí dronem probíhalo externě bez našeho zásahu v rámci druhé etapy měření. Tato kapitola je rozdělena do několika částí, ve kterých budou jednotlivé metody pořizování dat podrobně popsány.

#### **6.1 Geodetické měření**

Zaměření vlícovacích bodů probíhalo pomocí totální stanice Trimble C5 (kap. 4.1). Z vnitřní části vikýřů byly vlícovací body označeny černobílými štítky, ze strany vnější nebylo možné lepit štítky, tak byly body vyhledány na dobře rozpoznatelných místech pro pozdější určování na snímcích. Těmito body byly například rohy objektu nebo rozhraní materiálů.

Po dohodě se zadavatelem, nebylo požadováno připojení měření do systému S-JTSK nebo Bpv a bylo počítáno s pozdějším výpočtem ve vlastní soustavě.

Z toho důvodu byla stanoviska volena tak, aby mezi vnitřní a vnější částí byla vzájemná viditelnost. Měření probíhalo pomocí polární metody, kdy byla nejdříve změřena orientace na hranol a VB byly měřeny bezhranolovou metodou buď na černobílé štítky nebo na předem vybrané části vikýře.

Celkem byl stroj v první etapě postaven na 7 stanovisek a bylo pořízeno 49 vlícovacích bodů. V druhé etapě bylo pořízeno 35 VB ze 6 stanovisek. Počet pořízených dat pro jednotlivé objekty zobrazuje Tabulka 1. Náčrty znázorňující vybrané VB i s jejich označením jsou součástí přílohy C2.

| Místo                 |           | Počet stanovisek |          | Počet VB |          |
|-----------------------|-----------|------------------|----------|----------|----------|
|                       |           | interiér         | exteriér | interiér | exteriér |
| $\check{c}$ .p. 51    | sýpka     |                  | 2        | 9        | 8        |
|                       | zbrojnice |                  |          | 10       | 8        |
| č.p. 472              |           |                  |          | 6        | 8        |
| č.p. 507              |           | 2                |          | 11       |          |
| Františkánský klášter |           | 2                |          | 8        | 9        |

*Tabulka 1: Počet pořízených stanovisek a VB*

#### **6.2 Laserové skenování**

Měření probíhalo za pomoci laserového skeneru Leica BLK 360 (kap.4.2). První část sběru dat probíhala za pomoci předen definovaného nastavení, kdy skenování bylo zapnuto tlačítkem umístěným na přístroji. Skenování druhé části probíhalo za pomocí tabletu bezdrátově připojeného ke skeneru, kde bylo možné nastavit skenované parametry daného skenu, upravit jeho název a poté provést spojení jednotlivých skenů. Pořízená data lze v tabletu prohlížet a kontrolovat tak kvalitu pořízených dat. Prostředí tabletu zobrazuje Obrázek 22 a Obrázek 23.
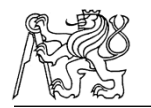

V každém vikýři probíhalo skenování ve vnitřní části, kde byly skeny rozmístěny tak, aby co nejlépe vystihovaly zájmovou oblast a zároveň bylo potřeba, aby na skenech byly vidět předem definované VB pro pozdější připojení do souřadnic. Tyto skeny byly pořizovány s nastavením malé hustoty skenovaného mračna, jelikož jednotlivé skeny byly rozmístěny v malé vzdálenosti od sebe. V interiéru bylo pro každý vikýř pořízeno celkem 5-10 skenů.

Z venkovní části bylo skenování prováděno s menším počtem stanovisek, vzhledem k velké výšce. Nastavení těchto skenů bylo proto také upraveno na největší hustotu. Z venkovní části byla snaha o propojení do vnitřní části vikýře. Toto skenování bylo spíše prováděno jako kontrolní, jelikož z velké dálky nemohly být vidět velké detaily. Jako hlavní podklad bylo v exteriéru využito mračno bodů získané fotogrammetrickým způsobem z pořízených videí (kap. 6.4).

Celkem bylo v první etapě pořízeno 19 skenů pro interiér a 10 skenů pro exteriér. Ve druhé etapě bylo pořízeno 17 skenů interiéru a 5 skenů exteriéru. Počet skenů pro jednotlivé vikýře zobrazuje Tabulka 2. Všechny náčrty zachycující stanoviska pro skenování jsou součástí přílohy C3.

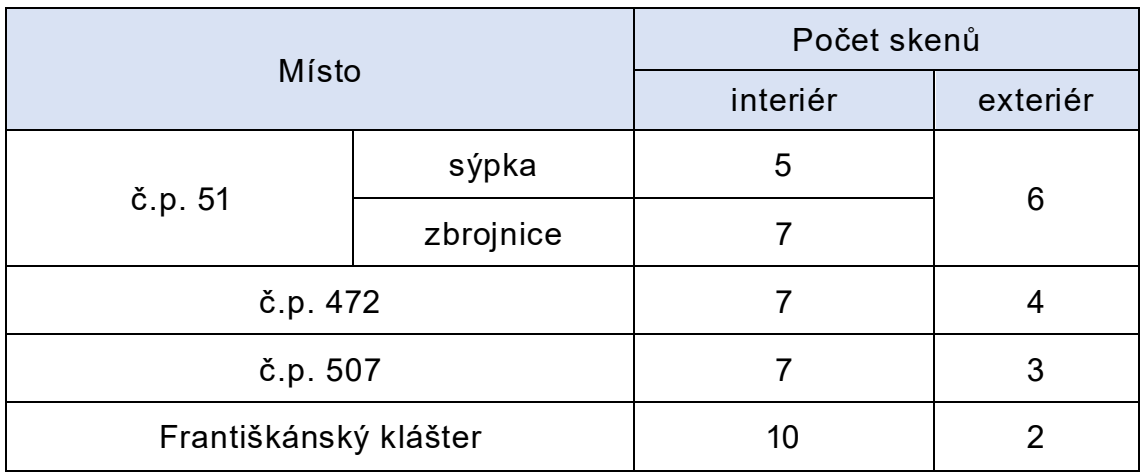

*Tabulka 2: Počet pořízených skenů*

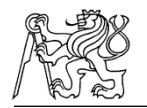

# ČESKÉ VYSOKÉ UČENÍ TECHNICKÉ V PRAZE Terénní práce

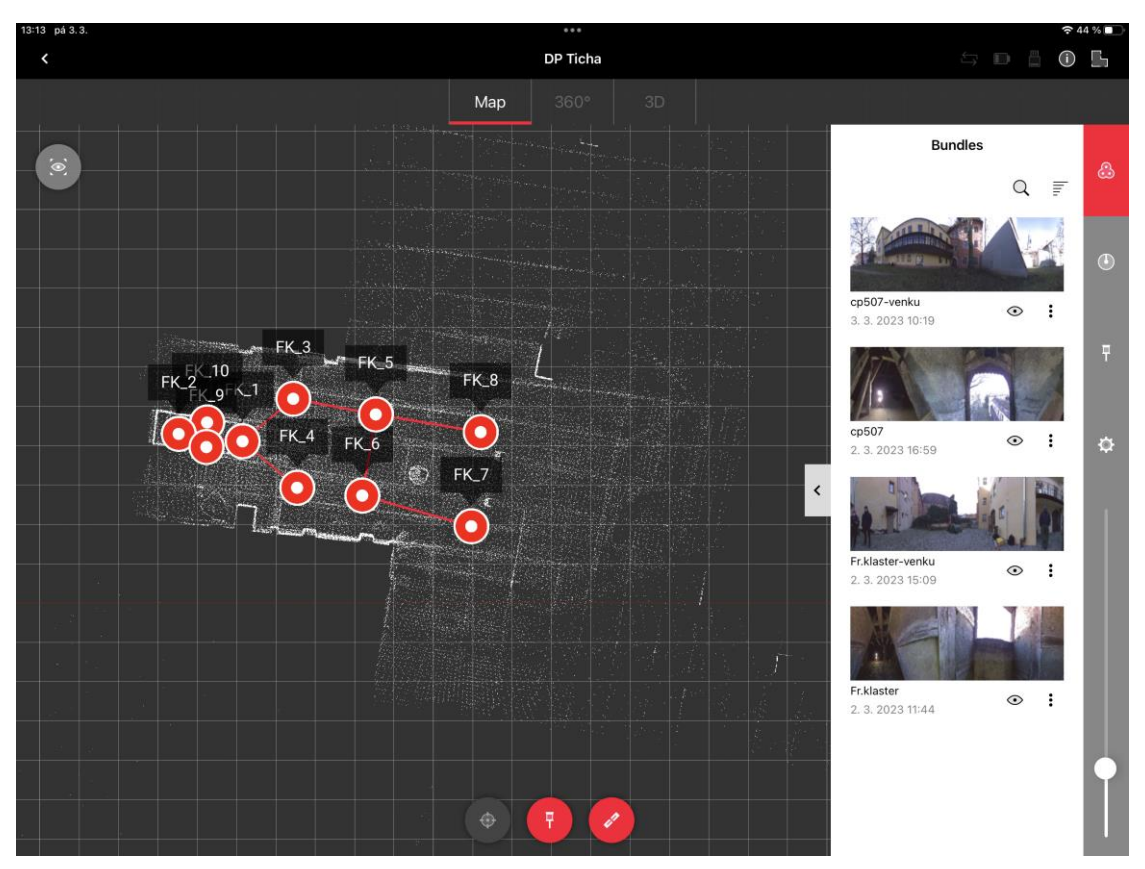

*Obrázek 22: Přehled provedených skenů – Františkánský klášter*

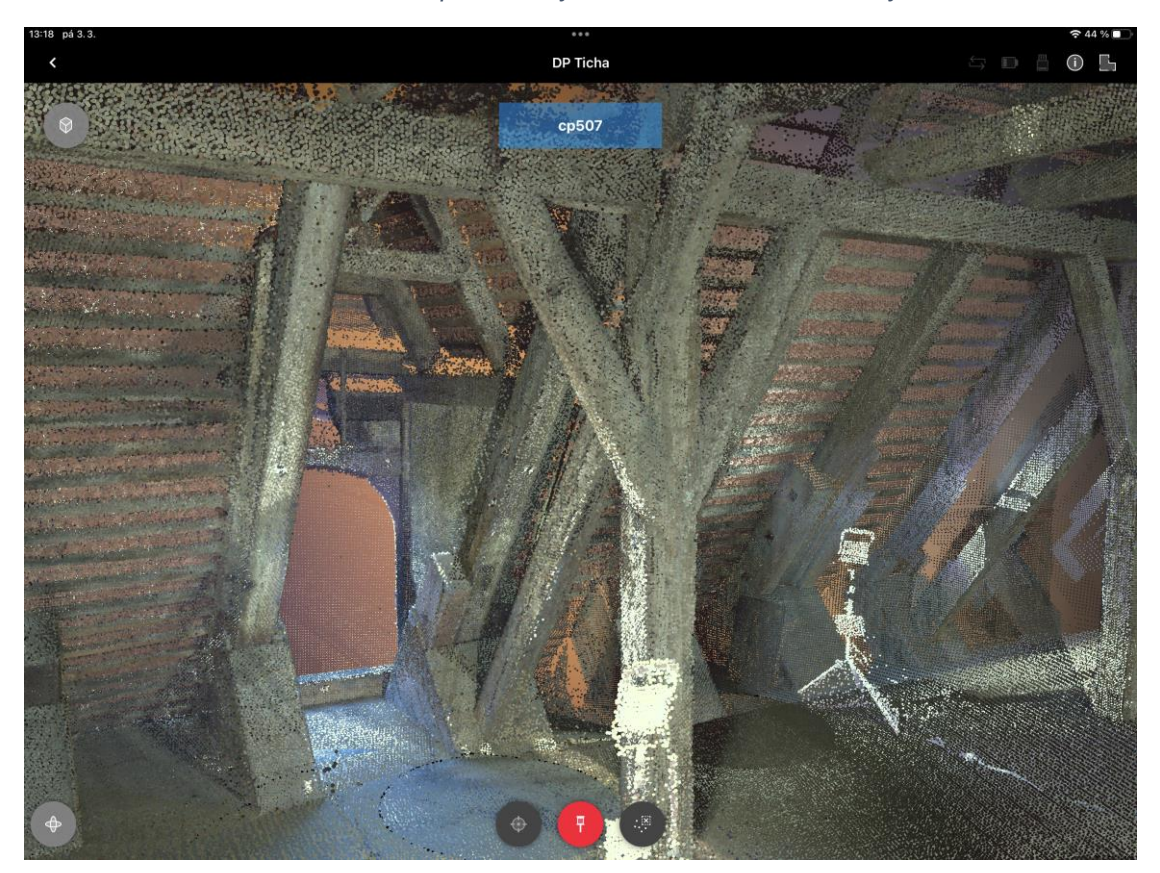

*Obrázek 23: Prohlížení pořízených dat*

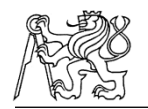

### **6.3 Měření říms**

Za účelem zjištění profilace říms byly vybrány dvě římsy sýpky v městském dvoře č.p. 51. Zájmové oblasti obou říms zobrazuje Obrázek 24. Pomocí webové kamery Rollei R-CAM 100 (kap. 4.3) byla pořízena data pro horní a dolní římsu tohoto objektu. Pořízení dat probíhalo ve dvou nezávislých etapách, kdy v první etapě bylo pro horní i dolní římsu pořízeno několik videí webovou kamerou a spodní římsa byla poté ještě zaznamenána na video pomocí digitálního fotoaparátu Nikon Z50 (kap. 4.4). Nakonec bylo fotoaparátem zachyceno ještě několik snímků této římsy.

Ve druhé etapě bylo pro horní římsu opět webovou kamerou pořízeno několik videí. Spodní římsa byla v této etapě doplněna o fotogrammetrická měřítka, která byla rozmístěna na okraj římsy s přesahem dolu přes římsu. Takto bylo opět pořízeno několik videí webovou kamerou. V této etapě už dále nebyly použity jiné metody pořizování videí nebo snímků.

V první etapě bylo celkem pořízeno jedno video webovou kamerou pro dolní římsu a jedno video pro horní římsu. Pro dolní římsu bylo dále pořízeno jedno video digitálním fotoaparátem a zachyceno 26 snímků této římsy. Ve druhé etapě bylo zachyceno webovou kamerou 5 videí dolní římsy a 3 videa horní římsy. Všechna tato data jsou součástí přílohy C4.

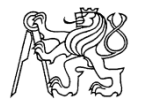

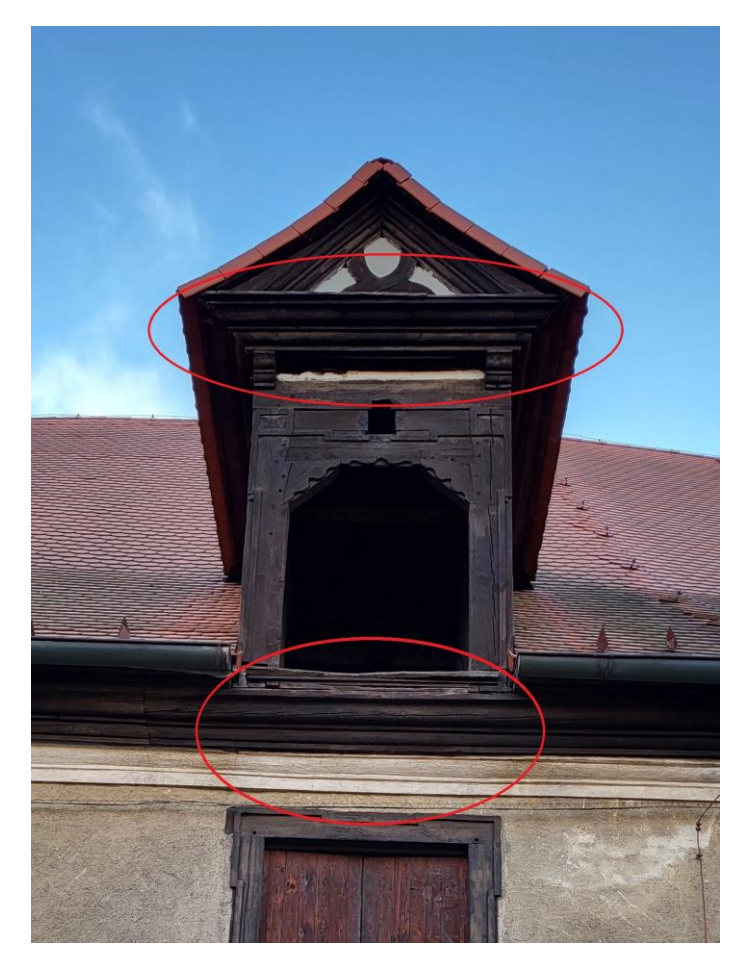

*Obrázek 24: Zájmová oblast říms*

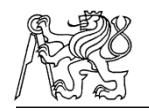

### **6.4 Pořizování videí dronem**

Mračno bodů vikýřů bylo tvořeno pomocí pořízených videíí dronem DJI Mavic Air 2 (kap. 4.6). Jak už bylo zmíněno toto pořizování dat neprobíhalo námi při pořizování ostatních dat, ale bylo pořízeno externě, paralelně s druhou etapou měření. I přesto byly zadány přesné instrukce, jak by měla výsledná data vypadat. Hlavně z časových důvodů a jednoduchosti bylo přistoupeno k pořizování videí. Dron pořizoval videa ve třech úrovních – nahoře, dole a uprostřed s tím, že zájmová oblast byla, pokud možno, vždy uprostřed videa. Pro každou úroveň bylo pořízeno více videí. Úroveň pořizování videí také znázorňuje Obrázek 25. Všechna pořízená data včetně z nich vytvořených snímků jsou součástí přílohy C4.

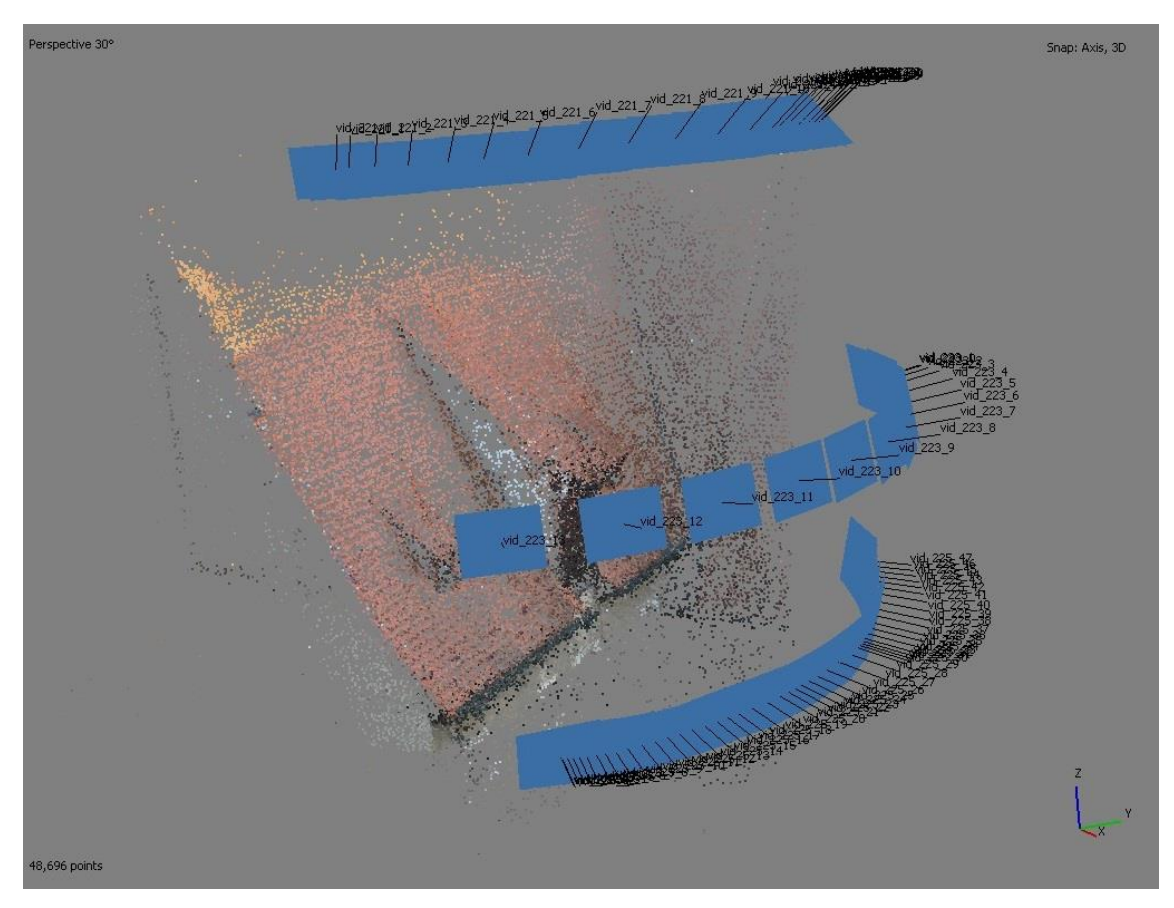

*Obrázek 25: znázornění postupu pořizování videí na domě č.p. 51*

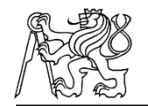

# **7 Kancelářské práce**

Ze všeho nejdříve musela být zpracována geodetická měření. Zpracování probíhalo v programu Groma (kap.5.1) a výsledkem byl kompletní seznam souřadnic, který sloužil pro pozdější transformace pořízených dat do místních systémů.

Dále bylo zpracování dat rozděleno do dvou částí. První část zahrnovala zpracování pořízených videí vikýřů za pomocí dronu a videí římsy. V druhé části byla zpracovávána data pořízená laserovým skenerem.

## **7.1 Zpracování geodetického měření**

Jelikož měření vlícovacích bodů probíhalo ve dvou etapách byly pořízeny dva zápisníky měření a výpočet tedy probíhal dvakrát, se shodnými postupy a podmínkami. Oba tyto zápisníky stejně jako protokol o výpočtu spolu s kompletním seznamem souřadnic jsou součástí přílohy C2.

Orientace os souřadnicového systému byla pro usnadnění výpočtu v geodetickém programu Groma volena v Křovákově zobrazení, měření ale nebylo připojeno na žádný známý geodetický bod, a proto je počítáno ve vlastní soustavě. Pro případné načítání VB do programů s matematickou orientací os byl seznam souřadnic vynásoben konstantou -1 a souřadnice X a Y byly vzájemně prohozeny.

Nejdříve byl do programu načten zápisník měření a byla provedena kontrola a oprava chybně zaznamenaných hodnot (např. špatná výška hranolu při měření, měření duplicitních bodů) a byla označena stanoviska a orientace. Dále byla provedena redukce šikmých délek na vodorovné a zpracování měření ve dvou polohách. Poté byly zvoleny souřadnice X a Y bodů, které definovali orientaci os. Každý vikýř měl zvolenou vlastní orientaci os a jednotlivé souřadnice tak na sebe nejsou navázány. Souřadnice Z, tedy výška stanoviska, byla vždy zadána jednomu ze zvolených stanovisek a druhá výška byla z měřených dat dopočítána. Zvolené a vypočtené souřadnice jednotlivých vikýřů zobrazuje Tabulka 3.

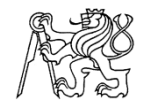

Nakonec mohl být proveden výpočet polární metody, v našem případě bylo použito výpočtu pomocí funkce *polární metoda dávkou*. V tomto případě program vypočte všechny souřadnice bodů najednou, jen je potřeba kontrolovat případné odchylky, kdyby se ve výpočtu vyskytla chyba.

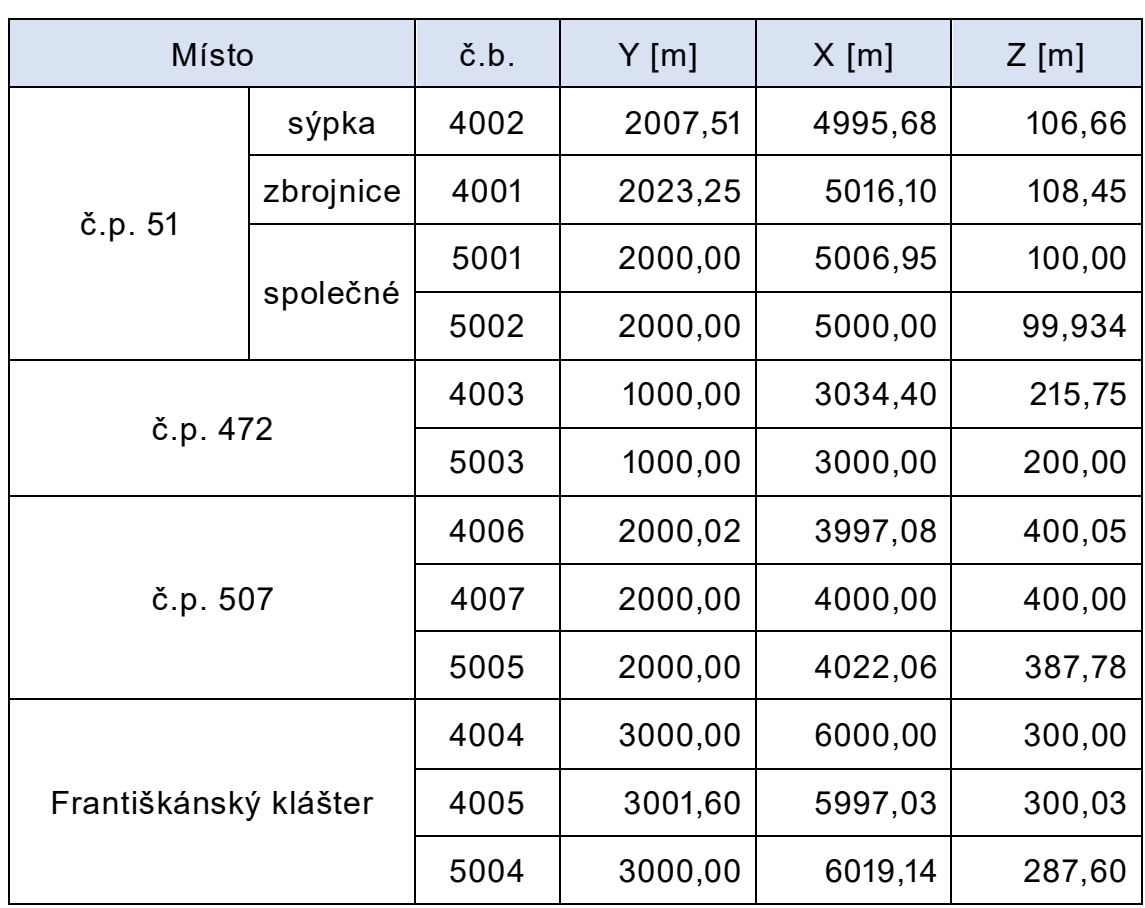

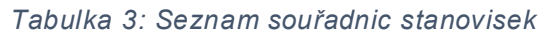

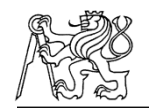

# **7.2 Fotogrammetrické zpracování**

Zpracování pořízených videí probíhalo v programu Agisoft Metashape (kap.5.2) a bylo rozděleno do dvou částí – zpracování vikýřů z vnější části a zpracování říms v jednotlivých etapách. Postup zpracování obou případů znázorňuje schéma na Obrázek 26. Zpracování dat a nastavované parametry byly voleny dle manuálu pro program Agisoft Metashape [33]

Snímky interiéru vikýřů pořízené digitálním fotoaparátem v první etapě nebyly po uvážení dále zpracovávány. Důvodem byla problematika osvětlení, kdy práce byla ztížena tmou a instalace umělého osvětlení byla složitá. Snímkování objektu těchto rozměrů je velice náročné a muselo by být pořízeno velké množství snímku. V tomto množství je to proto velice neefektivní a od této metody byla nakonec ustoupeno. Z toho důvodu není tato metoda pořízení dat dále uváděna v textu.

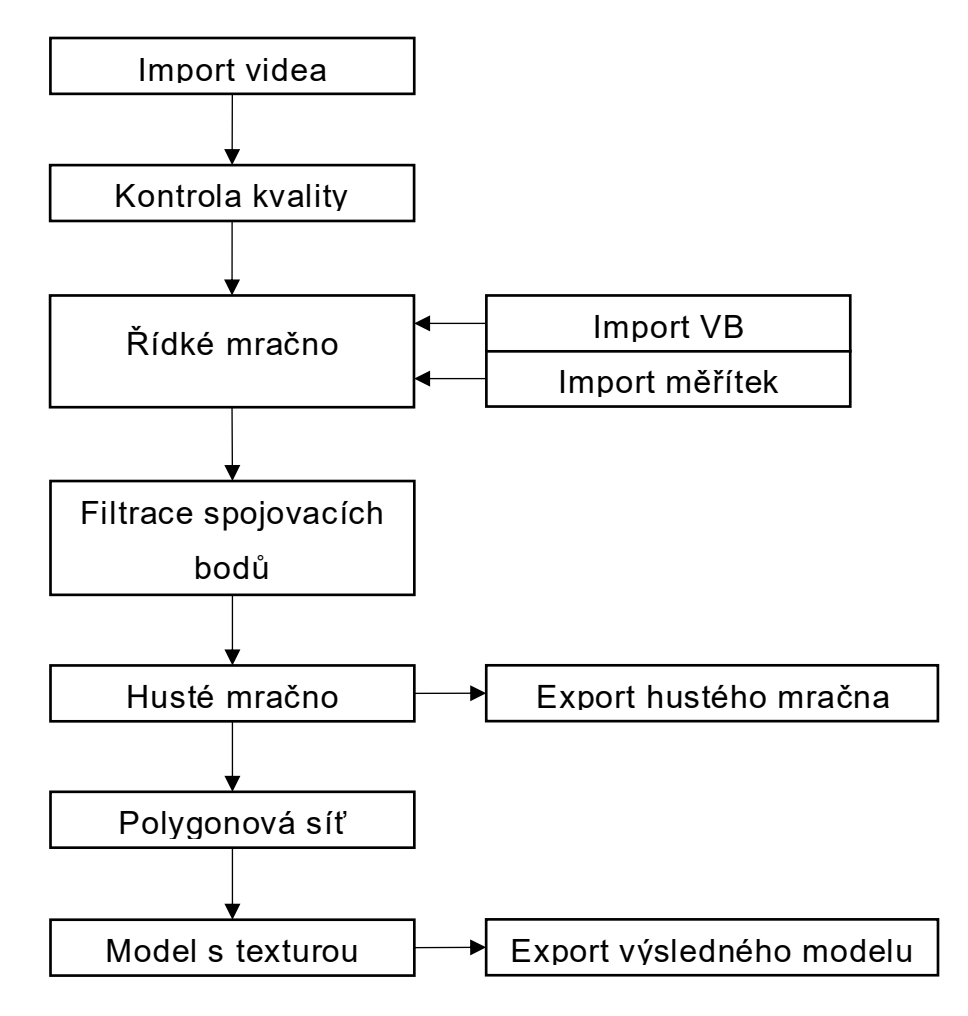

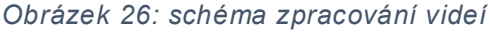

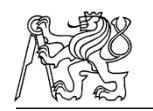

### **7.2.1 Zpracování exteriérů vikýřů**

Požadované mračno bodů vikýřů z vnější části bylo vytvořeno z videí, které byly pořízeny dronem DJI Mavic Air 2 viz. kap. 6.4 Pořizování videí.

### **Založení projektu**

V programu Agisoft Metashape byly vytvořeny jednotlivé tzv. *Chunky*, pro každý vikýř jeden. Do nich byla importována videa prostřednictvím *Import – Import Video*. V nastavení importu je potřeba nastavit výstupní složku vytvořených snímků, jejich jména, začátek a konec tvorby snímků z videa a krok, který určuje počet vytvořených snímků.

Snímky jsou automaticky tvořeny ve formátu .*png*, pokud preferujeme jiný formát je možné tento formát změnit na jakýkoliv jiný běžný obrazový formát. Parametr *frame step* umožňuje nastavení na *Low, Medium, High* nebo *Custom*, kdy možnost *Low* znamená malý krok. Čím menší tento krok je, tím více snímku se nám z videa vytvoří. U možnosti *Custom* je možné zadat jakoukoliv námi požadovanou velikost tohoto kroku. Tento parametr byl na pořízených videích testován a jako nejefektivnějším byla shledána možnost *Medium*, při které program vytvoří optimální množství snímků z pořízeného videa. Počet vytvořených snímků ale stále závisí na délce daného videa, proto se počet snímků pro každé video i při stejném nastavení bude lišit. Příklad nastavení importu zobrazuje Obrázek 27.

Dále je třeba zkontrolovat kvalitu vytvořených snímků (Obrázek 28). To je možné automaticky pro všechny snímky pomocí kliknutí na snímek a volby *Estimate Image Quality* – *All cameras*. Snímky, které jsou rozmazané nebo nesplňují požadovanou kvalitu je možné z dalších výpočtů vypnout nebo úplně odstranit.

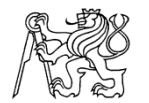

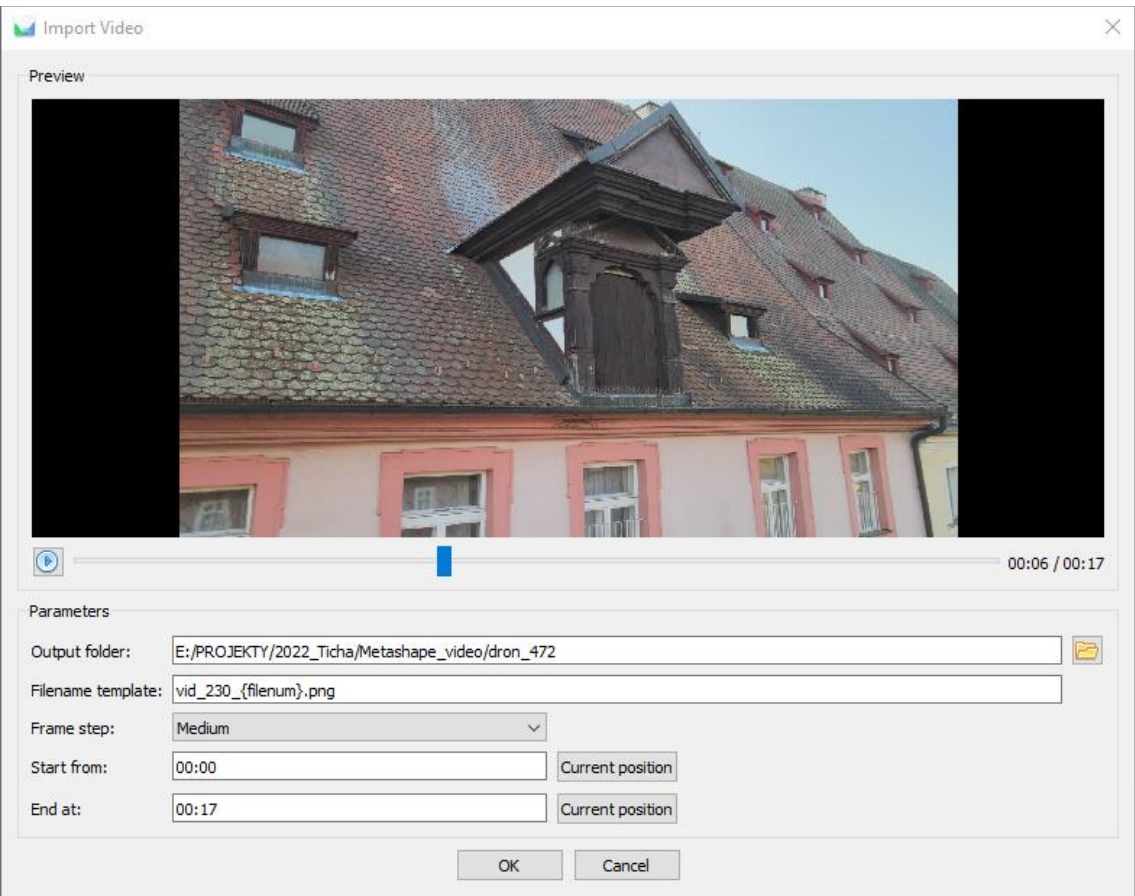

*Obrázek 27: Import videa do programu Metashape*

| <b>Photos</b>                       |           |         |          | $\mathbf{x}$     |  |  |
|-------------------------------------|-----------|---------|----------|------------------|--|--|
| ◎ ● ×   乳 心   鵲 <mark>◎ 暑</mark> 臣▼ |           |         |          |                  |  |  |
| Label                               | Size      | Aligned | Quality  | ۸<br>Date & time |  |  |
| 色<br>vid_235_3                      | 1920x1080 | Â       | 0.980086 |                  |  |  |
| 區<br>vid 217-14                     | 1920x1080 | ✔       | 0.964234 |                  |  |  |
| 色<br>vid_216_38                     | 1920x1080 | ♦       | 0.953264 |                  |  |  |
| 色<br>vid 216 10                     | 1920x1080 | ✔       | 0.941777 |                  |  |  |
| 色<br>vid_235_4                      | 1920x1080 | ✔       | 0.934145 |                  |  |  |
| 區<br>vid 216 5                      | 1920x1080 | ✔       | 0.933729 |                  |  |  |
| 色<br>vid 216 1                      | 1920x1080 | ✔       | 0.932778 |                  |  |  |
| <u>ام</u><br>vid_235_0              | 1920x1080 | ✔       | 0.932095 |                  |  |  |
| 色<br>vid 217-10                     | 1920x1080 | ✅       | 0.931665 |                  |  |  |
| 區<br>vid 235 1                      | 1920x1080 | ✔       | 0.930817 |                  |  |  |
| 色<br>vid 216 0                      | 1920x1080 | ✔       | 0.927382 |                  |  |  |
| 色<br>vid 216 4                      | 1920x1080 | ✔       | 0.927224 |                  |  |  |
| 色<br>vid_216_2                      | 1920x1080 | ℐ       | 0.925079 |                  |  |  |
| 色<br>vid 216 3                      | 1920x1080 | ✔       | 0.921525 |                  |  |  |
| 色<br>vid 217-13                     | 1920x1080 | ✔       | 0.92025  |                  |  |  |
| <u>ام</u><br>vid 217-12             | 1920x1080 | ✔       | 0.919525 |                  |  |  |
| 色<br>vid_216_22                     | 1920x1080 | ✔       | 0.918547 |                  |  |  |
| 色<br>vid 216 7                      | 1920x1080 | ✔       | 0.917925 |                  |  |  |
| Ŀ.<br>vid_216_28                    | 1920x1080 | ৶       | 0.911338 |                  |  |  |
| 色<br>vid_216_6                      | 1920x1080 | ✔       | 0.906657 |                  |  |  |
| 色<br>vid_216_23                     | 1920x1080 | ✔       | 0.901738 |                  |  |  |
| Ľ£,<br>vid 235 6                    | 1920x1080 | ✔       | 0.898163 |                  |  |  |
| ĽФ.<br>vid 217-9                    | 1920x1080 | ♦       | 0.893377 |                  |  |  |
| Fa:<br>Laurence ha<br>≺             | 1000-1000 | ھە      | n nonnna | ⋗                |  |  |

*Obrázek 28: Kontrola kvality snímků*

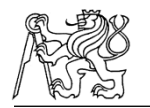

#### **Tvorba řídkého mračna**

Pokud jsme se snímky spokojeni provede se prvotní orientace snímků, vytvoření řídkého mračna pomocí funkce *Align Photos*. V tomto kroku software odhaduje prvky vnitřní i vnější orientace. Je zde možné nastavit přesnost výpočtu *Accuracy*, kdy pro možnost *High* software pracuje se snímky v původním rozlišení, při nižších nastavení jsou snímky zmenšovány, vždy o konstantní faktor a přesnost výpočtu tak klesá.

Při velké velikosti pořízených snímků může tento výpočet trvat dlouhou dobu. Výpočet se tak může urychlit výběrem možnosti *Generic Preselection*, která určuje zda mají být při výpočtu určovány podmnožiny snímků, ve kterých se budou počítat spojovací body.

Hodnota *Key point limit* označuje maximální počet klíčových bodů na každém snímku, které mají být při výpočtu použity. Použití nulové hodnoty umožňuje najít co nejvíce klíčových bodů, ale zároveň to může vést k velkému počtu nespolehlivých bodů. *Tie point limit* zase udává maximální počet spojovací body pro každý snímek. Při použití nulové hodnoty nebudou filtrovány žádné spojovací body.

Určování spojovacích a klíčových bodů spolu úzce souvisí. Spojovací body jsou body, pomocí kterých se mezi sebou snímky vzájemně propojují. K tomu jsou potřeba klíčové body, protože právě z těchto bodů se následně použité spojovací body vybírají.

Hodnoty *Tie point limit* a *Key point limit* byly ponechány na výchozích hodnotách, které software nabízí. Bylo tak rozhodnuto na základě manuálu tohoto programu a předchozích zkušeností s těmito výpočty. Všechny nastavené parametry při výpočtu orientace snímků zobrazuje Obrázek 29.

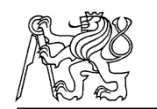

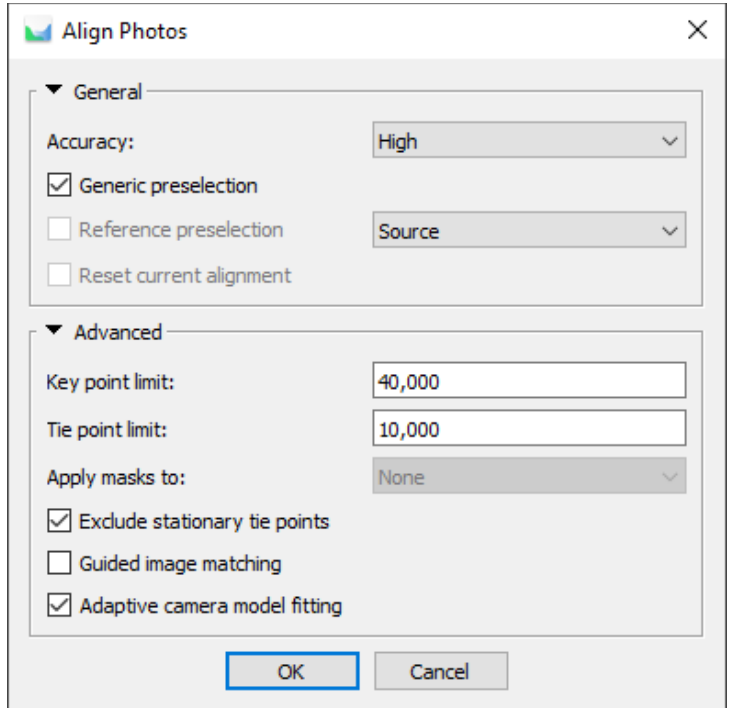

*Obrázek 29: Nastavení tvorby řídkého mračna*

### **Import vlícovacích bodů**

Dalším krokem je načtení souřadnic dříve vypočtených vlícovacích bodů. Tyto body je pak nutné označit na všech snímcích, a jelikož je to při velkém množství snímků zdlouhavý proces, program při označení bodu na alespoň dvou snímcích pomocí orientace snímků tyto body najde i na ostatních snímcích. Poté je možné vyfiltrovat snímky, na kterých se nachází daný bod pomocí funkce *Filter Photo by Marker.* Na všech snímcích je ale potřeba dané body potvrdit, systém nám pouze umožnuje tyto body lépe najít. Ukázku označování bodů zobrazuje Obrázek 30.

Pokud jsou body označené na všech snímcích je potřeba nastavit jejich požadovanou přesnost. Přes tlačítko *Setting* je možné nastavit parametry svazkového vyrovnání a očekávanou přesnost vlícovacích bodů. Po dohodě se zadavatelem a po zvážení přesnosti daného měření byla přesnost VB požadována do 1,5 cm. Tomu bylo také uzpůsobeno toto nastavení.

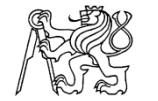

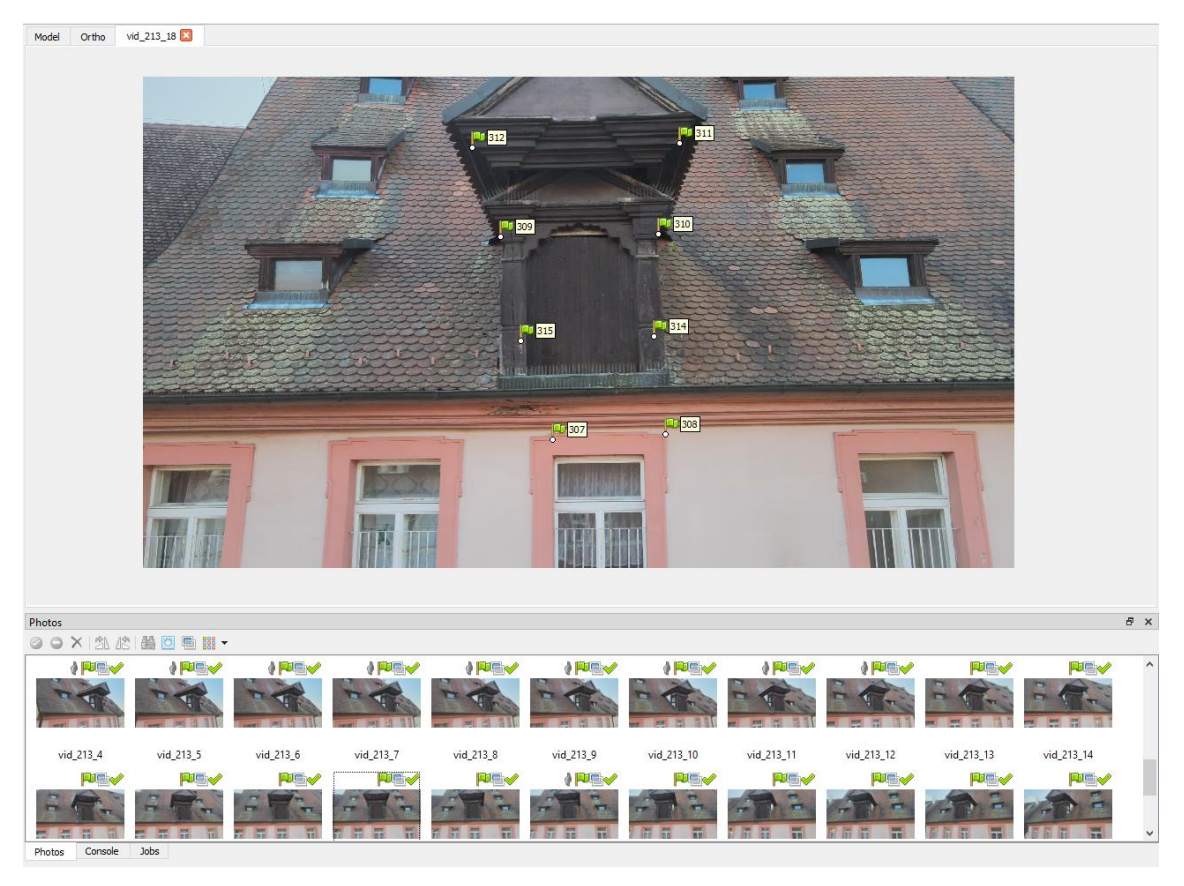

*Obrázek 30: Ukázka označování bodů*

#### **Svazkové vyrovnání**

Po charakterizování přesnosti je možné přejít na svazkové vyrovnání a filtraci spojovacích bodů, to se provádí pomocí funkce *Gradual Selection*, kde je možné vybrat z několika kategorií – *Image count*, *Project accuracy, Reconstruction uncertainty* a *Reprojection error*. Vždy je vybrána jedna kategorie, provede se smazání označených bodů a je potřeba provést svazkové vyrovnání. V tomto případě probíhalo svazkové vyrovnání pomocí funkce *Adaptive camera model fitting*. Tato možnost umožňuje automatický výběr parametrů kamery, které mají být k výpočtu použity na základě odhadu jejich spolehlivosti. Toto nastavení zobrazuje Obrázek 31.

Tento proces se opakuje, dokud nejsou vybrány žádné body nebo jen minimum. Než bude probíhat další výpočet je v tomto kroku potřebné zkontrolovat, zda bylo dosaženo požadované přesnosti. Výsledky všech přesností vikýřů jsou uvedeny v kapitole 8 Zhodnocení výsledků a vyhotovené reporty o přesnostech jsou součástí přílohy C4.

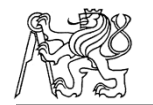

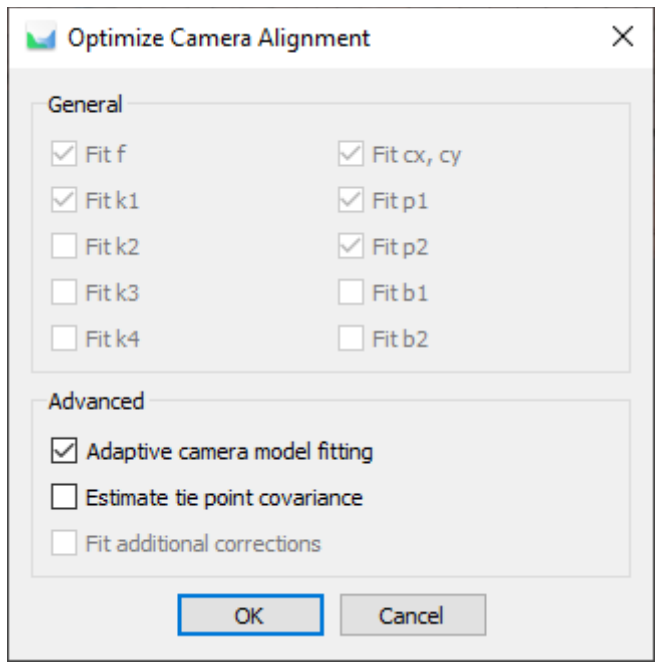

*Obrázek 31: Volba svazkového vyrovnání*

### **Tvorba hustého mračna**

Nyní můžeme přejít k tvorbě hustého mračna. Výpočet se spustí funkcí *Build Dense Cloud.* Zde je opět na výběr z několika možností, hlavní volbou je *Quality* což je nastavení kvality výpočtu, kdy největším parametrem je UltraHigh, který pracuje se snímky v původní kvalitě a každé další nižší nastavení kvality výpočtu snižuje kvalitu snímku o konstantní faktor.

Další možností je nastavení *Depth filtering*, který slouží pro filtraci mračna o odlehlé hodnoty. Pro drobné detaily je doporučováno nastavení *Mild*, pro oblasti, kde nejsou drobné detaily, hlavně pro letecké snímky se doporučuje nastavení *Aggressive*. Nastavení *Moderate* přináší výsledky někde mezi těmito dvěma možnostmi a je tak jejich dobrým kompromisem. Možnost filtrování je možné úplně vypnout, ovšem tato možnost není doporučována, protože výsledné husté mračno by mohlo být vysoce ovlivněno šumem.

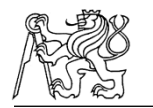

V našem případě bylo testováno více možností tohoto nastavení, kdy nám šlo hlavně o zachycení detailu na mračnu a ostré hrany. Zda tyto detaily zanikají nebo jsou viditelné, i za cenu mírného šumu. Nejlepší výsledky tak přineslo nastavení kvality *UltraHigh* a filtrace *Moderate*. Ukázku nastavovaných parametrů zachycuje Obrázek 32. Ukázky porovnání jednotlivých parametrů zachycuje Obrázek 33 a Obrázek 34.

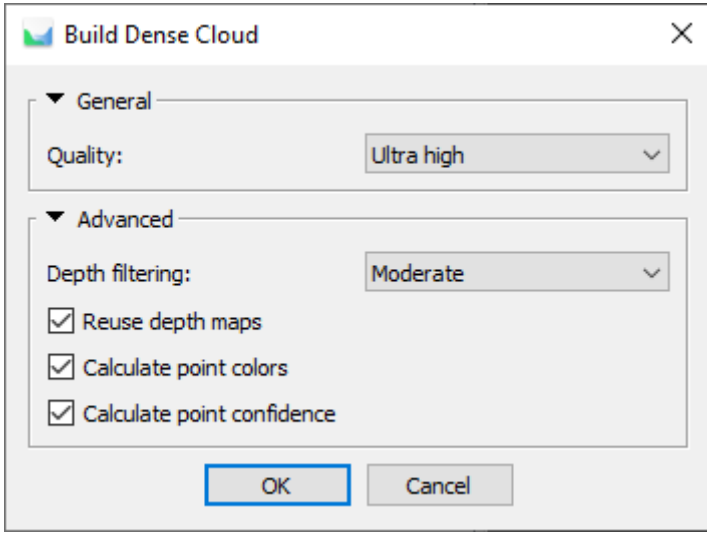

*Obrázek 32: Nastavení tvorby hustého mračna*

Vyhotovené mračno je třeba zkontrolovat a odstranit přebytečné body jako je šum nebo body mimo oblast zájmu. To se provede výběrem funkce *Selection*. Pomocí této funkce se označí nechtěné body a ty se následně vymažou.

Výsledná hustá mračna byla dále exportována do formátu *.las* pro další zpracování v programu CloudCompare.

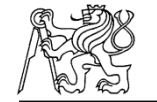

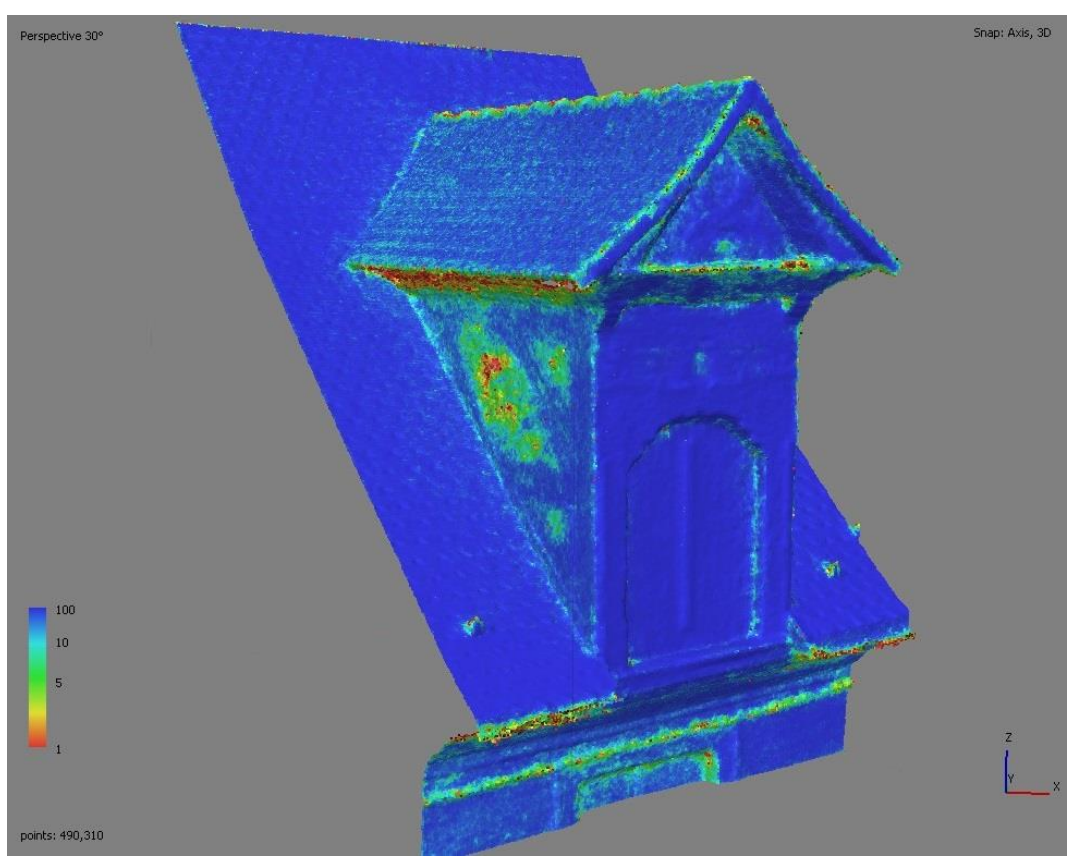

*Obrázek 33: High Moderate*

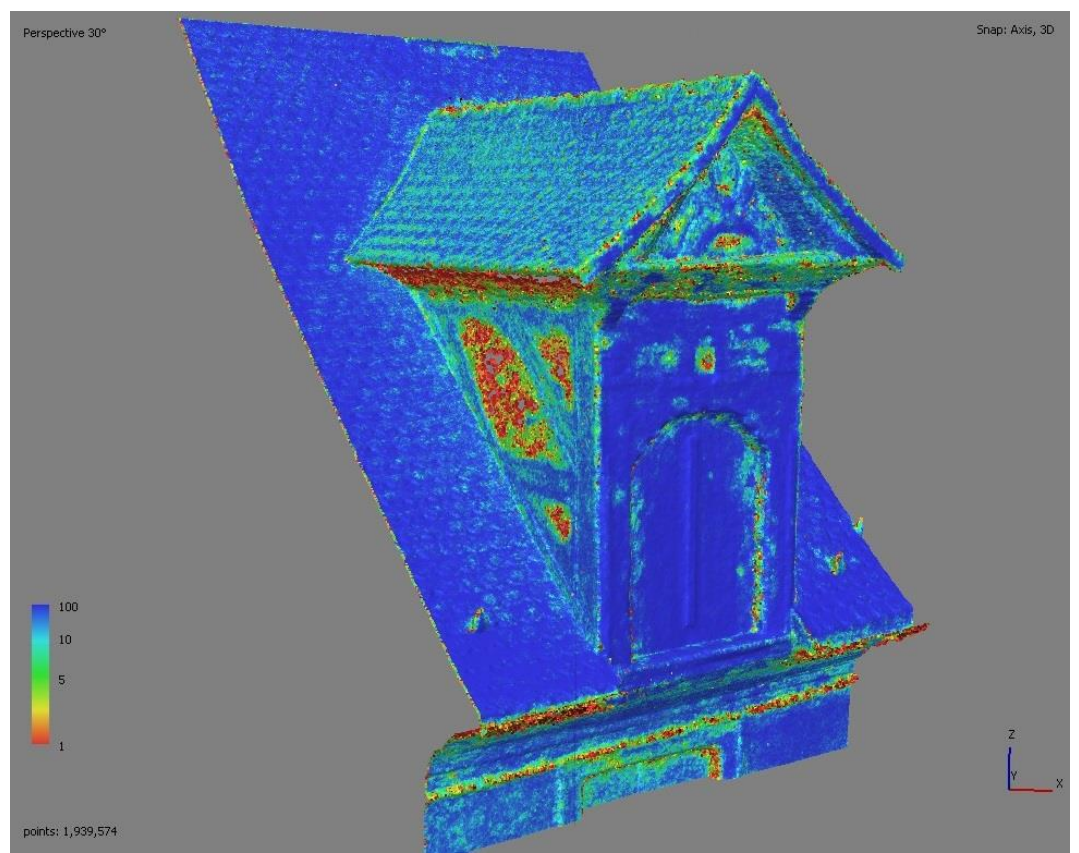

*Obrázek 34: UltraHigh Moderate*

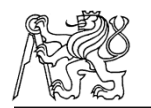

### **Tvorba polygonové sítě**

Dalším krokem, který už není nutným výstupem, ale může usnadnit další proces tvorby výkresů, je tvorba polygonového modelu. Výpočet se spustí funkcí *Build Mesh*. Zde je možné opět nastavit několik parametrů, hlavním parametrem jsou zdrojová data výpočtu, *Source data*. Při výběru možnosti *Dense cloud* je výpočetní doba delší, ale výsledkem bude vysoce kvalitní vygenerovaný model. Nastavení *Depth maps* umožňuje efektivně využít všechny informace ze vstupních snímků a je méně náročné na výpočet. Toto nastavení se doporučuje použít pro rekonstrukci libovolného typu povrchu, pokud se nepředpokládá úprava hustého mračna před výpočtem polygonové sítě.

Dalším parametrem je *Surface type*. Možnost *Arbitrary* se používá pro modelování uzavřených objektů, jako jsou sochy nebo budovy. Možnost *Height field* se používá pro modelování relativně rovinných povrchů např. terénu.

U možnost *Quality* jde opět nastavit kvalita *High, Medium* nebo *Low*, přičemž kvalita *High* pracuje s největším rozlišením původních snímků. Dále je možné nastavit kvalitu *Custom*, která uživateli dává možnost nastavit vlastní počet polygonů ve výsledné síti.

Další nastavení bylo ponecháno na výchozích hodnotách, jak nám nabízí sám program. Bylo tak rozhodnuto vzhledem k předchozím zkušenostem z dříve zpracovávaných projektů a v závislosti na manuálu k danému programu. Všechny nastavené parametry zobrazuje Obrázek 35.

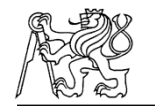

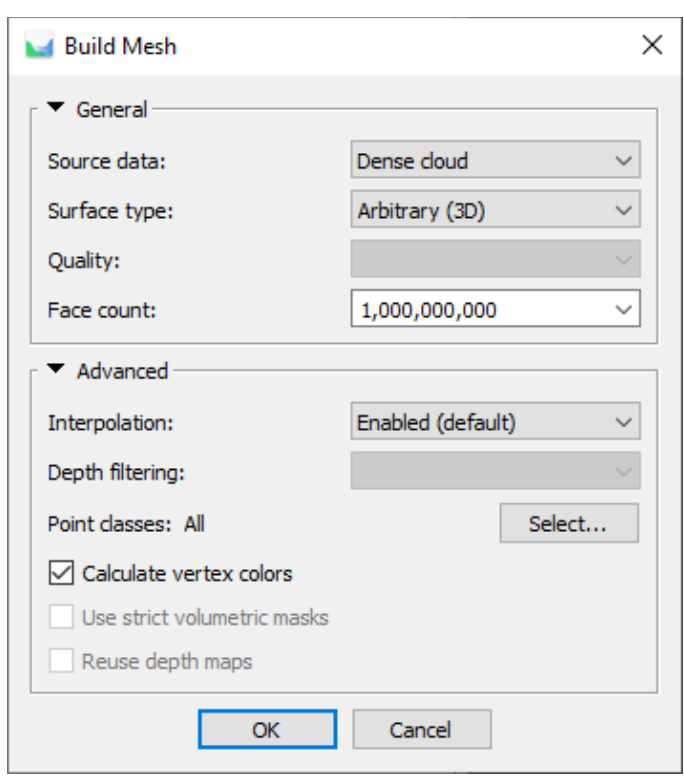

*Obrázek 35: Nastavení tvorby polygonového modelu*

### **Tvorba textury**

Posledním krokem, který také není nutným výstupem, je vytvoření textury. Ta se spouští příkazem *Build Texture*. Vzhledem k tomu, že textura není přímo požadovaným výstupem a vzhledem k předchozím zkušenostem byly hodnoty tvorby textury ponechány na výchozí hodnoty, které nám nabízí program sám. Při výpočtu textury také nebylo prováděno žádné další testování nastavovaných parametrů. Nastavené parametry zachycuje Obrázek 36.

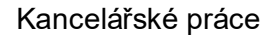

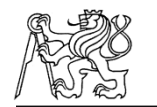

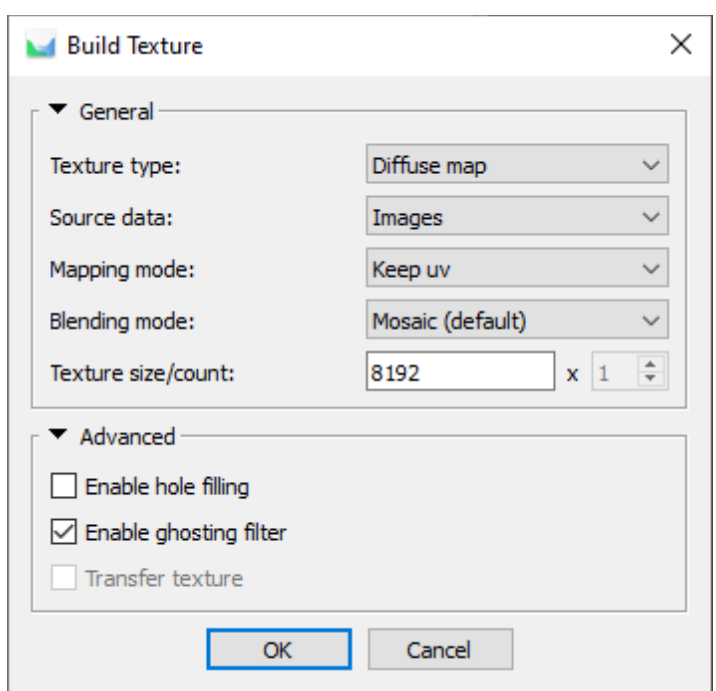

*Obrázek 36: Nastavení tvorby textury*

Výsledné vytvořené modely včetně textury byly z programu Agisoft Metashape dále exportovány do formátu *.pdf* jako 3D modely pro snadnější prohlížení a jako případné ukázkové modely.

### **7.2.2 Zpracování říms**

Tvorba mračna bodů římsy probíhala v programu Agisoft Metashape. Data byla pořízena za pomoci webové kamery Rollei R-CAM 100 a digitálního fotoaparátu Nikon Z50 (kap.4).

Jelikož dolní římsa byla zaznamenána v první etapě jak pomocí webové kamery, tak pomocí digitálního fotoaparátu byla data rozdělena na několik částí, ze kterým mračna bodů vznikala. Bylo vytvořeno mračno bodů z pouze pořízených videí webovou kamerou, mračno bodů, kde byla videa z webové kamery doplněna o pořízené snímky z digitálního fotoaparátu, mračno bodů jen z videí pořízených za pomoci digitálního fotoaparátu, a nakonec mračno bodů, které vzniklo ze všech těchto dostupných podkladů. Mračno bodů ze samotných snímků pořízených digitálním fotoaparátem bylo také vytvářeno, ale nakonec nebylo do výsledných porovnání použito, jelikož neobsahovalo dostatečná data.

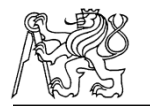

V druhé etapě byla poté dolní římsa doplněna o měřítka a byla pořízena data pouze webovou kamerou, vznikla tak dvě mračna bodů, kdy jedno obsahovalo měřítka a druhé ne. Ve výsledku vzniklo tedy 6 bodových mračen, která byla vzájemně porovnávána.

V případě horní římsy byla data v obou etapách pořizována pouze za pomoci webové kamery, tudíž pro každou etapu vzniklo pouze jedno bodové mračno.

Pro každou z těchto metod tedy byl vytvořen jeden *Chunk*, do kterého byla příslušná data importována. Pořízená data byla do programu importována stejným způsobem jako v případě vikýřů. Dále byly vytvořené snímky zkontrolovány a byla vypočtena jejich kvalita. Následně byla provedena prvotní orientace snímků, vytvoření řídkého mračna pomocí funkce *Align Photos*. Nastavované parametry zobrazuje Obrázek 29.

V případě římsy z druhé etapy, která obsahovala měřítka bylo potřeba v tomto kroku tato měřítka do programu zadat. Nejdříve byly ručně na snímcích vybrány dobře rozpoznatelné body. Tyto body byly voleny na měřítkách, pokud možno alespoň ve dvou nezávislých směrech, aby výsledné mračno mělo správný rozměr. Mezi dvojicí takto vybraných bodů byla do programu zadána jejich vzdálenost. U ostatních případů, která měřítka nemají, byl tento krok vynechán a přešlo se k dalšímu kroku výpočtu.

Dalším krokem byla filtrace mračna a svazkové vyrovnání. Postup těchto výpočtů byl shodný jako při výpočtu říms, ale s ohledem na pořízení dat muselo v tomto kroku být postupováno velice opatrně, aby nedošlo k výmazu většiny bodů. Jelikož bylo pořízení těchto dat nestandardní nemohly zde být nastaveny obvyklé hodnoty a při výběru jednotlivých parametrů muselo být kontrolováno, kolik bodů je vybráno a zda už to není příliš.

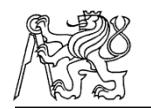

Poté už následovala tvorba hustého mračno, které se spustí funkcí *Build Dense Cloud*. V případě horní římsy byla zvolena kvalita *High* a filtrace *Aggressive*. Pro dolní římsu bylo voleno více nastavení s ohledem na zvolenou technologii pořizování dat. Všechny nastavované parametry pro jednotlivé římsy jsou uvedeny v reportech, které jsou součástí přílohy C4.

Dále byla provedena tvorba polygonového modelu, funkce *Build Mesh*. Zvolené parametry výpočtu, které jsou shodné s předchozím zobrazuje Obrázek 35. Nakonec byla vytvořena textura, nastavované parametry zobrazuje Obrázek 36.

Konečným výstupem těchto modelů byla tvorba 3D výkresů jednotlivých mračen pro další srovnání zvolených metod pořízení dat. Postup tvorby výstupů je dále popisován v kapitole 7.4 Tvorba výkresů. Všechna pořízená data jsou součástí přílohy C4 a vytvořené výkresy poté součástí přílohy C5.

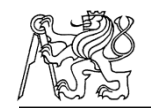

# **7.3 Zpracování dat laserového skenování**

Pořízená mračna bodů byla zpracovávána v programu Cyclon Register 360 (kap.5.3). Postup zpracování těchto dat zobrazuje schéma na Obrázek 37.

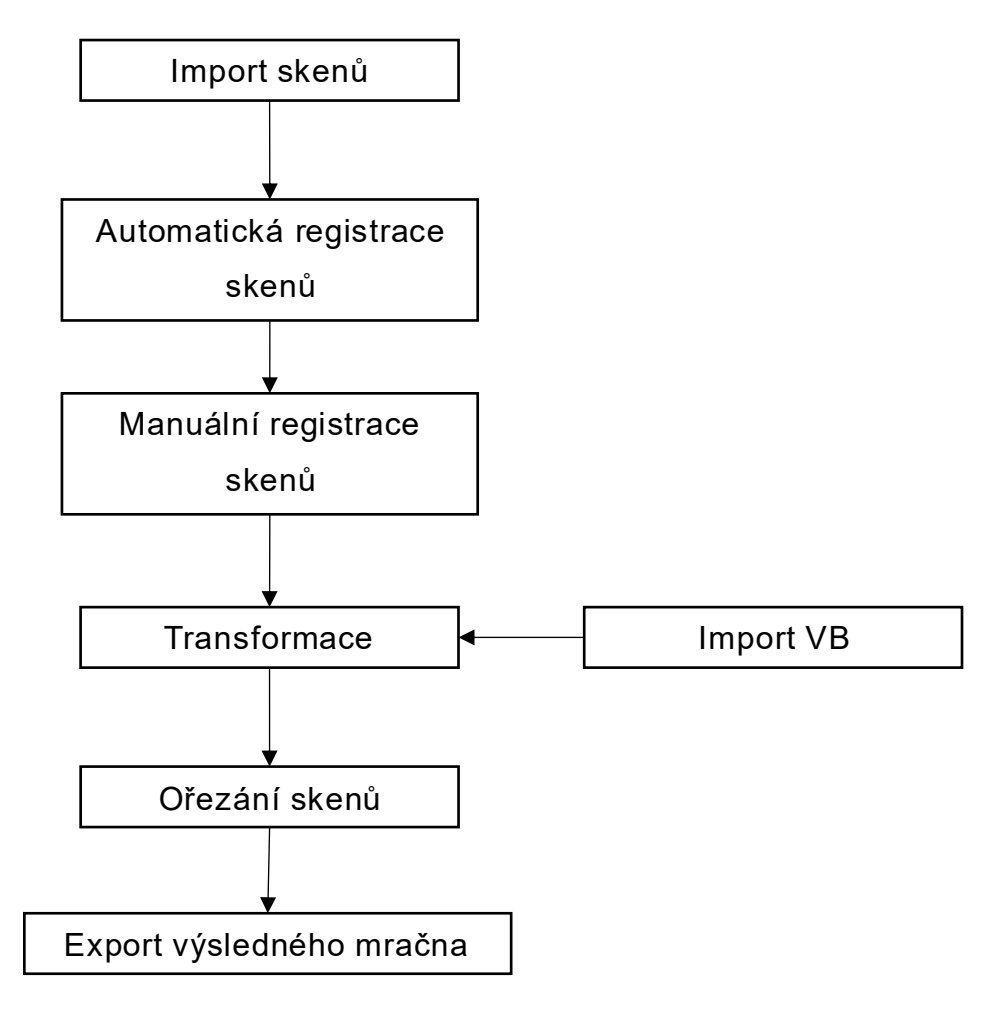

*Obrázek 37: Schéma zpracování dat laserového skenování*

### **Založení projektu**

Ze všeho nejdříve byla dala nahrána do programu pomocí funkce *Import*. V případě dat z první etapy se nám do programu každý sken nahraje samostatně. Ve druhé etapě, kdy byl k pořizování dat použit tablet, ve kterém byla dala v terénu spojována jsou do systému nahrána tato data už spojená a výrazně to ulehčuje další práci při spojování těchto skenů.

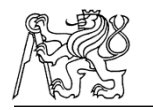

Po tomto nahrání dat byly jednotlivé skeny rozděleny do skupin tzv. *SiteMap*, kdy pro každý vikýř byla vytvořena jedna tato skupina a skeny byly podle toho do těchto skupin rozděleny. Dále byl každý vikýř zpracováván samostatně a jednotlivé popisované kroky byly provedeny zvlášť pro každý vikýř.

### **Manuální registrace dat**

Importovaná data byla v programu prohlédnuta a musela být dále provedena manuální registrace mračen. Manuální registrace se provede označením dvou skenů a kliknutím na ikonu *Visual Alignment*. Nyní se zobrazí označená dvě mračna a je potřeba mračna k sobě napasovat jak v horním, tak bočním pohledu. Tímto způsobem se ke každému jednomu skenu registruje co nejvíce dostupných skenů, přičemž je potřeba kontrolovat dostatečnou kvalitu překrytu dvojice těchto skenů. Takto registrované skeny se seskupí do jedné složky, vytvoří tzv. *Bundle*. Příklad registrace skenů zobrazuje Obrázek 38.

V případě dat, která byla dříve spojená v terénu je tento krok prováděn také, jelikož každý sken je propojen maximálně se dvěma sousedními skeny a naším cílem bylo propojení více skenů vzájemně a dosažení lepší přesnosti. Výhodou ovšem zůstává že není potřeba jednotlivé skeny složitě hledat a přesně víme, který sken je který.

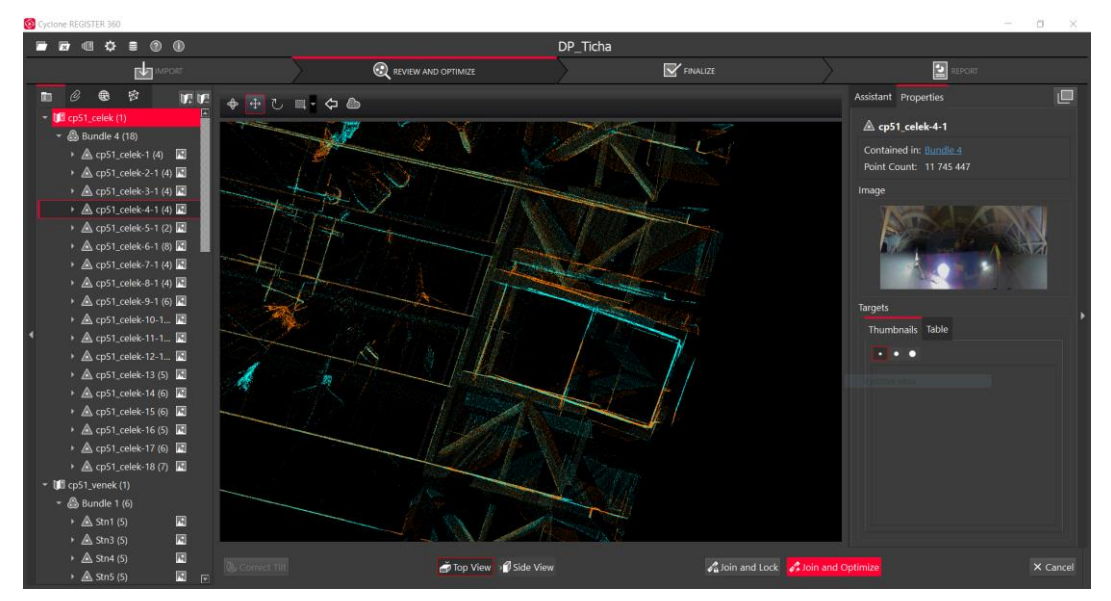

*Obrázek 38: Manuální registrace mračen*

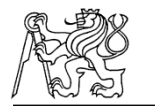

Po automatické registraci je potřeba zkontrolovat přesnost celého modelu. To je možné v postraním panelu *Properties.* Zde je vidět chyba celého spojeného mračna, celkový překryt jednotlivých mračen a také síla překrytu. Příklad kontroly přesnosti mračen zobrazuje Obrázek 39. Kompletní přesnosti jsou zobrazeny v jednotlivých reportech vikýřů, které jsou součástí této práce jako příloha C4

| Assistant                                   | Properties                                       |                       |                     |  |  |  |
|---------------------------------------------|--------------------------------------------------|-----------------------|---------------------|--|--|--|
|                                             | <b>Bundle 1</b><br>$\equiv$ $\Box$               |                       |                     |  |  |  |
| Setup Count:<br>Link Count:<br>Point Count: |                                                  | 7<br>16<br>71 373 429 |                     |  |  |  |
|                                             | $\land$ Bundle Error 0.005 m<br>✓                |                       |                     |  |  |  |
|                                             | Overlap<br>53 % √                                |                       | Strength<br>70 % √  |  |  |  |
|                                             | Cloud-to-Cloud<br>$0.005 \text{ m}$ $\checkmark$ |                       | <b>Target Error</b> |  |  |  |
| Links:<br>$\epsilon$                        |                                                  | $\epsilon$            |                     |  |  |  |
| Lock                                        | <b>Name</b>                                      | Global Error          |                     |  |  |  |
| ✔                                           | <b>Link 203</b>                                  | 0.000 m               |                     |  |  |  |
| ✓                                           | <b>Link 204</b>                                  | $0.001$ m             |                     |  |  |  |
| J                                           | <b>Link 205</b>                                  | $0.001$ m             |                     |  |  |  |
| V                                           | <b>Link 206</b>                                  | 0.000 m               |                     |  |  |  |
|                                             | <b>Link 213</b>                                  | $0.002$ m             |                     |  |  |  |
| J                                           | <b>Link 214</b>                                  | $0.002$ m             |                     |  |  |  |
| J                                           | <b>Link 215</b>                                  | $0.002$ m             |                     |  |  |  |
| ✓                                           | <b>Link 218</b>                                  | $0.003$ m             |                     |  |  |  |
| ✓                                           | <b>Link 222</b>                                  | $0.001$ m             |                     |  |  |  |
|                                             | <b>Link 288</b>                                  | $0.002$ m             |                     |  |  |  |
|                                             | $link$ 201                                       | 0.002 m               | ⊡                   |  |  |  |

*Obrázek 39: Kontrola přesnosti mračen*

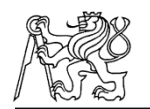

#### **Transformace dat**

Pokud jsou výsledky registrace mračen v pořádku a s přesností jsme spokojeni můžeme přejít k transformaci dat do námi zvoleného místního souřadnicového systému. Nejdříve se do programu Cyclon Register nahraje textový soubor, který obsahuje všechny požadované body. V našem případě byly souřadnice rozděleny na několik textových souborů, kdy každý z nich obsahovat souřadnice jednoho vikýře. Tyto soubory byly do programu nahrány přes první záložku *Import* a jednotlivé soubory je poté možné najít v záložce *Controls*.

Dále je potřeba dané vlícovací body označit na skenech. To se provádí pomocí zobrazení *Cloud Viewer*, kde se z horního panelu vybere funkce *Edit Targets* a poté *New Virtual Target* a daný bod se v pohledu označí. V pravém panelu je poté možné zadat jeho název. Název bodu musí být shodný s názvem z importovaného seznamu souřadnic, aby program body správně přiřadil a mohla proběhnout transformace. Označování VB zobrazuje Obrázek 40.

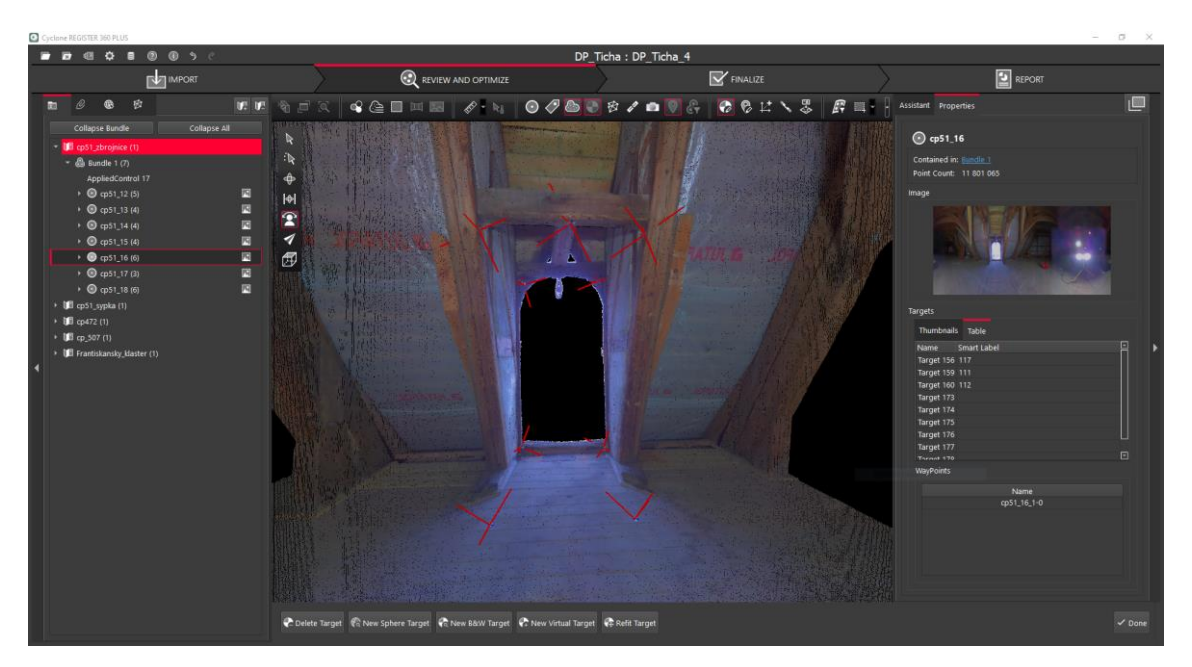

*Obrázek 40: Označování VB – č.p. 51*

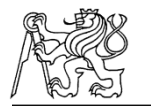

Pokud máme označeny všechny potřebné body kliknutím pravým tlačítkem na daný *Bundle* vybereme možnost *Apply Control* a vybereme příslušný seznam souřadnic. Nyní program provede transformaci a zobrazí nám výsledek s příslušnými odchylkami (Obrázek 41). Zde je možné nechtěné nebo špatně určené body z výpočtu odstranit. V našem případě byly využity všechny VB. Jednotlivé přesnosti jsou zobrazeny v kapitole 8 Zhodnocení výsledků a také jsou součástí vytvořených reportů, které obsahuje příloha C4.

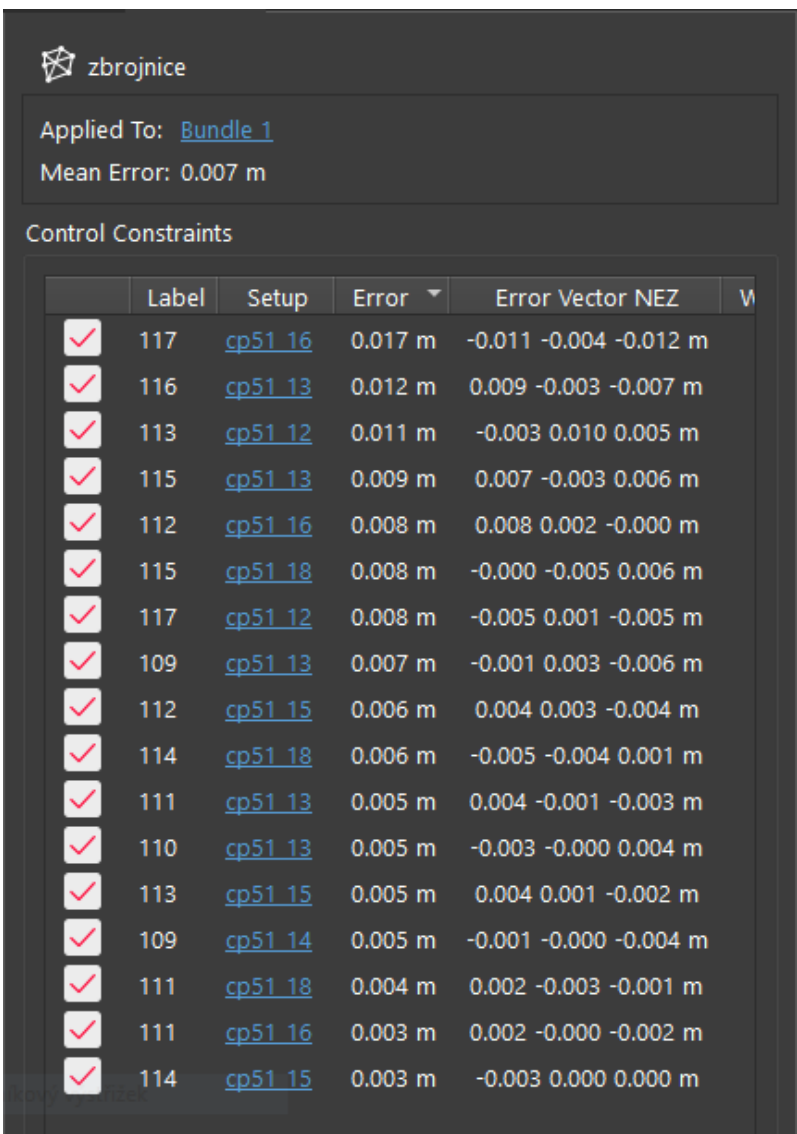

*Obrázek 41: Výsledek transformace*

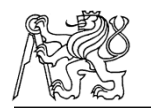

#### **Ořezání Mračna a export výsledků**

Posledním krokem v programu Cyclon Register 360 bylo ořezání celkového mračna jen na oblast zájmu, která byla dříve definována po dohodě se zadavatelem v terénu. Každé výsledné mračno bylo prohlédnutu a byla odstraněna přebytečná data, která nejsou potřebná a zabírala by příliš mnoho místa. Zároveň se tím zlepší manipulace s celkovým mračnem. Příklad ořezu mračna zobrazuje Obrázek 42 a Obrázek 43.

V této fázi byla mračna z programu Cyclon Register 360 exportována do formátu .*e57*. Další operace s mračnem byly prováděny v programu CloudCompare (kap. 5.4), kde byla provedena filtrace šumu a duplicitních bodů. Díky tomu bylo odfiltrováno z každého mračna asi 40 % přebytečných dat a celková velikost jednotlivých souborů se zmenšila skoro o polovinu. Jednotlivá mračna jsou součástí přílohy C3. Dále v tomto programu probíhala příprava mračna pro další export, který už sloužil pro tvorbu 3D modelu v Programu MicroStation.

Jednotlivá mračna vikýřů byla zpracovávána pro vnitřní i vnější část dohromady, ale byla provedena i transformace jen vnitřní části, jelikož propojení s venkovní částí nebylo vždy stoprocentní. Nicméně transformace ukázala, že až na vikýř domu č.p. 507 je přesnost stejná. Tento jediný vikýř tak má mračno bodů rozděleno na dvě části, a to vnitřní a vnější. Všechny ostatní vikýře mají obě tyto části společně registrované a transformované. Tato výsledná přesnost je dokumentována ve vytvořených reportech při exportu dat a všechny tyto reporty jsou součástí přílohy C3.

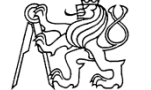

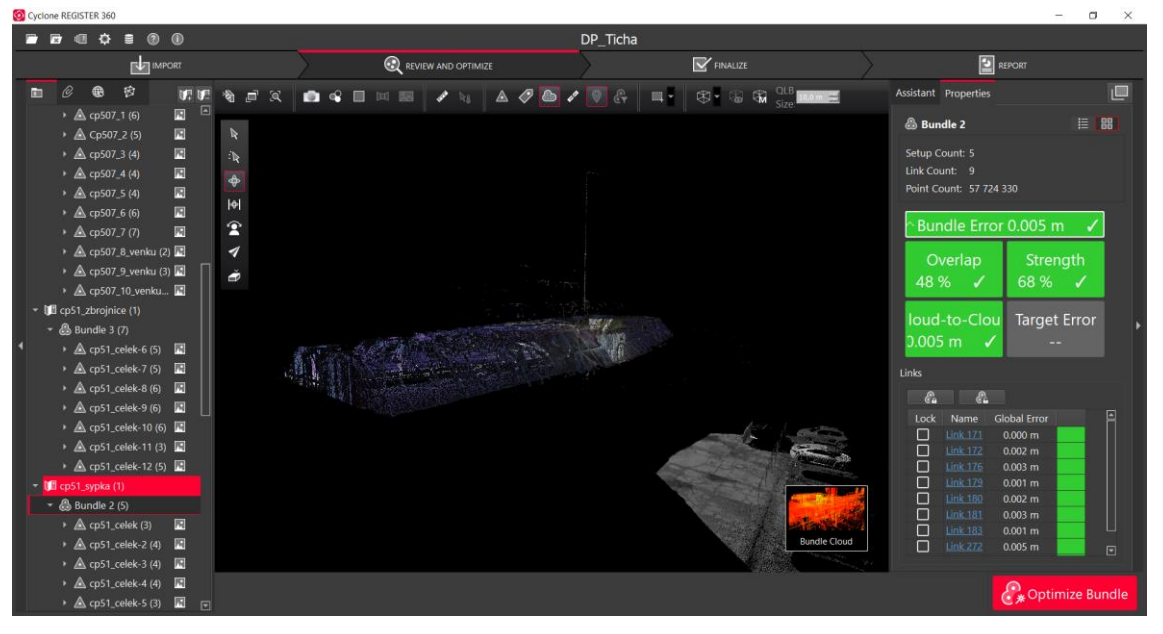

*Obrázek 42: Celkové mračno*

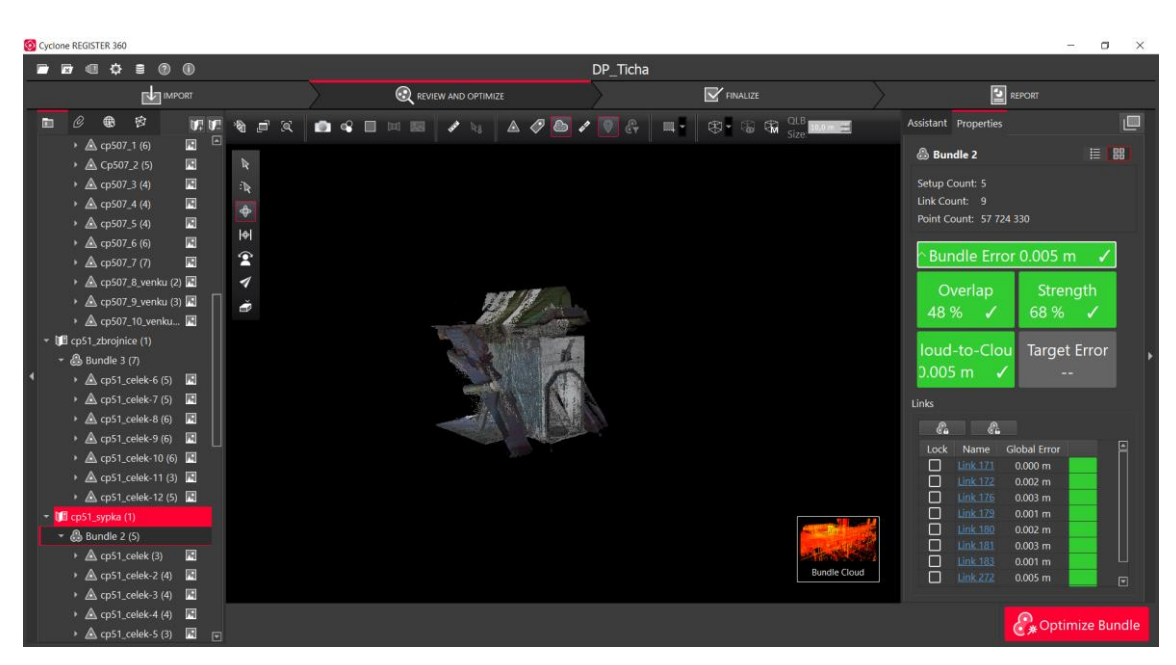

*Obrázek 43: Mračno po ořezu*

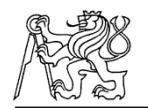

## **7.4 Tvorba výkresů**

Výkresy byly tvořeny na podkladě vytvořeného mračna bodů jak v programu Agisoft Mestashape tak v programu Cyclon Register a importovaného do programu MicroStation V8i. Zde bylo vytvořeno celkem pět 3D modelů vikýřů, šest 3D modelů dolní římsy a dva 3D modely horní římsy. V případě říms byly tvořeny také 2D výkresy pro srovnání jednotlivých profilací těchto říms a byla také vytvořena jejich vektorizovaná podoba.

### **7.4.1 Tvorba výkresů vikýřů**

Do programu MicroStation byla nahrána mračna bodů obsahující venkovní i vnitřní část. Tato mračna byla pořízena rozdílným způsobem, ale všechna mračna byla umístěna do stejných souřadnic, proto nebyl problém s umístěním obou mračen zároveň. Z laserového skenování vznikala mračna jak venkovní části, tak i vnitřní části. Mračno bodů z venkovní části bylo ovšem pořízeno primárně z videí dronu. Tomuto mračnu také byla přiřazena větší váha, ale k tvorbě byla použita obě tato mračna.

Na podkladě těchto mračen byl v programu MicroStation vytvořen vektorový 3D model celého vikýře. Pro každý vikýř byl vytvořen jeden samostatný model. Tvorba modelu probíhala pomocí linií, kdy byl vytvořen drátový model, který byl poté převeden na plochy. Jelikož bylo mračno bodů v určitých místech nedostačující, špatně dostupná místa chyběla, byla ovlivněna šumem nebo byla zastíněna, byla při tvorbě použita také fotodokumentace, která byla pořízena současně s měřením. I přesto jsou v modelu místa, která nebyla dobře vidět a mohla tak vzniknout větší míra generalizace.

Tvorba modelu byla členěna do jednotlivých vrstev pro lepší přehlednost a další manipulaci. Ukázku výsledného 3D modelu zobrazuje Obrázek 44. Seznam použitých vrstev, který je shodný pro všechny modely vikýřů zobrazuje Tabulka 4. Všechny výsledné 3D modely jsou obsahem přílohy C5.

*Tabulka 4: Seznam vrstev vikýřů*

| Název vrstvy | <b>Obsah vrstvy</b> |  |
|--------------|---------------------|--|
| krytina      | krytina             |  |
| tram strecha | střešní trámy       |  |
| tram krov    | trámy krovu         |  |
| tram vikyr   | trámy vikýře        |  |
| rumpal       | rumpál              |  |
| zdivo        | hrázděné zdivo      |  |

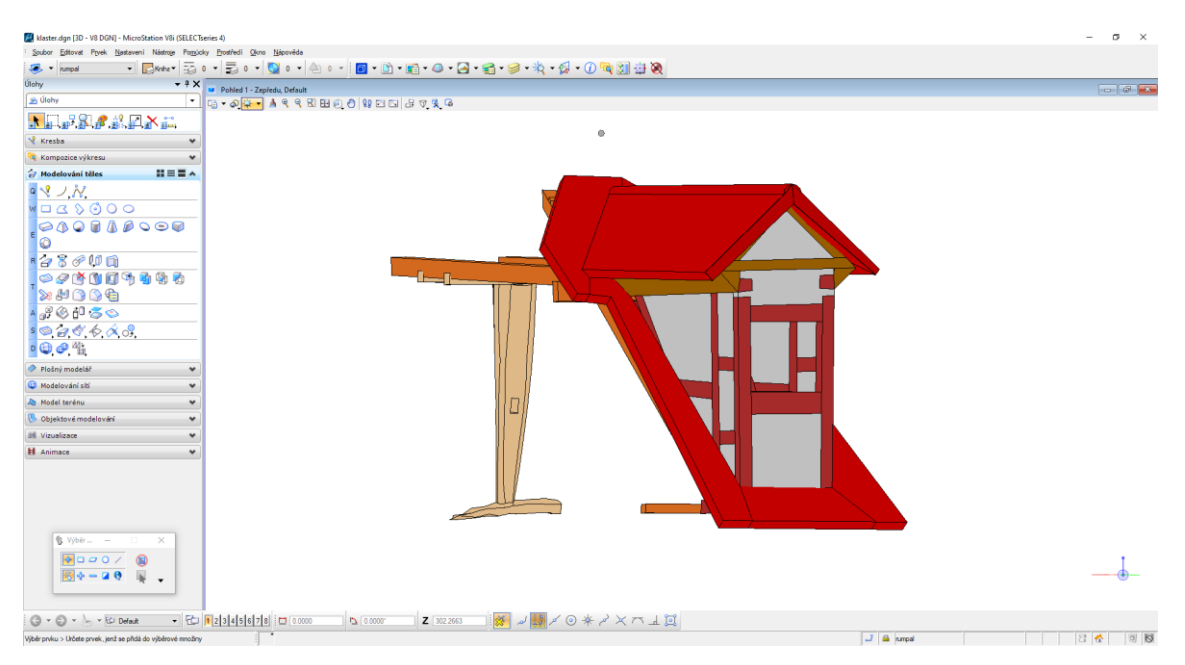

*Obrázek 44: 3D výkres vikýře Františkánského kláštera*

Jelikož modely vznikaly v programu MicroStation byly vyhotoveny ve formátu .*dgn*, který je typický právě pro tento program. Dále byl proveden export do klasického CAD formátu *.dwg.* Tento formát má ovšem při exportu problém s načítáním mračna bodů a celkovým převodem barev, které byly dříve definované právě v programu MicroStation. Z tohoto důvodu byl pro export vybrán také formát *.obj*., který při exportu zachová barevnost i vytvořené vrstvy a snadno se nahraje například do programu CloudCompare. Jak už bylo dříve zmíněno, CloudCompare je Open Source program a je tak možné si ho oficiálně zdarma stáhnout.

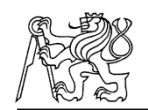

Vzhledem k dalšímu využití těchto dat je prohlížení právě v tomto programu ideální. Pro lepší orientaci byl k programu CloudCompare vytvořen krátký videonávod zachycující práci s modelem. Toto video je také součástí přílohy C5.

### **7.4.2 Tvorba výkresů říms**

Pro porovnání jednotlivých variant pořízených říms byly na podkladě mračen bodů v programu CloudCompare vytvořeny řezy. Než mohly tyto řezy vzniknout musela být jednotlivá mračna bodů na sebe vzájemně transformována, protože tato mračna nemají stejný rozměr. Jelikož nám ale šlo o vzájemnou geometrii profilu a nikoli o reálný rozměr tak nevadí, že byla data zpracovávána v relativních rozměrech.

V případě dolní římsy byla v druhé etapě použita měřítka a jedno z vytvořených mračen bodů tak mělo daný rozměr. Proto bylo vybráno jako referenční a ostatní mračna bodů byla k němu transformována. Následně byl pro všechna mračna vytvořen řez o velikosti 2 centimetry ve stejné části. Tuto část zobrazuje Obrázek 45.

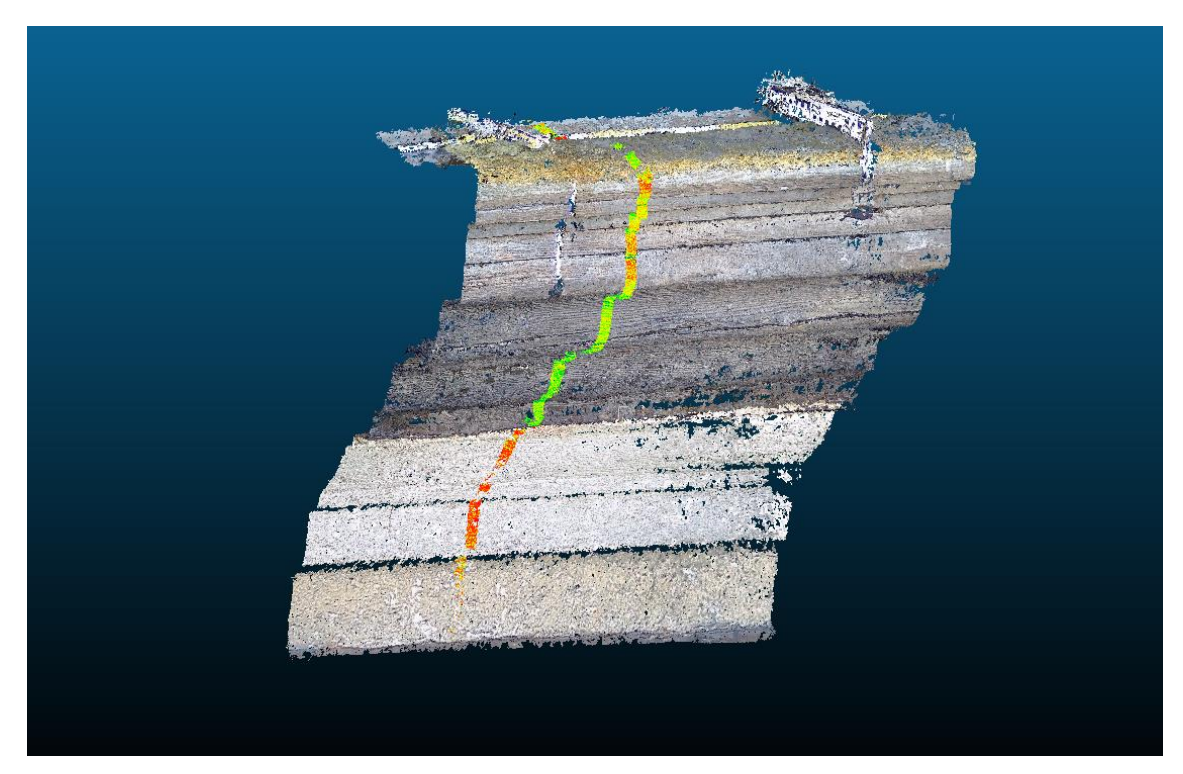

*Obrázek 45: Vedení řezu dolní římsou*

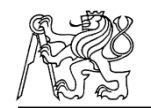

Pro horní římsu byla data v obou etapách pořizována pouze bez pomoci měřítek. Jako referenční tak bylo zvoleno mračno bodů z druhé etapy, jelikož u něj byla předpokládána větší přesnost. V tomto případě byly pro každé mračno vytvořeny dva řezy o velikosti 2 centimetry, protože římsa obsahuje dvě podstatné roviny. Rovinu těchto řezů zobrazuje Obrázek 46.

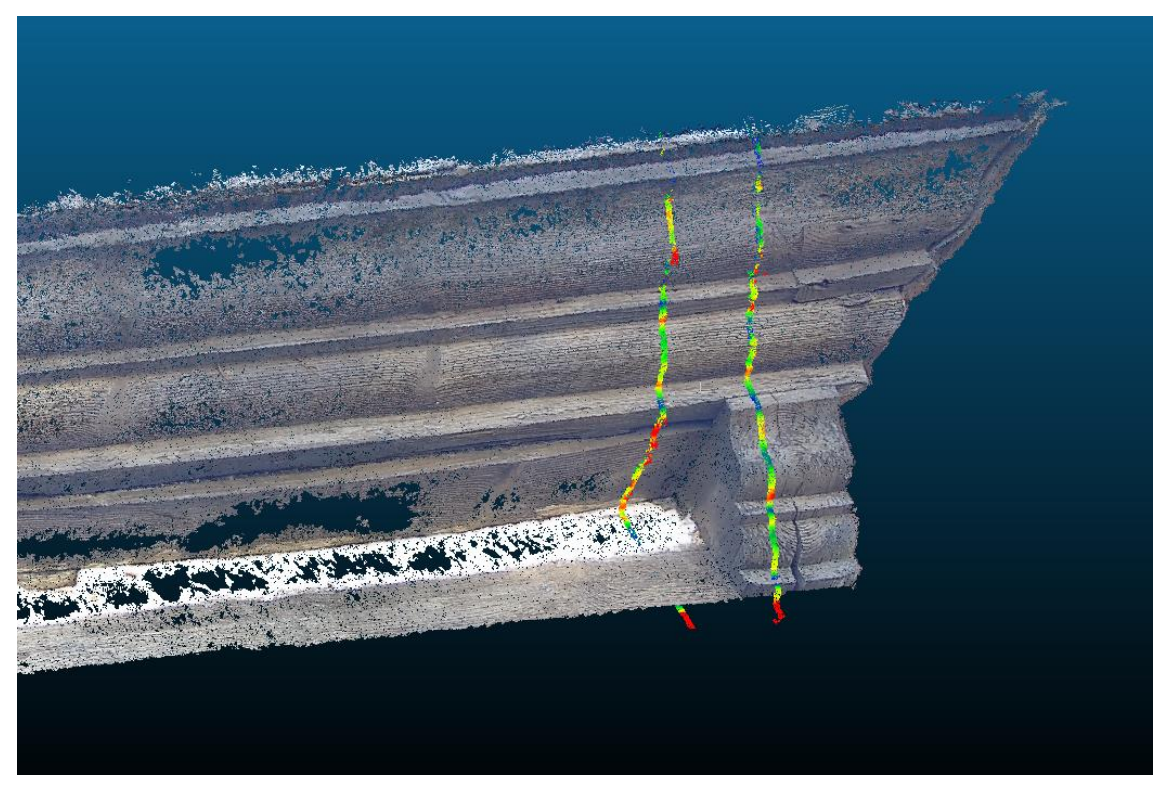

*Obrázek 46: Vedení řezu horní římsou*

Vyhotovené řezy byly dále importovány do programu MicroStation. Pro každý řez byl vytvořen jeden samostatný 3D výkres. Dále byly tyto vytvořené výkresy připojeny jako referenční do jednoho společného, kde byly rozmístěny pro vzájemné porovnání. Z těchto mračen bodů byl nakonec vytvořen jeden společný 2D výkres, který obsahoval vektorizované jednotlivé etapy.

Celkově bylo pro dolní římsu vytvořeno šest jednotlivých 3D modelů řezů, ze kterých vznikl jeden společný výkres pro porovnání a dále byl vytvořen vektorizovaný 2D výkres těchto řezů. Pro římsu horní byly vytvořeny dva jednotlivé 3D výkresy řezů, jeden společný výkres pro porovnání a jeden vektorizovaný 2D výkres řezů.

ČESKÉ VYSOKÉ UČENÍ TECHNICKÉ V PRAZE Kancelářské práce

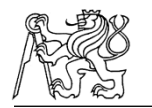

Všechny tyto výkresy byly uloženy do formátu *.dgn* a dále exportovány do souboru *.pdf*. Výkresy porovnávající jednotlivá mračna pro horní i dolní římsu byly pro lepší přehlednost také vytištěny na formát papíru A3 a jsou přiloženy k této práci. Všechny tyto výstupy jsou také obsahem přílohy C5. Ukázku řezů v prostředí Microstation zobrazuje Obrázek 47. Použité vrstvy jednotlivých výkresů zobrazuje Tabulka 5 až 7.

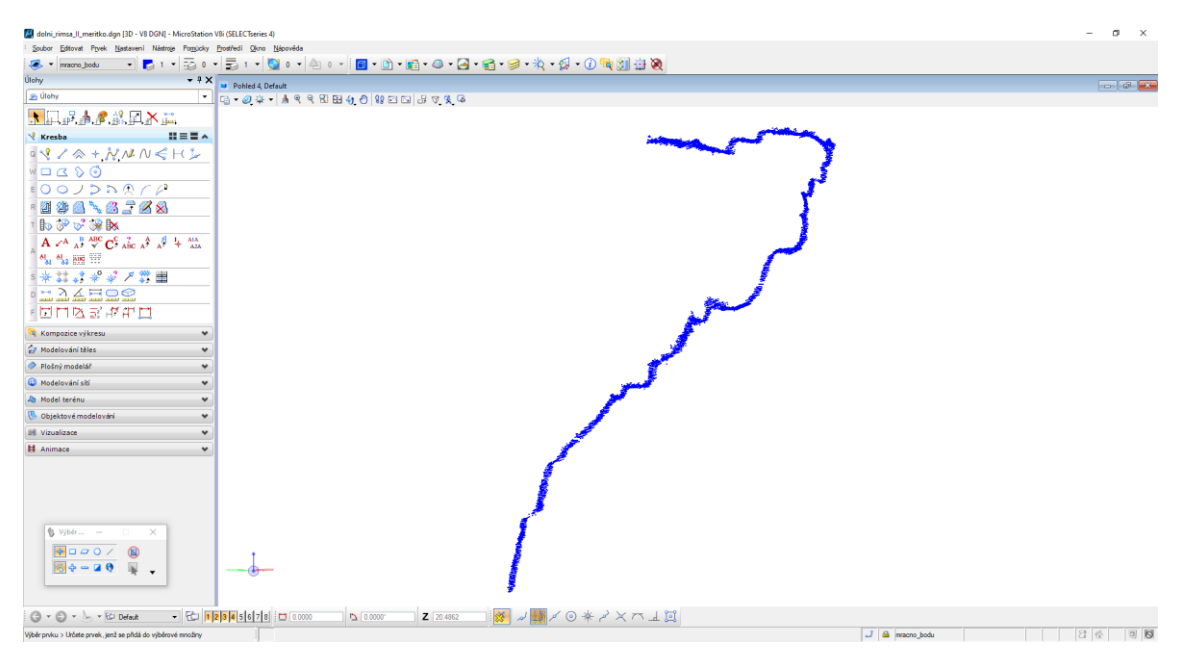

*Obrázek 47: 3D výkres tvorby říms*

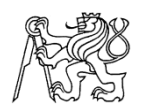

*Tabulka 5: Seznam vrstev řezů*

| Název vrstvy | <b>Obsah vrstvy</b>    |  |
|--------------|------------------------|--|
| Mracno bodu  | Řez daného mračna bodů |  |

#### *Tabulka 6: Seznam vrstev vektorizované horní římsy*

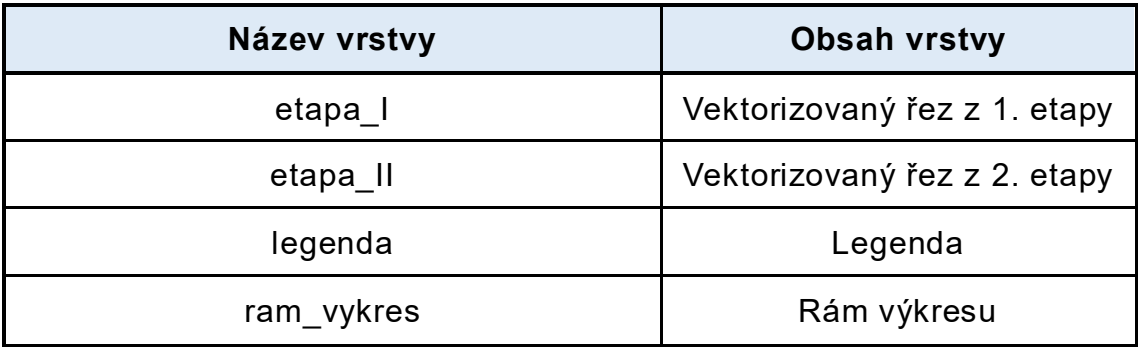

#### *Tabulka 7: Seznam vrstev vektorizované dolní římsy*

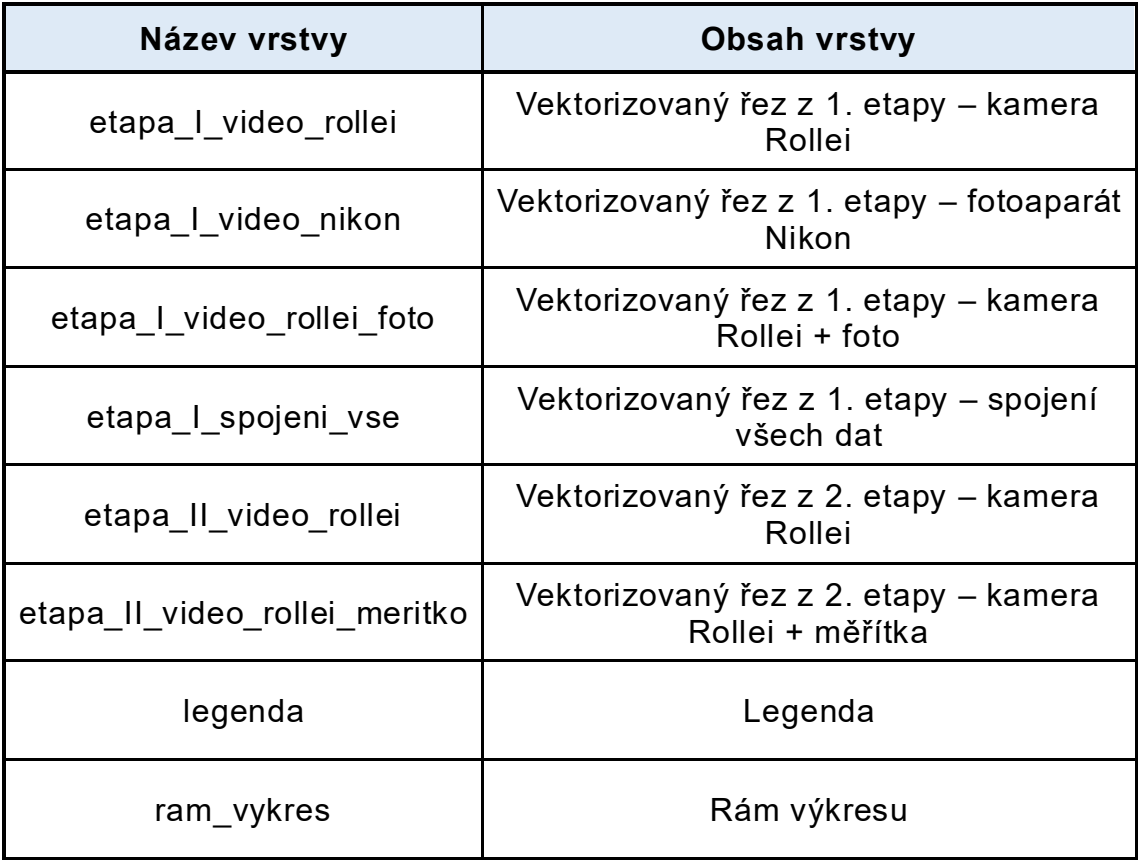

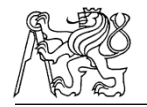

# **8 Zhodnocení výsledků**

Nedílnou součástí dokumentace je i hodnocení výsledků a jejich přesnost. Díky tomu je možné zaručit, že požadované výstupy budou dostatečně kvalitní. Výsledky jsou závislé na použitých přístrojích a pomůckách při sběru dat, ale také na zvolených programech a postupu při zpracování.

# **8.1 Hodnocení přesnosti vikýřů**

V tomto případě byla požadovaná přesnost celého modelu interiéru i exteriéru do 1,5 centimetru. To se podařilo ve všech případech splnit. Reporty z jednotlivých programů dokládající tyto přesnosti jsou součástí přílohy C3 a C4.

### **8.1.1 Zhodnocení fotogrammetrické metody**

Mračna bodů zpracovávána v programu Agisoft Metashape byla pořízena s přesností do 11 milimetrů na všech zpracovávaných vikýřích. Jednotlivé přesnosti pro všechny modely zobrazuje Tabulka 8 a dále jsou součástí přílohy C4. V případě Domu č.p. 507 nebyl exteriér zhotovován pomocí videí dronu, jelikož okolní zeleň vikýře to nedovolila, proto zde přesnost tohoto vikýře není uvedena.

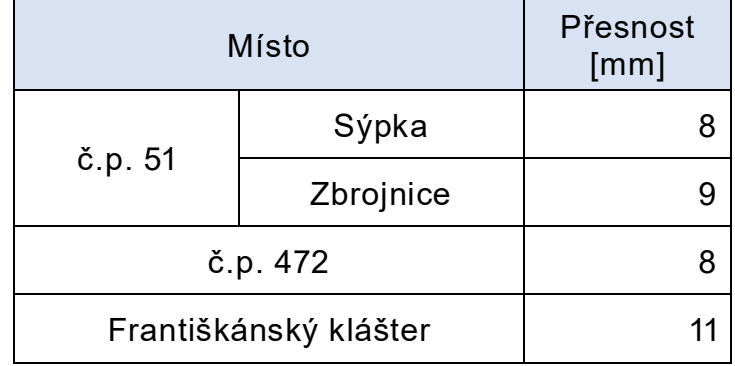

*Tabulka 8: Přesnosti dosažené fotogrammetcikou metodou*

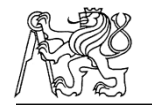

Přesto, že přesnost byla dodržena, nejsou data ve všech částek ideální. Jelikož se jedná o členité objekty některé části mohli být při pořizováni dat skryté a tyto části v modelu pak chybí (Obrázek 48 a Obrázek 49). Mračno bodů ani model ale nejsou konečným výstupem, proto to není považováno za velký problém. Ovšem dále to komplikuje práci při vektorizaci, kdy je potřeba použít například pořízené fotografie, aby tyto chybějící části mohli být zkonstruovány a výsledný model byl tak celý.

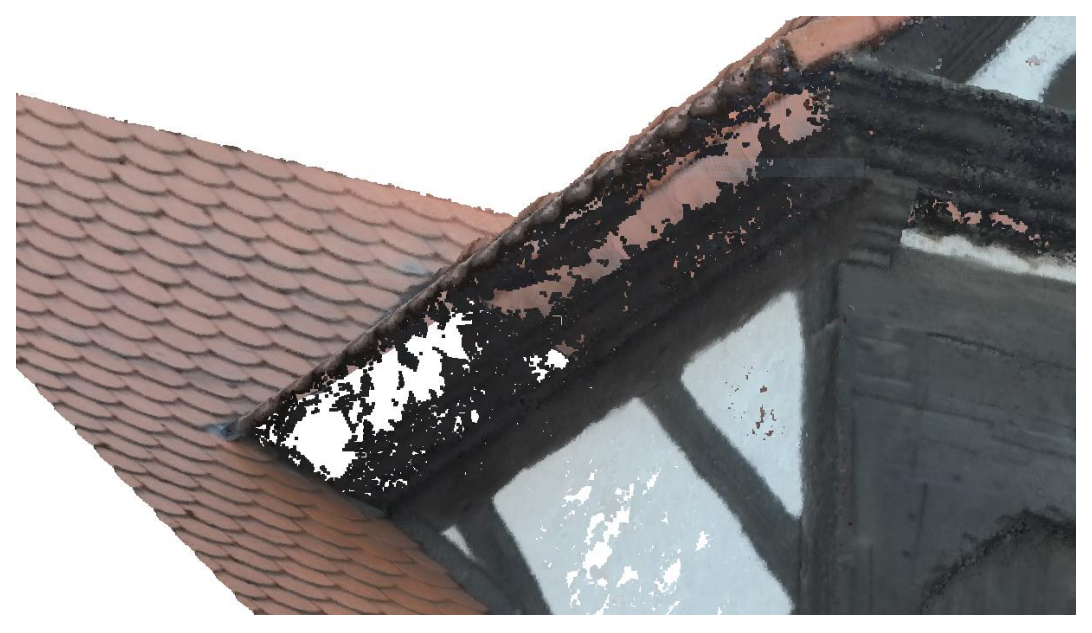

*Obrázek 48: Chybející části vyhotoveného mračna bodů – č.p. 51*

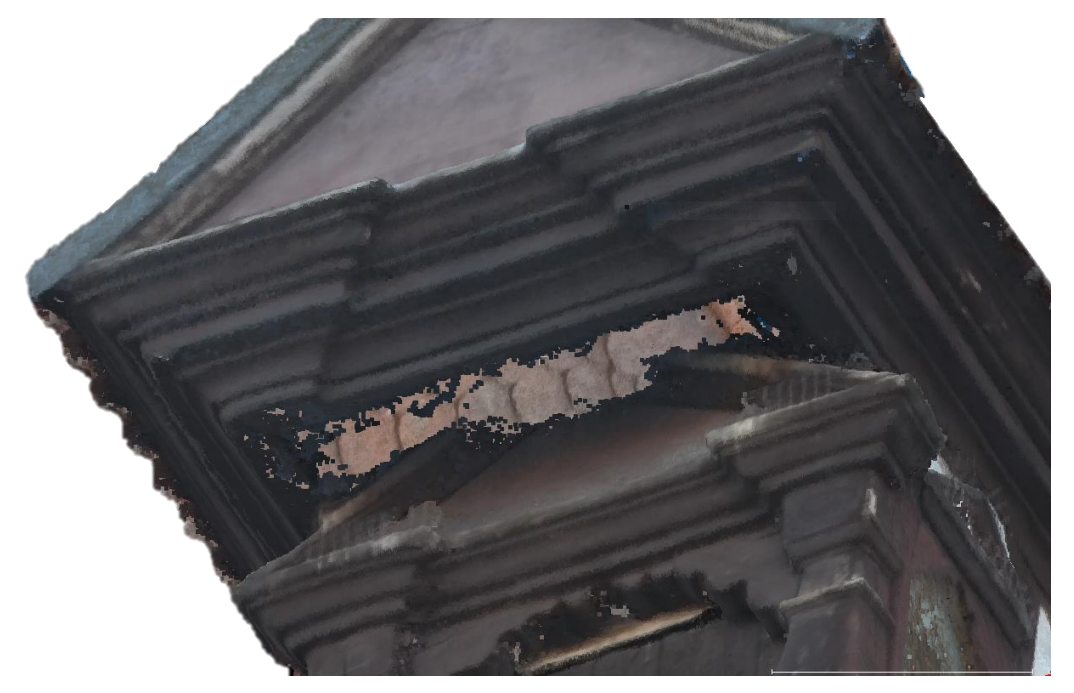

*Obrázek 49: Chybějící části vyhotoveného mračna – č.p. 472*
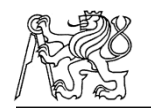

### **8.1.2 Zhodnocení dat laserového skenování**

Data pořízená laserovým skenováním byla zpracovávána v programu Cyclon Register 360. Skenování probíhalo jak z vnitřní části vikýře, tak i z jeho venkovní části, která je ale ve velké vzdálenosti, a proto těmto skenům nebyla připisována velká přesnost. To se také projevilo na výsledné transformaci. V případě vikýře č.p. 507 byla přesnost celkové transformace 19 milimetrů. Z toho důvodu bylo celkové výsledné mračno rozděleno na vnitřní a venkovní část, kdy samotná vnitřní část dosahuje přesnosti po transformaci 6 milimetrů. U ostatních vikýřů tento problém nenastal a celá spojená mračna dosahovala přesnosti do 11 milimetrů a byla tak ponechána dohromady. Jednotlivé přesnosti všech vikýřů zobrazuje Tabulka 9. Všechny dosažené přesnosti jsou také doloženy v příloze C3.

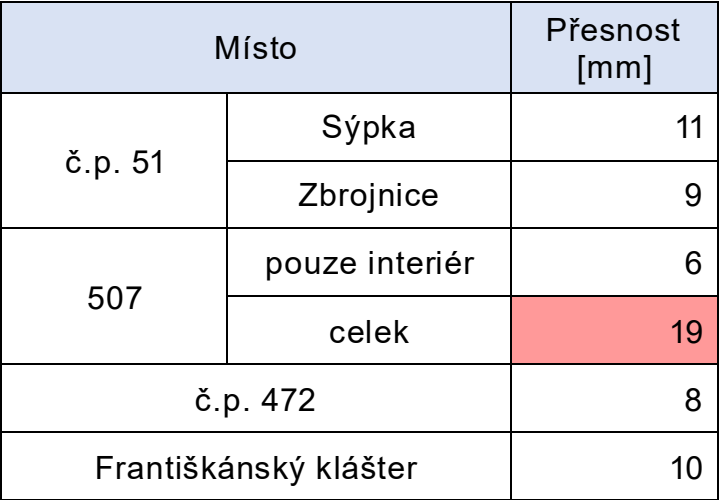

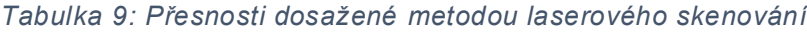

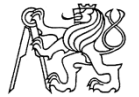

Obrázek 50 zobrazuje porovnání pořízených dat exteriéru pro dům č.p. 472 z laserového skenování (vpravo) a dat zpracovaných fotogrammetrickým způsobem pořízených pomocí dronu (vlevo).

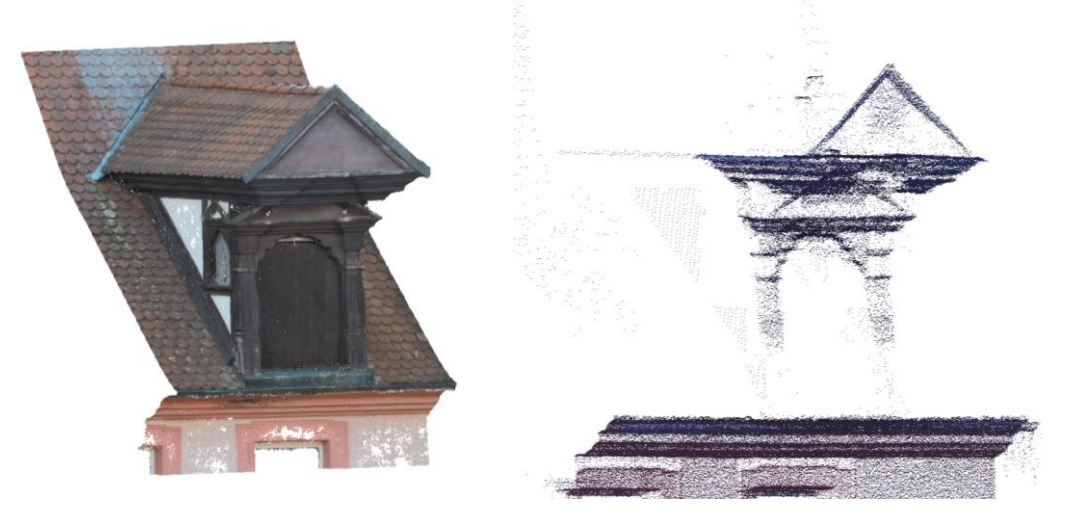

*Obrázek 50: Porovnání dat pořízených různými metodami*

S přesností vyhotovených mračen bodů a transformace je také úzce spojená přesnost geodetického měření. Jelikož chyby vzniklé při tomto měření by se dále zaváděly i do přesnosti transformace mračna bodů. Ke geodetickému měření byla použita totální stanice s úhlovou přesností 1,5 mgon a délkovou přesností při bezhranolovém měření 3+2 ppm. Jelikož bylo měření počítáno ve vlastní soustavě a každý objekt byl zaměřován z minimálního počtu stanovisek, kontrolou přesnosti mohou být protisměrně měřené délky a zenitové úhly. Protokol o výpočtu z programu Groma dokládající tyto přesnosti je součástí přílohy C2.

ČESKÉ VYSOKÉ UČENÍ TECHNICKÉ V PRAZE Zhodnocení výsledků

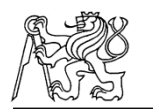

### **8.1.3 Zhodnocení tvorby výkresů**

Jak už bylo zmíněno dříve, výsledné výkresy byly sestavovány na podkladě mračna bodů pořízeného laserovým skenováním a fotogrammetrickou metodou. Ne všechny části byly v tomto modelu ale vidět a práce tak probíhala i za pomoci pořízených fotek, které dále dokumentovali jednotlivé objekty, a díky kterým mohla být představa o reálné podobě objektu posílena. Výkres byl tvořen pomocí ploch, z toho důvodu není model ve všech místech zcela přesný a dochází k mírné generalizaci částí objektu. V případě špatně přístupných míst, kdy data téměř chybí a jediným dostupným zdrojem jsou již zmíněné pořízené fotografie může být míra generalizace větší. Jednotlivé vytvořené části a jejich míru generalizace zobrazuje Obrázek 51 a Obrázek 52.

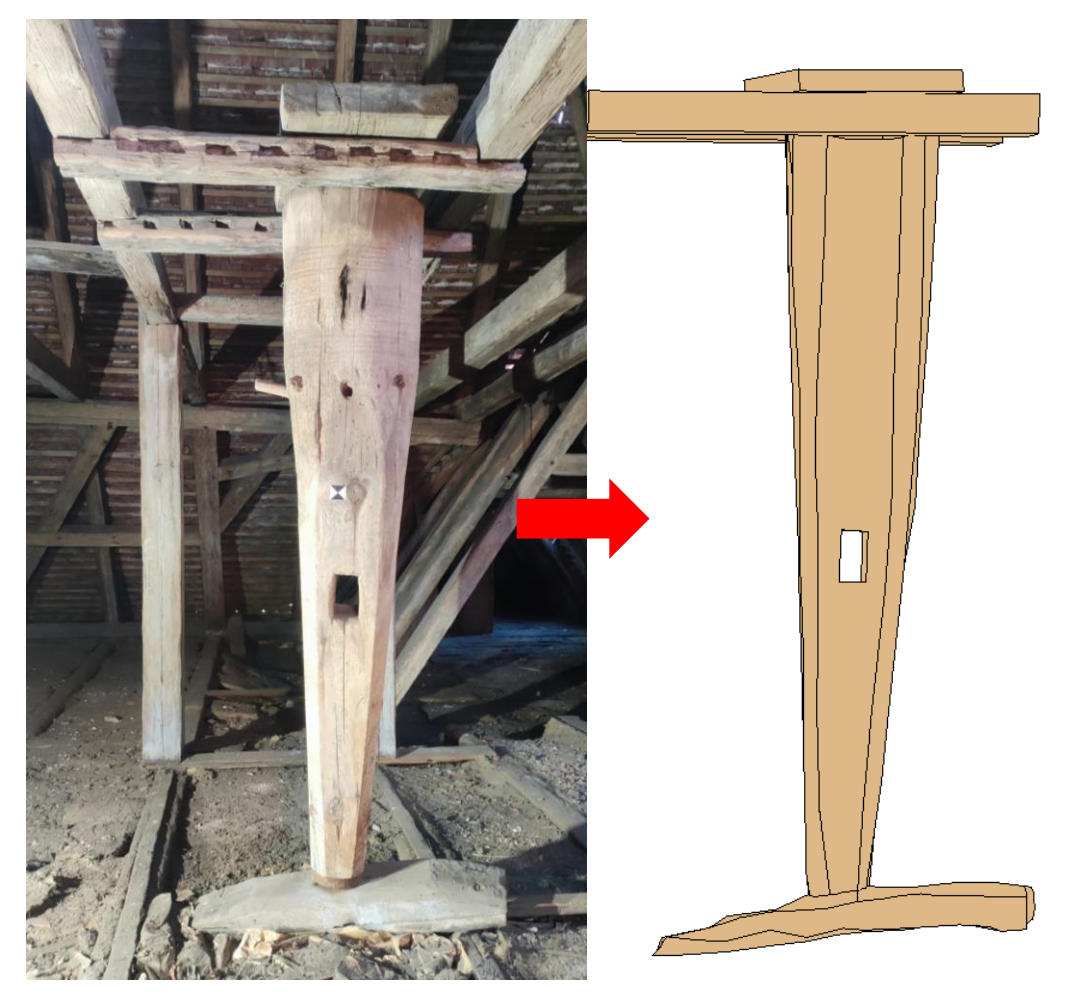

*Obrázek 51: Míra generalizace – rumpál*

ČESKÉ VYSOKÉ UČENÍ TECHNICKÉ V PRAZE Zhodnocení výsledků

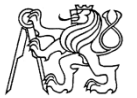

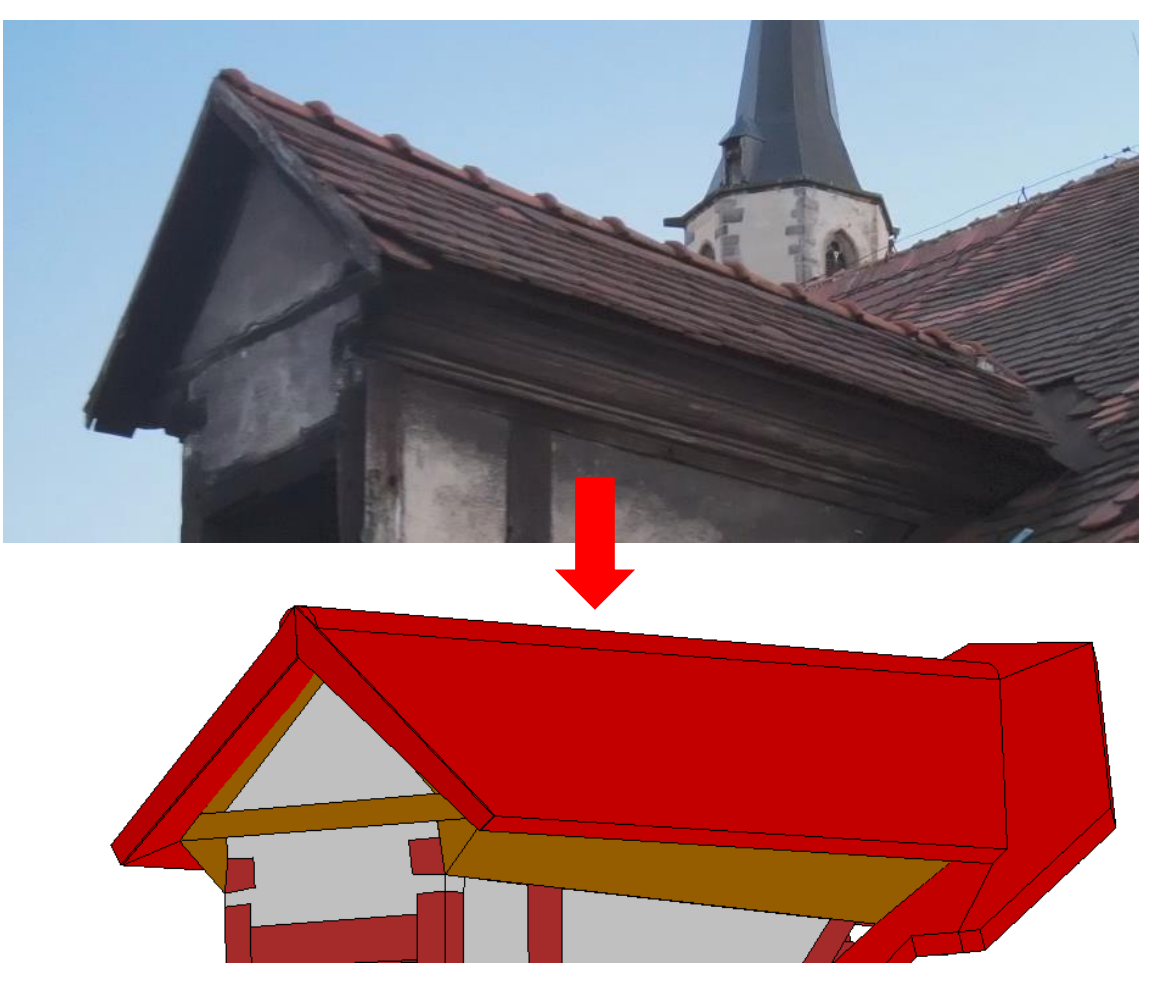

*Obrázek 52: Míra generalizace – Františkánský klášter*

### **8.2 Hodnocení přesnosti profilace říms**

Pro vytvoření mračna bodů říms byl zvolen program Agisoft Metashape. V tomto programu je orientace modelu určována pomocí vložených souřadnic VB. Pokud ale tato data z nějakého důvodu chybí může být rozměr i orientace zadána pomocí měřených délek a svislic. Právě této metody bylo v případě profilace říms využito.

Sběr dat probíhal ve dvou etapách. V první etapě probíhalo měření za pomoci webové kamery a digitálního fotoaparátu. Těmi byly pořízeny videa a několik fotografií. Díky tomu bylo zjištěno, že pořízení videa pomocí webové kamery je pro tento požadavek dostačující. Pořízení videa a fotografií pomocí digitálního fotoaparátu sice přináší velice kvalitní výsledky, ale manipulace s takto drahým a těžkým přístrojem na hraně římsy nebyla shledána jako efektivní metodou.

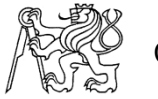

V další etapě byla tedy snaha využít zatím zjištěných informací a zlepšit celkový model tím, že římsa dostane rozměr. Na římsu byla tedy umístěn a měřítka, která tam byla po celou dobu měření a byla tak kamerou zaznamenána na video.

Při zpracování těchto videí ovšem bylo zjištěno, že webová kamera je schopná zachytit římsu jako celek, ale není schopná ostře rozpoznat číselná měřítka. Díky tomu zadané vzdálenosti nesplňovali očekávanou přesnost. Tyto nepřesnosti zachycuje Obrázek 53. Výsledné přesnosti jsou uvedeny v exportovaném protokolu z programu Agisoft Metashape, které jsou součástí přílohy C4.

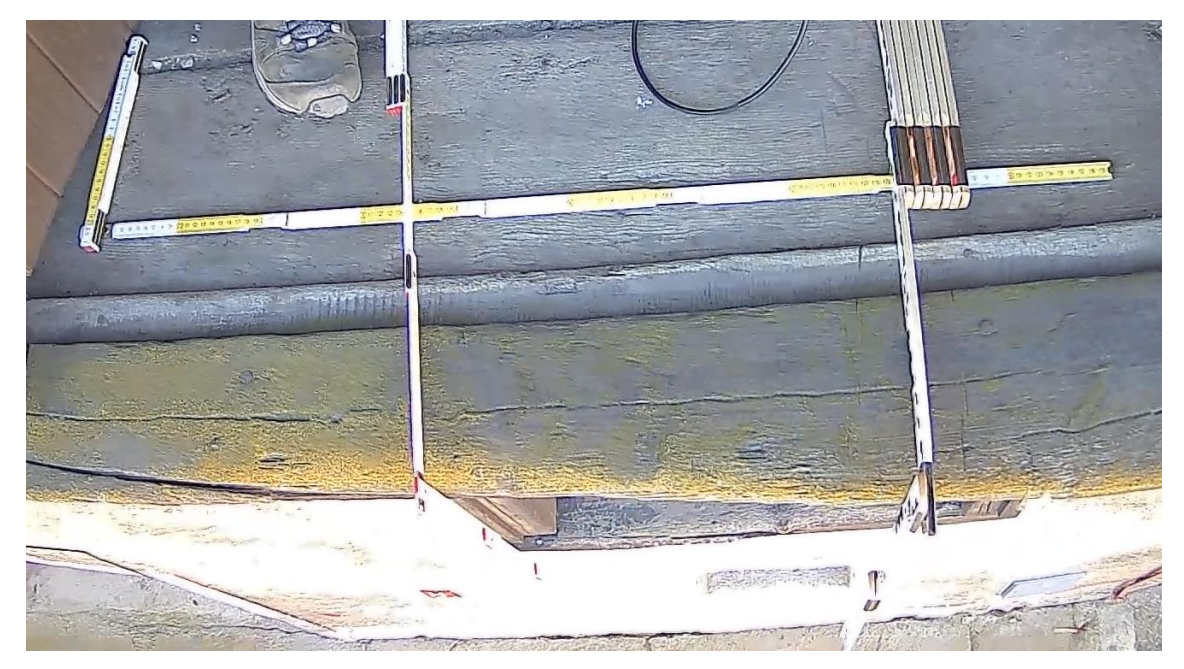

*Obrázek 53: Ukázka zachycení měřítek pomocí webové kamery*

Z těchto závěrů vyplývá, že manipulace s webovou kamerou je jednoduchá, nenákladná a není potřeba žádných hlubších znalostí v oblasti fotogrammetrie. Přesnost modelu je tím ale zatížena. Pro zlepšení přesnosti by bylo vhodné pořízená videa webovou kamerou doplnit o snímky měřítek digitálním fotoaparátem. Je pravděpodobné, že tím by se celková přesnost mračna bodů výrazně zlepšila a výsledek by tak mohl přinést velice kvalitní a přesné výsledky, které nejsou vysoce nákladné.

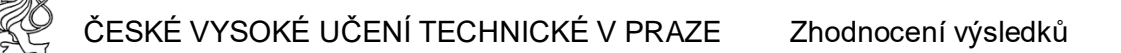

V případě horní římsy zase docházelo v některých částek k velkým nepřesnostem zejména na hranách této římsy, kdy levá část římsy chybí a její okolí je tak zcela nepoužitelné (Obrázek 54). Toto mohlo být způsobené špatným osvětlením, ale také špatným postupem při pořizování dat, kdy data byla pořízena v jednom vodorovném pásu. Při dalším případném měření by tak k dosažení lepších výsledků mohlo vést zaměřování jen částí objektu s většími detaily. V tomto případě, vzhledem k umístění římsy, asi není reálné pořizovat snímky pomocí digitálního fotoaparátu.

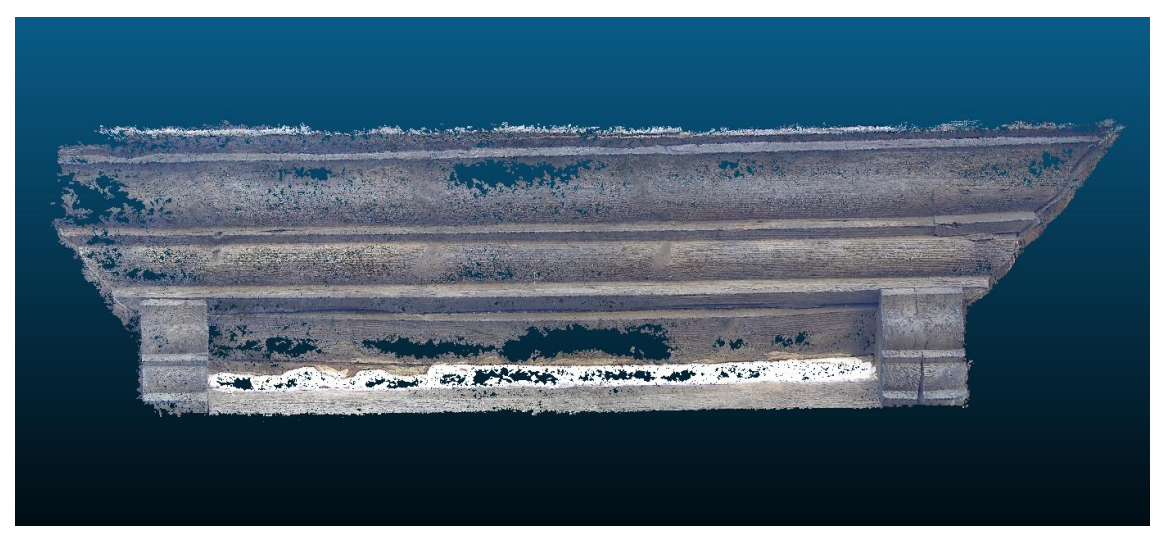

*Obrázek 54: Ukázka mračna bodů horní římsy*

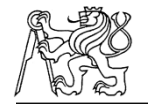

## **Závěr**

Cílem této diplomové práce bylo vytvoření měřické dokumentace vikýřů historických domů v centru města Cheb. Celkem bylo zaměřováno 5 vikýřů těchto historických domů za pomoci laserového skeneru Leica BLK 360 a pomocí totální stanice Trimble M3 byly zaměřeny vlícovací body těchto vikýřů. Nedílnou součástí této dokumentace také byly snímky exteriéru pořízené pomocí dronu DJI Mavic Air 2. Výsledkem této práce pak jsou vektorizované 3D modely pro každý tento vikýř.

Dalším požadavkem bylo najití vhodné a jednoduché technologie dokumentace profilace říms. Data tak byla pořizována pomocí webové kamery a digitálního fotoaparátu. Pro tento účel byl vybrán jeden ze zaměřovaných vikýřů a byla pořízena data zachycující jeho dolní a horní římsu. Z výsledných dat bylo provedeno srovnání vytvořených profilů a byla snaha najít nejvhodnější metodu pro takto zaměřované římsy. Z nasbíraných dat bylo usouzeno, že nejefektivnější metodou by mohlo být pořízení videí pomocí webové kamery současně s digitálním fotoaparátem, pomocí kterého budou pořízeny doplňkové fotografie zachycující buď zvolená měřítka nebo případně vlícovací body, či jiné potřebné identifikovatelné body.

Vytyčené cíle v této práce se tak podařilo splnit, i přes to, že je zde mnoho prostoru ke zlepšení. S ohledem na zvolené metody a postupy je výsledná přesnost dostačující a může alespoň sloužit pro další případné průzkumy tohoto typu. V případě dat exteriéru pořízené laserovým skenováním se metoda úplně neosvědčila. Vzhledem k umístění vikýřů by tato metoda mohla být vynechána. Mračno bodů z exteriéru by mohla zcela nahradit videa, popřípadě i snímky z dronu za předpokladu větších zkušeností měřiče obsluhující dron nebo také například lepší kamery dronu a lepších světelných podmínek. Také by určitě pomohlo pořizovat snímky z větší blízkosti, snímat větší detaily zaměřovaného objektu.

V případě interiéru se kvůli náročnosti a špatným světelným podmínkám naopak neosvědčilo pořizování dat digitálním fotoaparátem s následnou tvorbou modelu fotogrammetrickou metodou. Tuto metodu zcela zastoupilo laserové skenování, které pro tento typ bylo zcela dostačující a ideální.

Tato diplomová práce mne určitě obohatila o další zkušenosti z fotogrammetrie a rozšířila vědomosti co se týče dat laserového skenování. Práce byla ale velice zajímavá i z hlediska historického a kulturního ať už samotných vikýřů a krovů, tak i celého města Chebu.

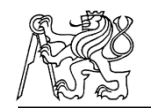

# **Použité zkratky**

- **ppm** Parts per million
- **OS** operační systém
- **GNSS** Globální navigační satelitní systém
- **S-JTSK** Systém jednotné trigonometrické sítě katastrální
- **Bpv** Balt po vyrovnání
- **VB** Vlícovací body
- **FTG** Fotogrammetrie
- **LAS** Laserové skenování

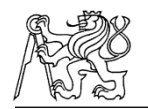

## **Použitá literatura**

- [1] BURIÁNEK, Jan. Digital langweil model of prague. In: *Proceedings of XXIII International CIPA Symposium. Prague, Czech Republic*. 2011.
- [2] BARBA, Salvatore, Andrea DI FILIPPO, Marco LIMONGIELLO a Barbara MESSINA. Integration of active sensors for geometric analysis of the chapel of the Holy Shroud. *The International Archives of Photogrammetry, Remote Sensing and Spatial Information Sciences*. Copernicus GmbH, 2019, **42**, 149-156. ISSN 1682-1750.
- [3] GANCI, Giuseppe a Harry HANDLEY. Automation in videogrammetry. *International Archives of Photogrammetry and Remote Sensing*. INTERNATIONAL SOCIETY FOR PHOTOGRAMMETRY & REMOTE, 1998, **32**, 53-58. ISSN 0256- 1840.
- [4] TORRESANI, Alessandro a Fabio REMONDINO. Videogrammetry vs Photogrammetry for heritage 3D reconstruction. In: *Int. Arch. Photogramm. Remote Sens. Spatial Inf. Sci., XLII-2/W15*. 42. 2019, , s. 1157-1162.
- [5] MRKVIČKA, Jiří. *Měřická dokumentace krovu metodou 3D skenování - specifika sběru a zpracování dat*. Praha, 2022. Diplomová práce. Fakulta stavební, ČVUT v Praze.
- [6] ABATE, D a M TRENTIN. HIDDEN GRAFFITI IDENTIFICATION ON MARBLE SURFACES THROUGH PHOTOGRAMMETRY AND REMOTE SENSING TECHNIQUES. *International Archives of the Photogrammetry, Remote Sensing & Spatial Information Sciences*. 2019. ISSN 1682-1750.

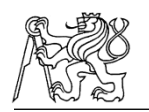

- [7] BARTOLOMEI, C, AC BENEDETTI, C MORGANTI a G PREDARI. Photogrammetry as a Method for Retrieving Geometrical Information on the 20-TH Century Heritage. The Agip Colony in Cesenatico. *The International Archives of Photogrammetry, Remote Sensing and Spatial Information Sciences*. Copernicus GmbH, 2019, **42**, 157-164. ISSN 1682-1750.
- [8] CARDACI, Alessio, Giulio MIRABELLA-ROBERTI a Pietro AZZOLA. The Church of Sant'Andrea in Bergamo: An Integrated Survey for Knowledge and Conservation: An Integrated Survey for Knowledge and Conservation. *The International Archives of Photogrammetry, Remote Sensing and Spatial Information Sciences*. Copernicus GmbH, 2019, **42**, 239-245. ISSN 1682-1750.
- [9] ADAMOPOULOS, E, F RINAUDO a D ADAMOPOULOU. Automatizing Degradation Mapping of Ancient Stelae by Dual-Band Imaging and Machine Learning-Based Classification. *ISPRS Annals of the Photogrammetry, Remote Sensing and Spatial Information Sciences*. Copernicus Publications, 2021, **8**, 9-16. ISSN 2194-9050.
- [10] ADAMOPOULOS, E, C COLOMBERO, C COMINA, F RINAUDO, M VOLINIA, M GIROTTO a L ARDISSONO. Integrating multiband photogrammetry, scanning, and GPR for built heritage surveys: The façades of Castello Del Valentino: The façades of Castello Del Valentino. *ISPRS Annals of the Photogrammetry, Remote Sensing and Spatial Information Sciences* . Copernicus Publications, 2021, **8**, 1-8. ISSN 2194-9042.
- [11] THORMÄHLEN, Thorsten a Hans-Peter SEIDEL. 3D-modeling by ortho-image generation from image sequences. *ACM Transactions on Graphics (TOG)*. ACM New York, NY, USA, 2008, **27**(3), 1-5. ISSN 0730-0301.
- [12] BRILAKIS, Ioannis, Habib FATHI a Abbas RASHIDI. Progressive 3D reconstruction of infrastructure with videogrammetry. *Automation in construction*. Elsevier, 2011, **20**(7), 884-895. ISSN 0926-5805.
- [13] ADAMOPOULOS, E, F RINAUDO a A BOVERO. First assessments on heritage science oriented image-based modeling using low-cost modified and mobile cameras. In: *XLII-2/W17, 2019*. 42. P. Grussenmeyer, A. Murtiyoso, H. Macher, and R. Assi, 2019, , s. 23-30.
- [14] GRUEN, Armin. Fundamentals of videogrammetry-A review. *Human movement science*. Elsevier, 1997, **16**(2-3), 155-187. ISSN 0167-9457.
- [15] POLLEFEYS, Marc, Luc VAN GOOL, Maarten VERGAUWEN, Frank VERBIEST, Kurt CORNELIS, Jan TOPS a Reinhard KOCH. Visual modeling with a hand-held camera. *International Journal of Computer Vision*. Springer, 2004, **59**, 207-232. ISSN 0920-5691.
- [16] CHANDLER, Jim, Peter ASHMORE, Chris PAOLA, Mike GOOCH a Fred VARKARIS. Monitoring river‐channel change using terrestrial oblique digital imagery and automated digital photogrammetry. *Annals of the Association of American Geographers*. Wiley Online Library, 2002, **92**(4), 631-644. ISSN 0004-5608.
- [17] VESELÝ, Jan. *Měřická dokumentace historických staveb pro průzkum v památkové péči*. Národní památkový ústav, územní odborné pracoviště středních Čech v Praze ve …, 2014. ISBN 8086516792.
- [18] *Mapy.cz: Turistické mapy* [online]. Seznam, 1998 [cit. 2023-05- 28]. Dostupné z: https://mapy.cz/zakladni?x=14.4479000&y=50.0761000&z=11

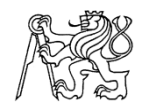

- [19] *Turistické infocentrum Cheb* [online]. Cheb: ANTstudio, 2023 [cit. 2023-03-14]. Dostupné z: https://tic.cheb.cz/
- [20] *Město Cheb* [online]. Cheb: webhouse, 2023 [cit. 2023-03-14]. Dostupné z: https://www.cheb.cz/
- [21] Totální stanice Trimble C5. In: *IndiaMART* [online]. indiaMART, c1996-2023 [cit. 2023-03-16]. Dostupné z: https://www.indiamart.com/proddetail/trimble-c5-total-station-20139919097.html
- [22] Trimble C5: Mechanical total station. In: *Trimble: Geospatial* [online]. 2023 [cit. 2023-03-16]. Dostupné z: https://geospatial. trimble.com/sites/geospatial.trimble.com/files/2019-03/Datasheet %20-%20Trimble%20C5%20Mechanical%20Total%20Station %20-%20English%20A4%20-%20Screen\_0.pdf
- [23] Leica BLK360. In: *Leica Geosystems* [online]. 2023 [cit. 2023- 04-23]. Dostupné z: https://shop.leica-geosystems.com/leicablk/blk360-g1/buy
- [24] Leica BLK360: Imaging skener. In: *GEFOS a.s* [online]. c 2011- 2023 [cit. 2023-03-21]. Dostupné z: https://www.gefosleica.cz/data/original/skenery/blk360\_ds\_cz.pdf
- [25] ROLLEI R-CAM 100: webová kamera. In: *FotoŠkoda* [online]. 2023 [cit. 2023-03-21]. Dostupné z: https://www.fotoskoda.cz/rollei-r-cam-100-webova-kamera/
- [26] Digitální fotoaparát Nikon Z50. In: *FotoŠkoda* [online]. 2023 [cit. 2023-03-21]. Dostupné z: https://www.fotoskoda.cz/nikon-z50/
- [27] Nikon Z DX. In: *Megapixel* [online]. MEGAPIXEL, c2001-2023 [cit. 2023-05-26]. Dostupné z: https://www.megapixel.cz/nikon-zdx-16-50mm-f-3-5-6-3-vr

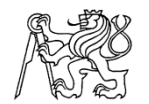

- [28] DJI MAVIC AIR 2 DRON. In: *DronPro* [online]. 2023 [cit. 2023- 05-10]. Dostupné z: https://dronpro.cz/dron-dji-mavic-air-2
- [29] *Groma: Groma - geodetický software v prostředí MS Windows* [online]. Praha: Geoline, c1994-2022 [cit. 2021-05-06]. Dostupné z: https://www.groma.cz/cz/groma
- [30] *Agisoft Metashape* [online]. 2023 [cit. 2021-05-10]. Dostupné z: https://www.agisoft.cz/
- [31] *GEFOS Leica: Leica Cyclone REGISTER 360* [online]. Gefos, c2011-2023 [cit. 2023-04-26]. Dostupné z: https://www.gefosleica.cz/o-produktech/3d-laserove-skenovani/software/leicacyclone-register-360
- [32] *CloudCompare* [online]. cloudcompare [cit. 2021-05-10]. Dostupné z: https://www.danielgm.net/cc/
- [33] Agisoft Metashape User Manual: Professional Edition, Version 1.8. In: *Agisoft* [online]. 2023 [cit. 2023-04-23]. Dostupné z: https://www.agisoft.com/pdf/metashape-pro\_1\_8\_en.pdf
- [34] KUČERA, Petr. *Dům č. p. 506 Krále Jiřího z Poděbrad (Cheb) dílčí měřická dokumentace krovu*. Praha, 2022. Diplomová práce. Fakulta stavební, ČVUT v Praze.
- [35] PANÁČEK, Michal, David OTÁHAL a Tomáš KYNCL. *Historické krovy: chebský fenomén : krovy městských domů ze 14.-20. století*. Cheb: Nadační fond Historický Cheb, 2017. ISBN 978-80-87699- 11-9.
- [36] BREJCHA, Marcel, Vladimír BRŮNA, Zdeněk MAREK a Barbora VĚTROVSKÁ. *Metodika digitalizace, 3D dokumentace a 3D vizualizace jednotlivých typů památek: certifikovaná metodika: certifikovaná metodika*. Národní památkový ústav, územní odborné pracoviště v Ústí nad Labem, 2015. ISBN 8074149544.

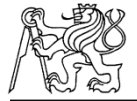

[37] PANÁČEK, Michal, David OTÁHAL a Tomáš KYNCL. *Historické krovy městských domů: chebský fenomén*. Cheb: Nadační fond Historický Cheb, 2017. ISBN 978-80-87699-12-6.

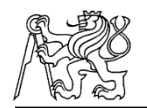

# **Seznam obrázků**

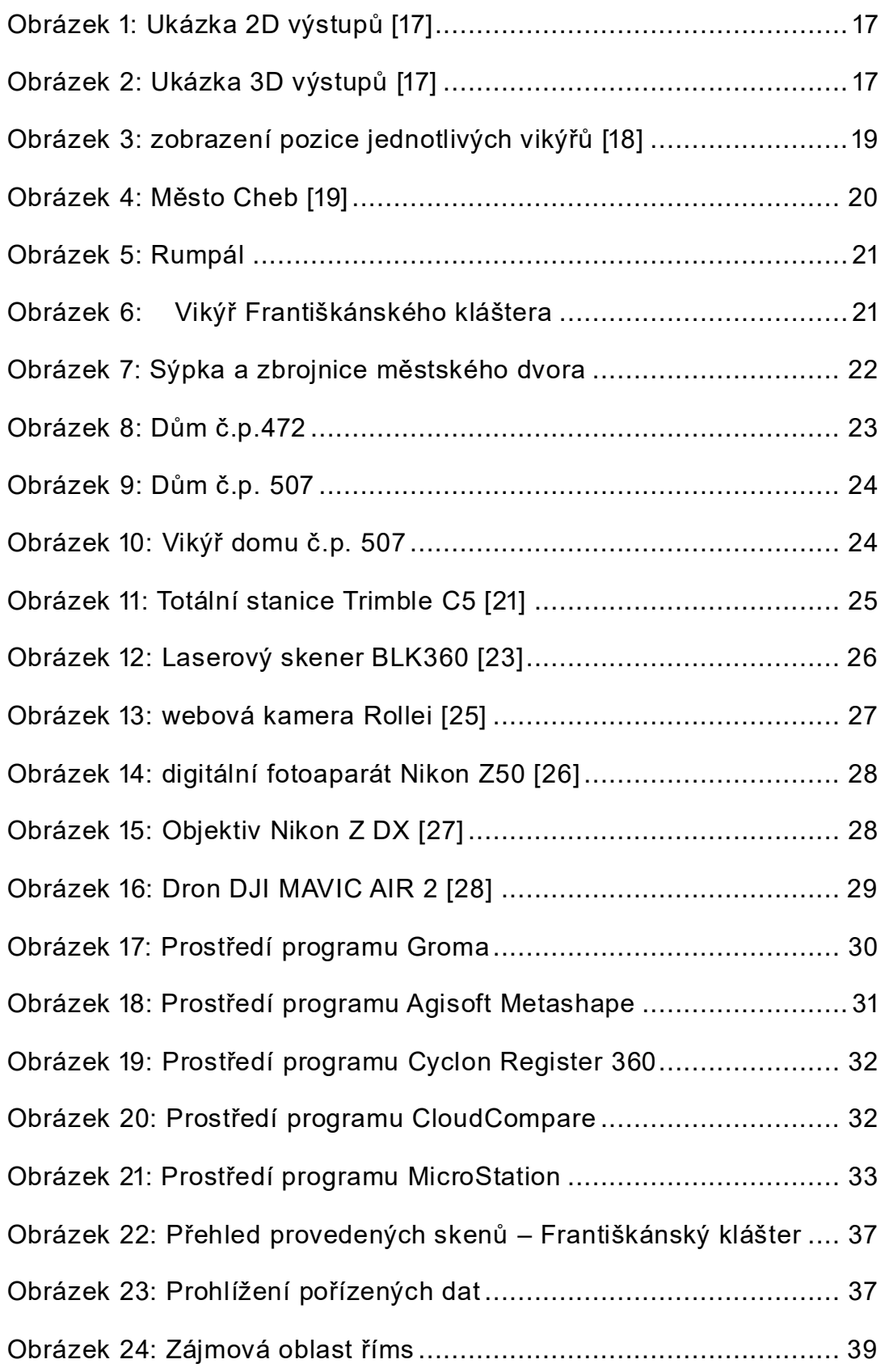

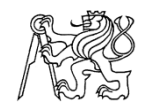

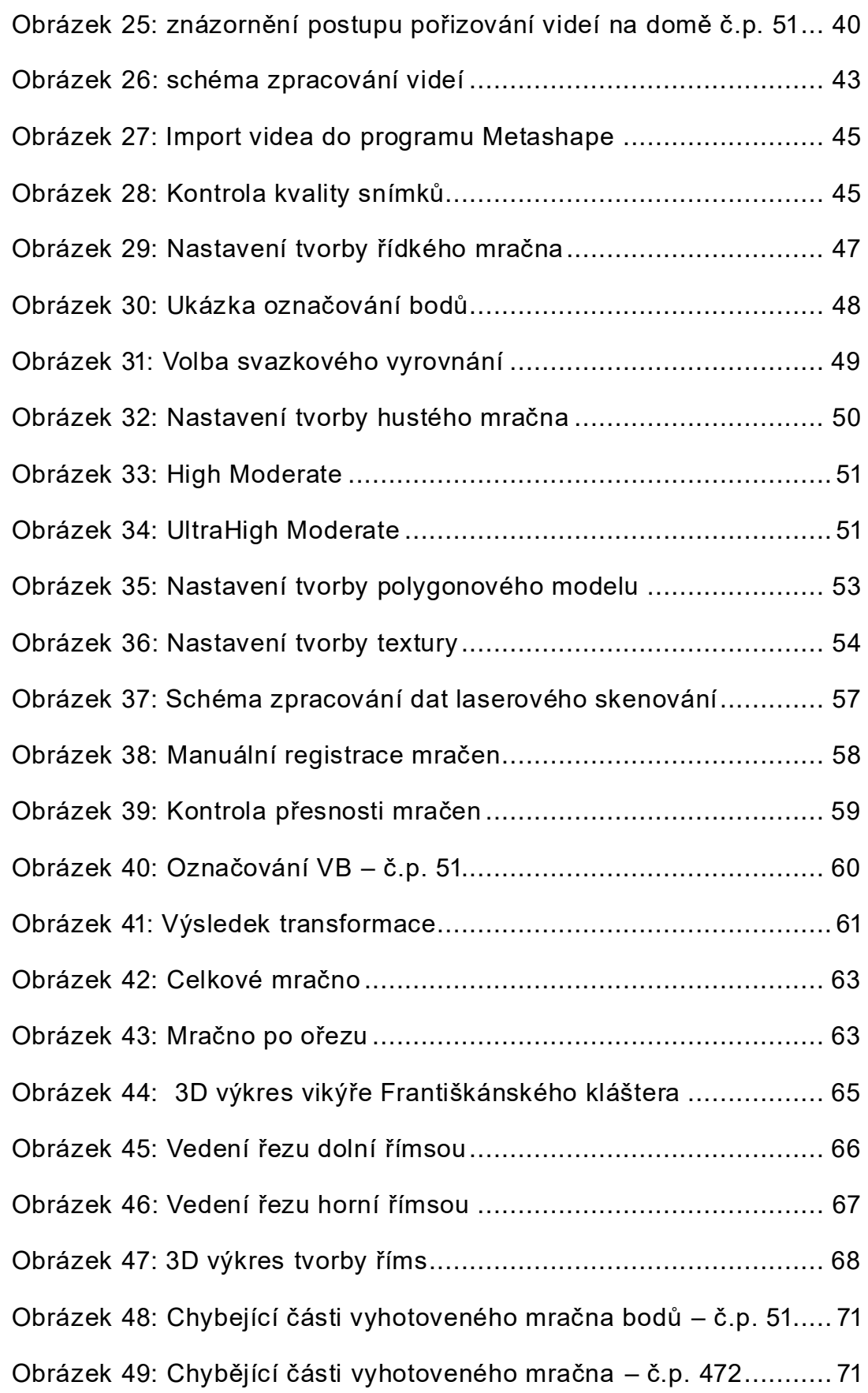

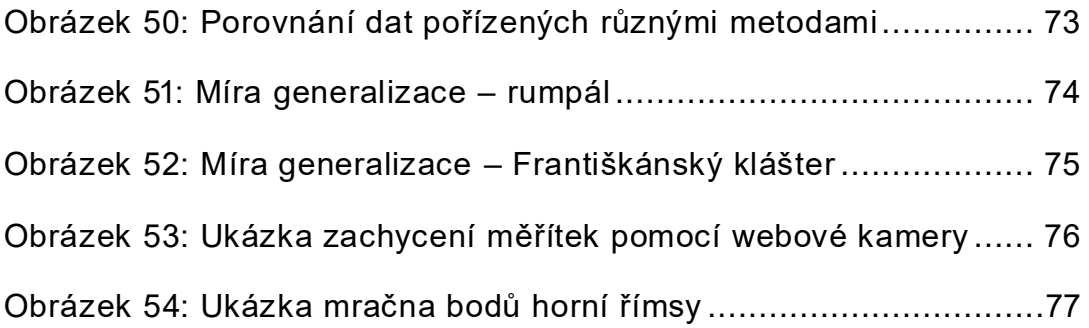

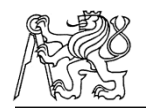

# **Seznam tabulek**

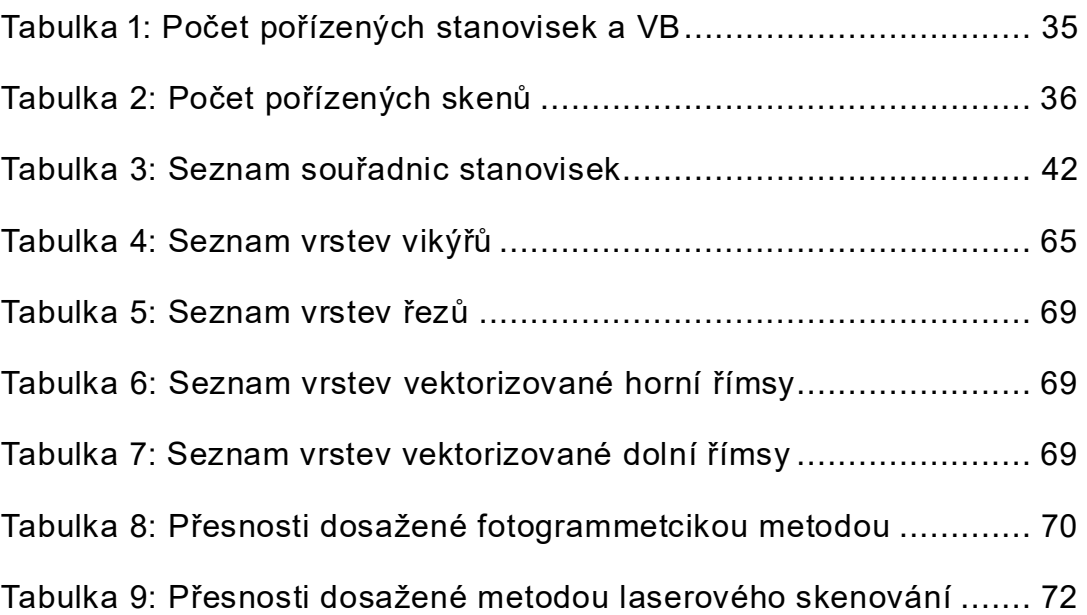

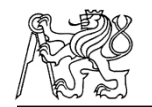

# **Seznam příloh**

- **A** Tištěné přílohy
- **B** Seznam vyhotovené dokumentace
- **C** Obsah SD karty

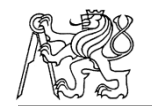

## **A Tištěné přílohy**

- Porovnání metod horní římsy formát A3
- Porovnání metod dolní římsy formát A3

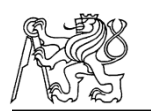

## **B Seznam vyhotovené dokumentace**

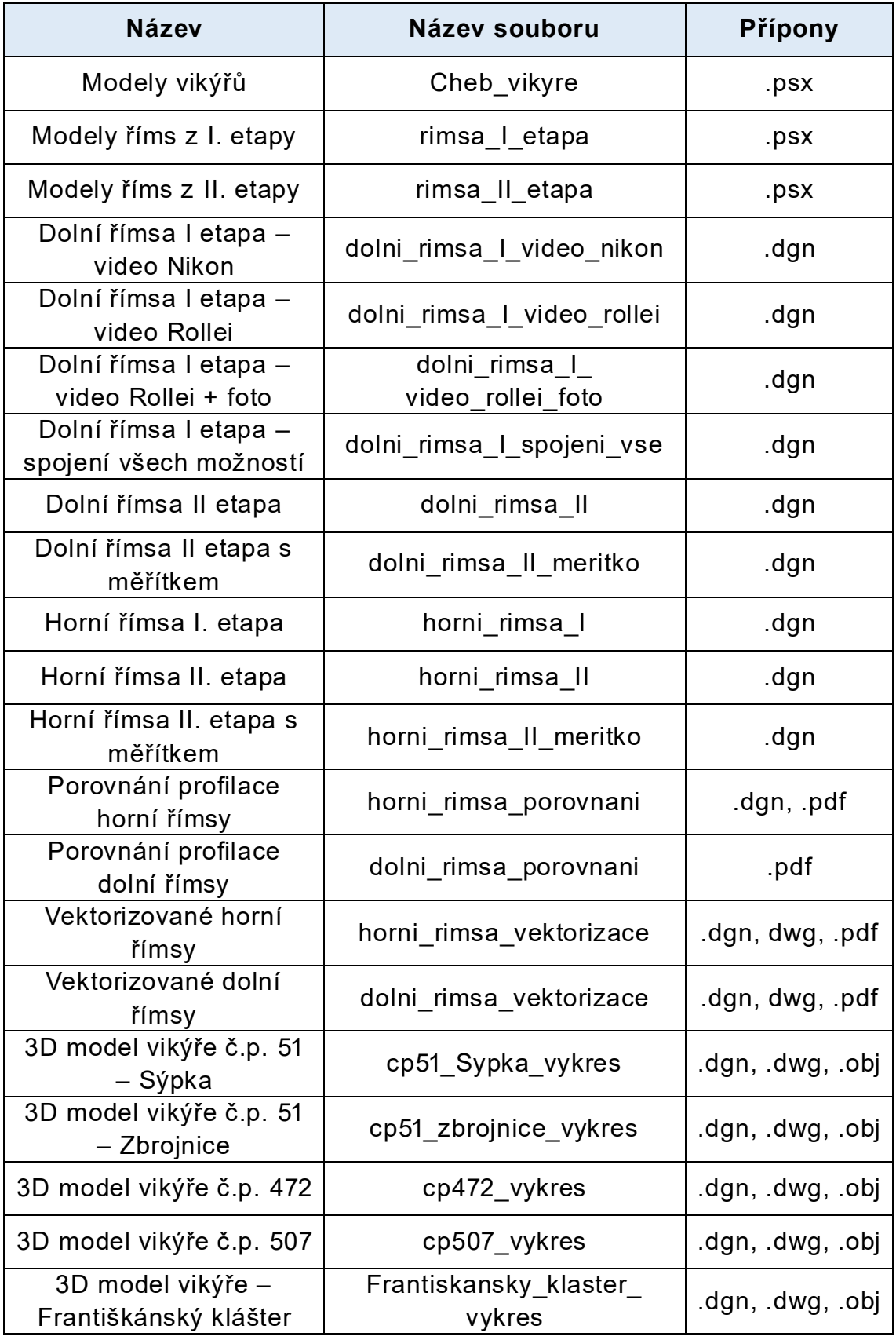

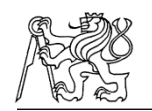

### **C Obsah SD karty**

**1. Text diplomové práce** (.pdf)

### **2. Geodetické měření a výpočty**

- a) Měřená data z totální stanice (.mes)
- b) Náčrty měřených VB (.jpg)
- c) Seznam souřadnic (.txt)
- d) Protokol o výpočtu z programu Groma (.pdf)

### **3. Laserové skenování**

- a) Vstupní data (.blk)
- b) Mračna bodů (.e57)
- c) Protokoly o registraci (.pdf)

### **4. Fotogrammetrické zpracování**

- a) Vikýře
	- a. Vstupní data (.mov)
	- b. Modely vikýřů
	- c. Protokoly o výpočtu
- b) Římsy
	- a. Vstupní data (.mp4, .jpg)
	- b. Modely říms I. etapa (.psx)
	- c. Modely říms II. etapa (.psx)
	- d. Protokoly o výpočtu (.pdf)

### **5. Výkresy**

- a) Vikýře
	- a. 3D modely vikýřů (.dgn)
- b) Římsy
	- a. 3D modely říms (.dgn, .pdf)
	- b. Vektorizované římsy (.dgn, .pdf)
	- c. Výukové video zachycující práci s programem **CloudCompare**